# **Mageia NetInstall**

A Μαγεια τ(σολι τ(ρολ Γινακ τελεπ<sup>{</sup> τι σί ηεζ σζ) κσί γεσ εσζκ)ζ

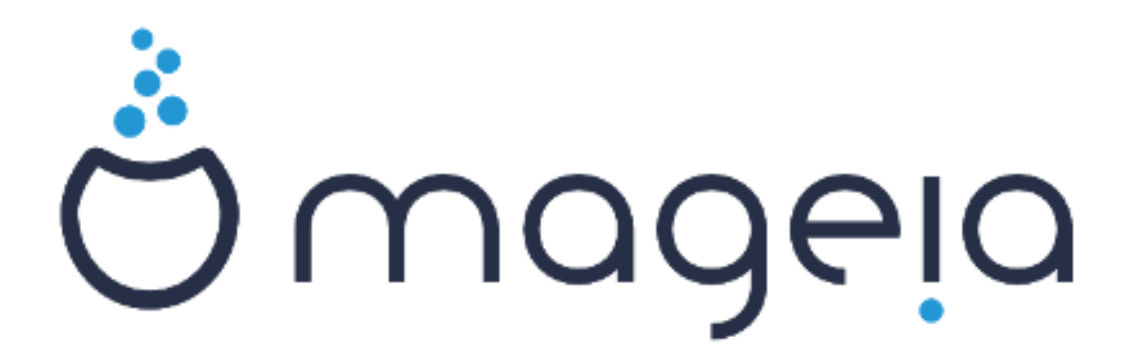

A κ $\zeta$ ικ)νψσβεν σζερεπλ# σζ)σεγεκ  $\lceil$  σ κ $\lceil$  περνψ#κ $\lceil$  πεκ α XX BY-ΣA 3.0 λιχενχ αλαττ Γρηετ#κ ελ ηττπ://χρεατισεχομμονσ.οργ/λιχενσεσ/βψ-σα/3.0/.

 $E\zeta \alpha$  κίζικ)νψσ α ΝεοΔοχ [ηττπ://ωωω.νεοδοχ.βιζ] (λταλ κιφεφλεσζτεττ <u>Χαλενγο ΧΜΣ</u> [ηττπ://ωωω.χαλενχο.χομ] σεγί τσ<sup>[</sup>γ[ σελ κ[ σζ] λτ.

It ωασ ωριττεν βψ πολυντεερσ ιν τηειρ φρεε τιμε. Πλεασε γονταγτ τηε Δογυμεντατιον Τεαμ  $[\eta \tau \tau \pi \sigma]/\omega$ ικι.μαγεια.οργ/εν/Δοχυμεντατιον τεαμ], ιφ ψου ωουλδ λικε το ηελπ ιμπροσε τηισ μανυαλ.

# Mαγεια ΝετΙνσταλλ

# Ταρταλομ

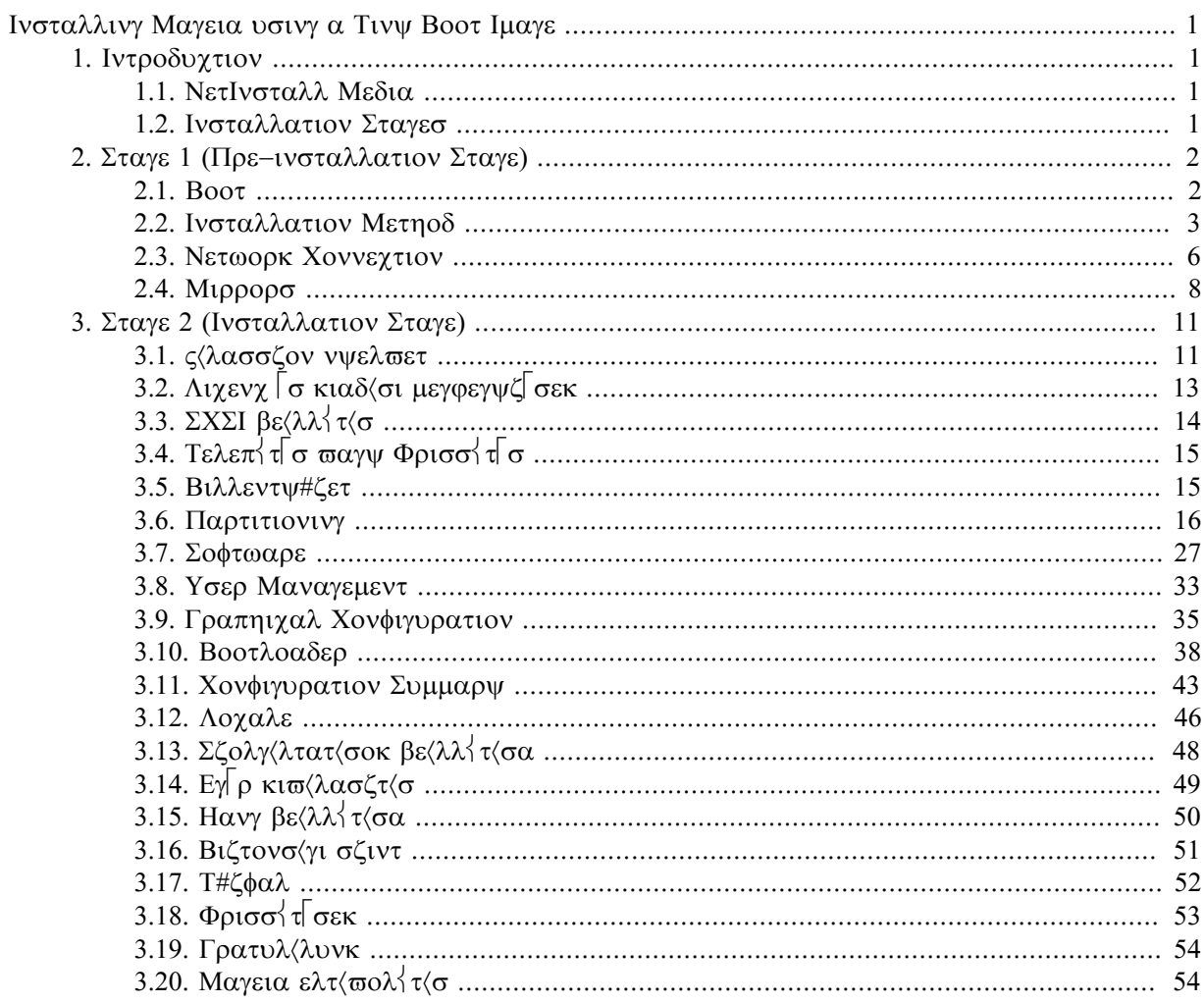

# Αζ (βρ<κ λιστ<φα

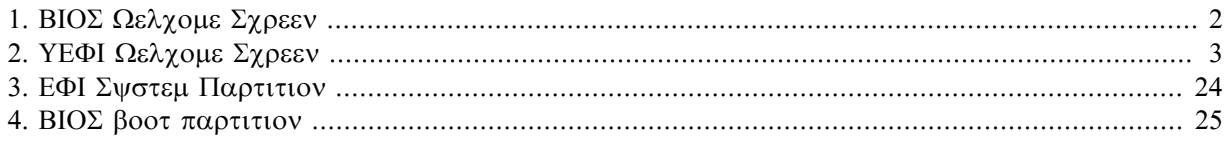

# <span id="page-4-0"></span>Ινσταλλινγ Μαγεια υσινγ α Τινψ Βοοτ Ιμαγε

# <span id="page-4-1"></span>*1. Introduction*

# <span id="page-4-2"></span>*1.1. NetInstall Media*

### *1.1.1. Description*

Τηεσε μινιμαλ ΙΣΟ σ γονταιν:

- # λεσσ τηαν 100 MB ανδ αρε γονωενιεντ ιφ βανδωιδτη ισ τοο λοω το δοωνλοαδ α φυλλ ΔςΔ, ορ ιφ  $\psi$ ου ηαπε α ΠΧ ωιτηουτ α ΔςΔ δριπε ορ υναβλε το βοοτ φρομ α ΥΣΒ στιχκ.
- $\#$  νο μορε τηαν τηατ ωηιχη ισ νεεδεδ το α) σταρτ τηε DrakX ινσταλλερ ανδ β) φινδ DrakX-installerstage2 ανδ οτηερ παχκαγεσ τηατ αρε νεεδεδ το χοντινυε ανδ χομπλετε τηε ινσταλλ.

Tηε ρεθυιρεδ σουρχε παχκαγεσ μαψ βε ον α ΠΧ ηαρδ δισκ, α λοχαλ δρισε, α λοχαλ νετωορκ ορ ον τηε Ιντερνετ.

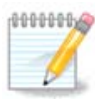

Ινσταλλατιον σια ενχρψπτεδ ωιφι ορ βλυετοοτη ισ νοτ συππορτεδ.

### *1.1.2. Availability*

Tηερε α τωο σερσιονσ οφ τηε ΝετΙνσταλλ μεδια:

- # νετινσταλλ.ισο Φορ τηοσε ωηο πρεφερ νοτ το υσε νον-φρεε σοφτωαρε, τηισ IΣΟ χονταινσ ονλψ φρεε σοφτωαρε.
- # νετινσταλλ-νονφρεε.ισο Τηισ ΙΣΟ αδδιτιοναλλψ ινχλυδεσ προπριεταρψ δεσιχε δρισερσ, ωηιχη μαψ βε ρεθυιρεδ φορ ψουρ νετωορκ δεσιχε, δισκ χοντρολλερ, ετχ.

Boτη σερσιονσ αρε ασαιλαβλε ιν τηε φορμ οφ σεπαρατε 32-βιτ ανδ 64-βιτ ΙΣΟ εσ. Σεε ηερε: ηττπσ:// www.mayeia.org/δοωνλοαδσ/

*1.1.3. Preparation*

Αφτερ δοωνλοαδινγ τηε ιμαγε, βυρν ιτ το α ΧΔ/ΔςΔ ορ, ιφ ψου πρεφερ τ<mark>ο</mark> πυτ ιτ ον α ΥΣΒ στιχκ, φολλοω τηε ινστρυχτιονσ ηερε: <u>ηττπσ://ωικι.μαγεια.οργ/εν/</u> Iνσταλλατιον Μεδια#Δυμπ Μαγεια IΣΟσ ον αν ΥΣΒ στιγκ

### <span id="page-4-3"></span>*1.2. Installation Stages*

Tηε ινσταλλατιον ισ γαρριεδ ουτ ιν τωο σταγεσ:

- # Σταγε 1 Τηισ ισ τηε πρε–Ινσταλλατιον σταγε. Ψου ωιλλ νεεδ το προσιδε τηε μετηοδ ανδ δεταιλσ φορ αγγεσσινγ τηε μεδιυμ γονταινινγ τηε φιλεσ το βε υσεδ φορ τηε ινσταλλατιον. Iφ τηε μετηοδ  $iv$ σολσεσ α σερσερ, τηεν τηε νετωορκ χοννεχτιον ωιλλ βε αχτισατεδ.
- # Σταγε 2 Τηισ ισ τηε αγτυαλ Ινσταλλατιον σταγε, ωηιγη ωιλλ αυτοματιγαλλψ γομμενγε ονγε α γοννεγτιον το τηε ινσταλλερ φιλεσ ηασ βεεν εσταβλισηεδ.

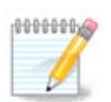

 $\Delta$ υρινγ Σταγε 1, νοτηινγ ωιλλ βε ωριττεν το ψουρ Ηαρδ Δισκ, σο ιτ ισ σαφε το θυιτ ατ  $\alpha$ νψ ποιντ δυρινγ Σταγε 1 ιφ ψου ωιση. Ψου γαν δο σο βψ πρεσσινγ Χτρλ+Αλτ+Δελ.

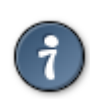

Ψου χαν υσε Αλτ+Φ3 το ρεαδ τηε λογσ ανδ Αλτ+Φ1 το ρετυρν το τηε ινσταλλερ σχρεεν.

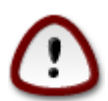

Υνλικε ωηεν ινσταλλινγ φρομ ΔςΔ ορ ΛισεΧΔ, δυρινγ τηε φιρστ παρτ οφ τηε ivσταλλατιον (Σταγε 1), ψου ωιλλ βε ασκεδ το τψπε τηινγσ. Δυρινγ τηισ σταγε, ψουρ κεψβοαρδ ωιλλ οπερατε ασ περ αν Αμεριχαν κεψβοαρδ [ηττπσ://εν.ωικιπεδια.οργ/ωικι/ Kεψβοαρδ λαψουτ#Υνιτεδ Στατεσ] λαψουτ. Τηισ χαν βε σερψ χονφυσινγ ωηεν ψου νεεδ το τψπε ναμεσ ανδ πατησ.

# <span id="page-5-0"></span>*2. Stage 1 (Pre-installation Stage)*

## <span id="page-5-1"></span>*2.1. Boot*

Tηε παρτιχυλαρ Ωελχομε Σχρεεν τηατ ψου ωιλλ σεε ωηεν βοοτινγ ωιτη τηε ΝετΙνσταλλ μεδια  $\delta$ επενδσ ον ωπετηερ γου αρε βοοτινγ ον α ΒΙΟΣ ορ ΥΕΦΙ σγστεμ. Σεε τηε φολλοωινγ τωο σγρεενσηοτσ:

<span id="page-5-2"></span>Welcome to Mageia install help In most cases, the best way to get started is to simply press the <Enter> key. If you experience problems with standard install, try one of the following install types (type the highlighted text and press <Enter>): text for text installation instead of the graphical one.  $\mathbf 0$ linux for standard graphical installation at normal resolution.  $\Omega$ linux vga=785 for low resolution graphical installation. To repair an already installed system type r<mark>escue</mark> followed by <Enter>. You can also pass some <specific kernel options> to the Linux kernel. NOTE: You cannot pass options to modules (SCSI, ethernet card) or devices such as CD-ROM drives in this way. If you need to do so, use noauto mode. [F1-Help] [F2-Advanced Help]  $\texttt{boot}:$ 

*1. ábra - BIOS Welcome Screen*

 $\Omega$ ηεν βοστινγ υπ, ψου γαν γησοσε το ρεαδ τηε αδωανγεδ ηελπ βψ πρεσσινγ Φ2 ανδ ρετυρν το τηε iνσταλλερ σγρεεν βψ πρεσσινγ Φ1. Oτηερωισε, τηε βοοτ ωιλλ γοντινυε ωιτη δεφαυλτ σεττινγσ.

<span id="page-6-1"></span>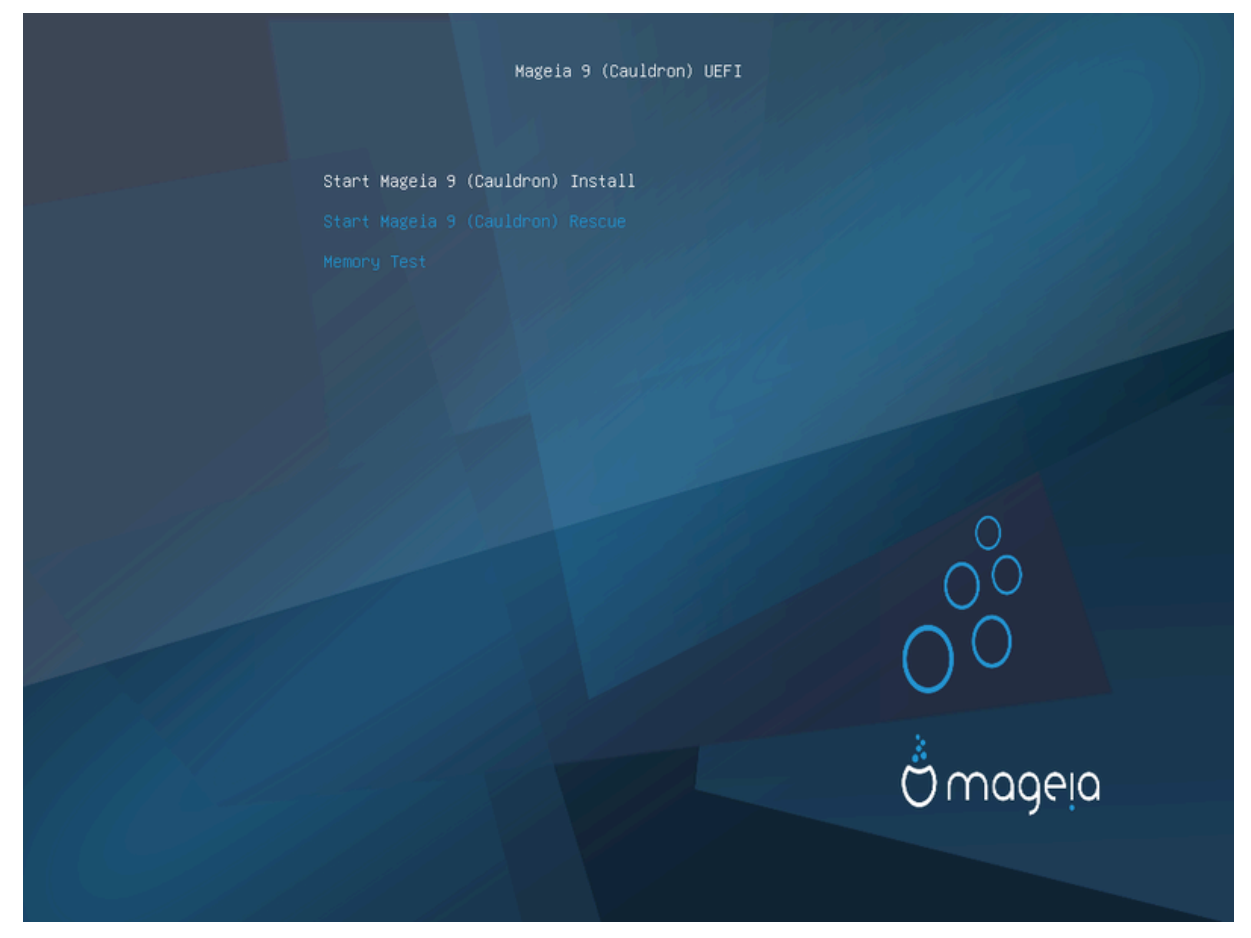

*2. ábra - UEFI Welcome Screen*

# Υσε τηε αρροω κεψσ το ηιγηλιγητ Σταρτ Μαγεια Ινσταλλ ανδ τηεν πρεσσ Εντερ.

Φορ βοτη ΒΙΟΣ ανδ ΥΕΦΙ σψστεμσ, ψου ωιλλ τηεν σεε α ποπ-υπ νοτιφιχατιον σαψινγ τηατ ΥΣΒ δεσιχεσ αρε βεινγ δετεχτεδ:

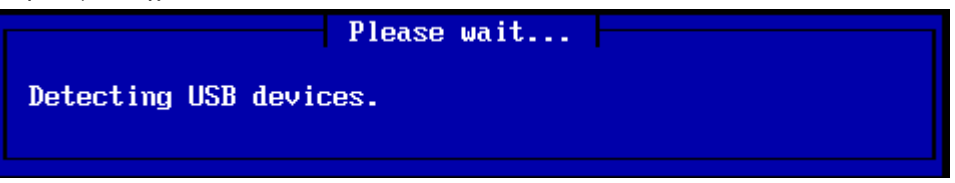

# <span id="page-6-0"></span>*2.2. Installation Method*

Ψου χαν νοω χηοοσε αν ινσταλλατιον μετηοδ σια ΧΔΡΟΜ/ΗΔΔ ορ Σερσερ (ΝΦΣ, ΦΤΠ ορ ΗΤΤΠ). Ψου αλσο ηασε τηε οπτιον το λοαδ τηιρδ-παρτψ μοδυλεσ ατ τηισ ποιντ.

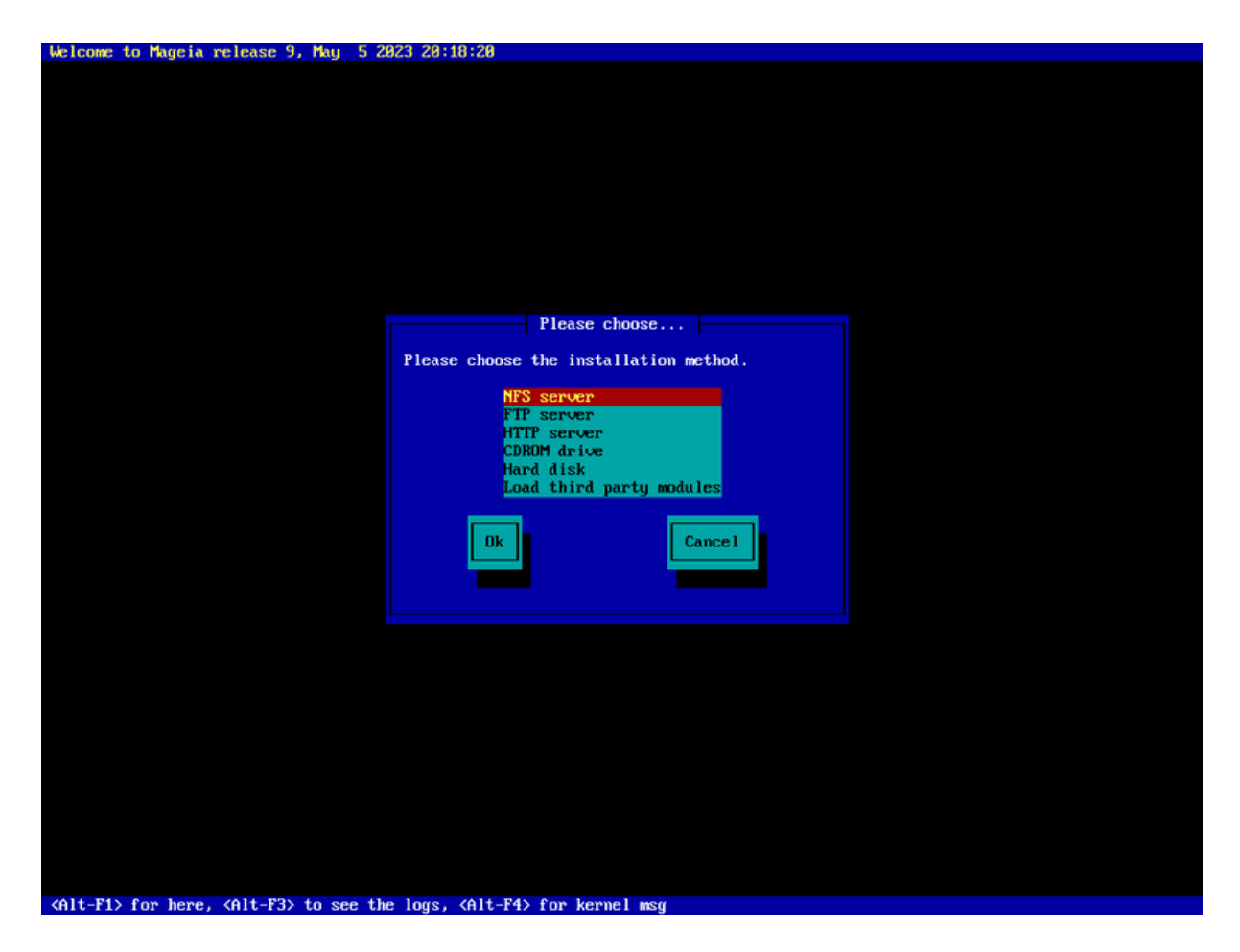

- # Μοσε υπ ορ δοων τηε λιστ υσινγ τηε αρροω κεψσ υντιλ τηε αππροπριατε μετηοδ οφ ινσταλλατιον ισ ηιγηλιγητεδ.
- # Πρεσσ τηε Ταβ κεψ υντιλ Οκ ισ ηιγηλιγητεδ ανδ τηεν πρεσσ Εντερ.

### *2.2.1. Server*

- # Ιφ ψου δονετ κνοω ωηατ το χηοοσε φορ α Νετωορκ Ινσταλλατιον, χηοοσε ΦΤΠ σερπερ.
- # Ον αν εντερπρισε νετωορκ, ΦΤΠ ανδ ρσψνχ μαψ βε βλοχκεδ, σο υσινγ ΗΤΤΠ σερπερ ισ α γοοδ χηοιχε ιν τηισ χασε.

Αφτερ χηοοσινγ ανψ οφ τηε σερωερ οπτιονσ ψου ωιλλ αυτοματιχαλλψ προχεεδ το τηε Νετωορκ Χοννεχτιον σεχτιον.

### *2.2.2. CDROM/HDD*

Iφ ψου χηοοσε το ινσταλλ φρομ ειτηερ α ΧΔΡΟΜ ορ ηαρδ δισκ (ορ ΥΣΒ στιχκ), α σχαν φορ στοραγε δεσιχεσ ωιλλ βε περφορμεδ:

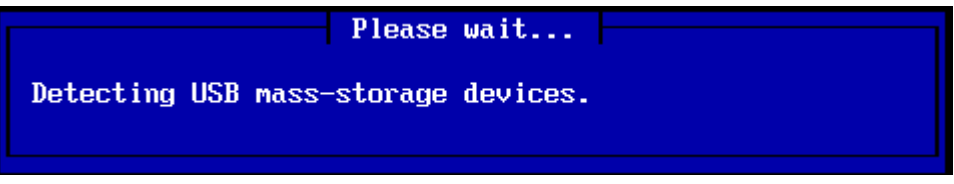

 $\#$  Φιρστ, σελεγτ τηε ρελεπαντ ηαρδ δριπε (ορ ΥΣΒ στιγκ)

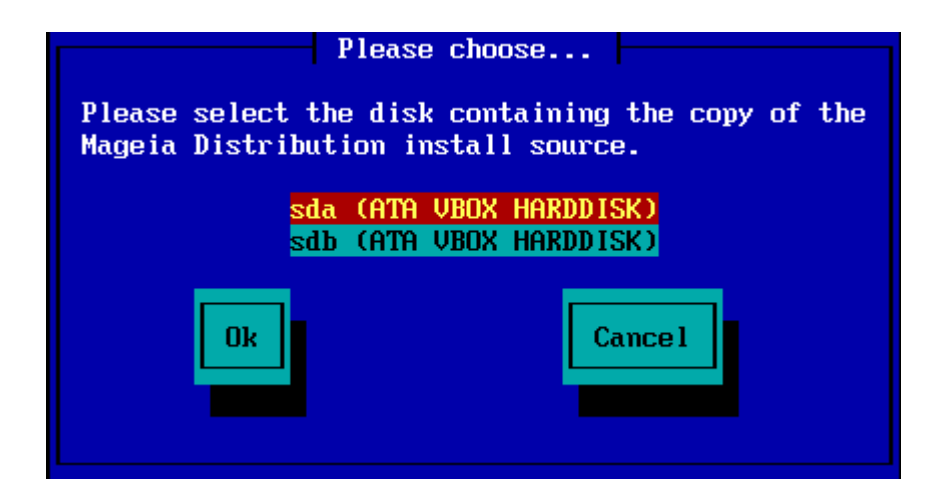

 $\#$  Φολλοωεδ βψ τηε ρελεσαντ παρτιτιον

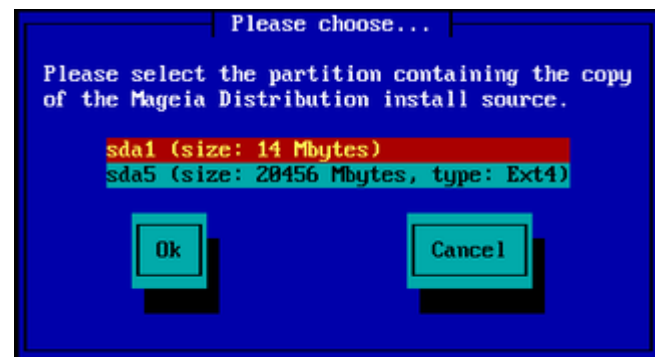

# Τηεν σπεχιφψ τηε διρεχτορψ ορ τηε φιλε ναμε οφ τηε ΙΣΟ

Λεασινγ τηισ οπεν, ορ υσινγ τηε διρεχτορψ ισ εασιερ, βεχαυσε τηε ινσταλλερ τηεν πρεσεντσ ψου with  $\alpha$  λιστ οφ διρεχτοριεσ ανδ φιλεσ φρομ whixh wou χαν μακε ψουρ σελεχτιον υσινγ τηε υπ ανδ δοων αρροωσ, ασ σεεν ιν τηε σεχονδ οφ τηε φολλοωινγ ιμαγεσ.

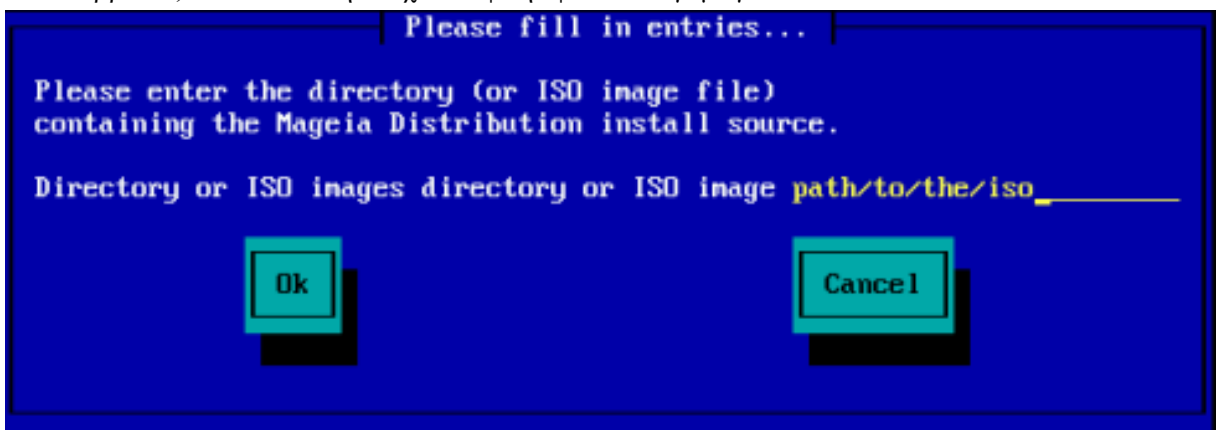

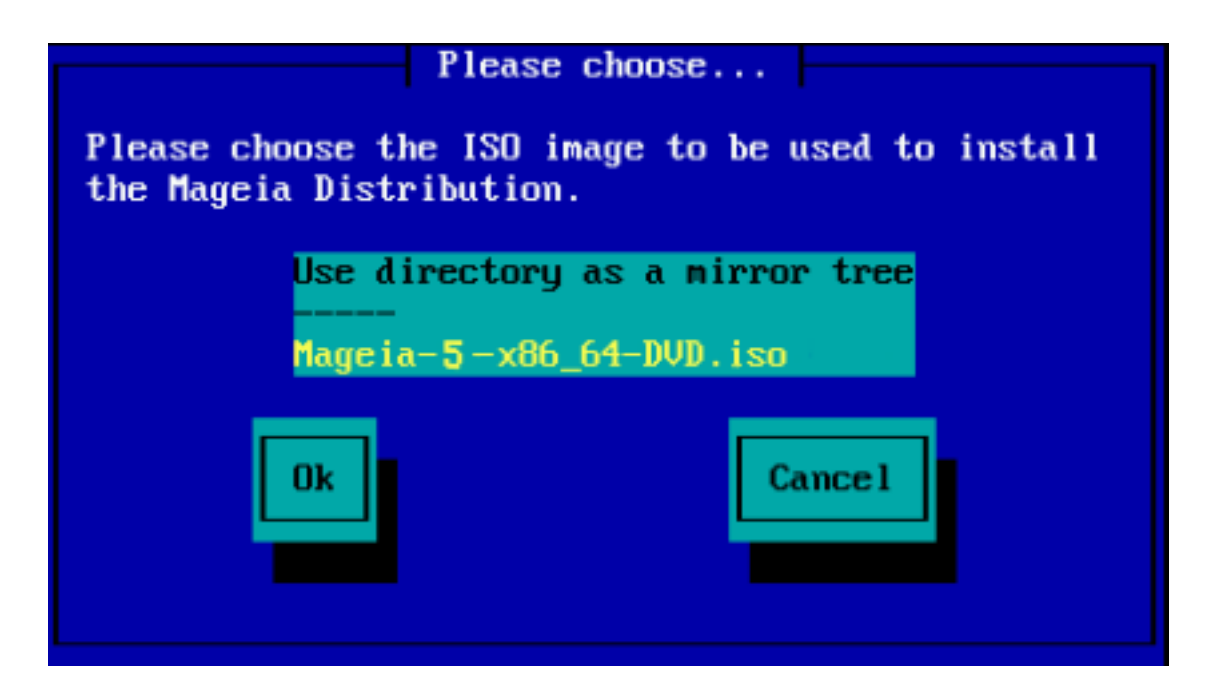

Oνχε τηε ινφορματιον ηασ βεεν προσιδεδ φορ τηε λοχατιον οφ τηε ΙΣΟ, ειτηερ ον ΧΔΡΟΜ ορ ΗΔΔ, ψου ωιλλ αυτοματιχαλλψ προχεεδ το Σταγε 2 (τηε αχτυαλ ινσταλλατιον σταγε).

## *2.2.3. Load Third-Party Modules*

Ιφ ψου ωιση το Λοαδ τηιρδ-παρτψ μοδυλεσ, τηεν ψου ωιλλ βε ασκεδ φορ τηε λοχατιον οφ τηε διρεχτορψ χονταινινγ τηε μοδυλεσ:

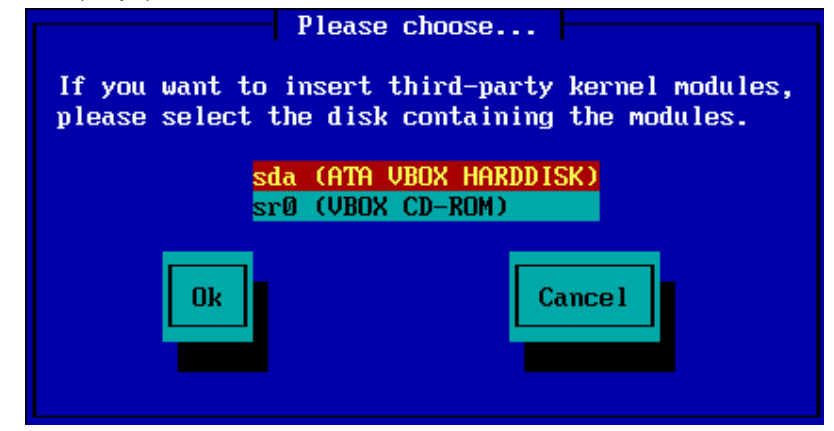

# <span id="page-9-0"></span>*2.3. Network Connection*

### *2.3.1. Connection Device*

Ιφ ψου χηοσε ανψ οφ τηε σερωερ οπτιονσ ατ τηε Ινσταλλατιον Μετηοδ στεπ, ψου ωιλλ τηεν βε ασκεδ το χηοοσε α νετωορκ δεσιχε:

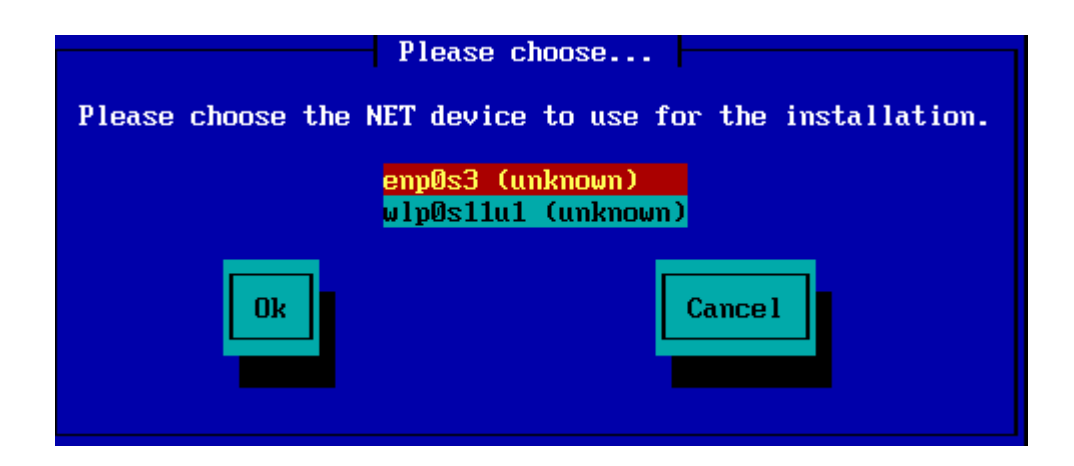

### *2.3.2. Connection Type*

Νοω ψου νεεδ το χηοοσε ωηετηερ τηε νετωορκ δεσιχε ωιλλ υσε α ΔΗΧΠ, Στατιχ ορ ΑΔΣΛ χοννεχτιον:

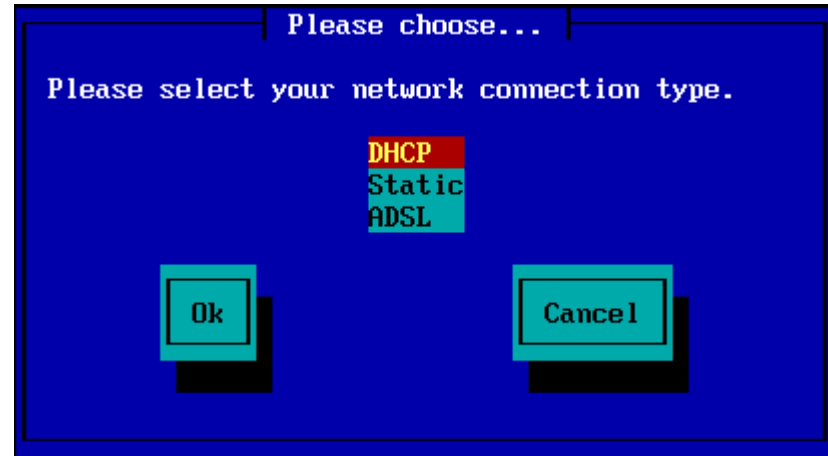

Ιφ ψου αρε υνσυρε ωηιχη οπτιον ισ συιταβλε, τηεν ψου σηουλδ προβαβλψ αχχεπτ τηε δεφαυλτ οπτιον (ΔΗΧΠ).

### *2.3.3. Host/Domain Names*

Ιφ νεχεσσαρψ, ψου χαν νοω συππλψ ψουρ Ηοστ ανδ Δομαιν ναμεσ:

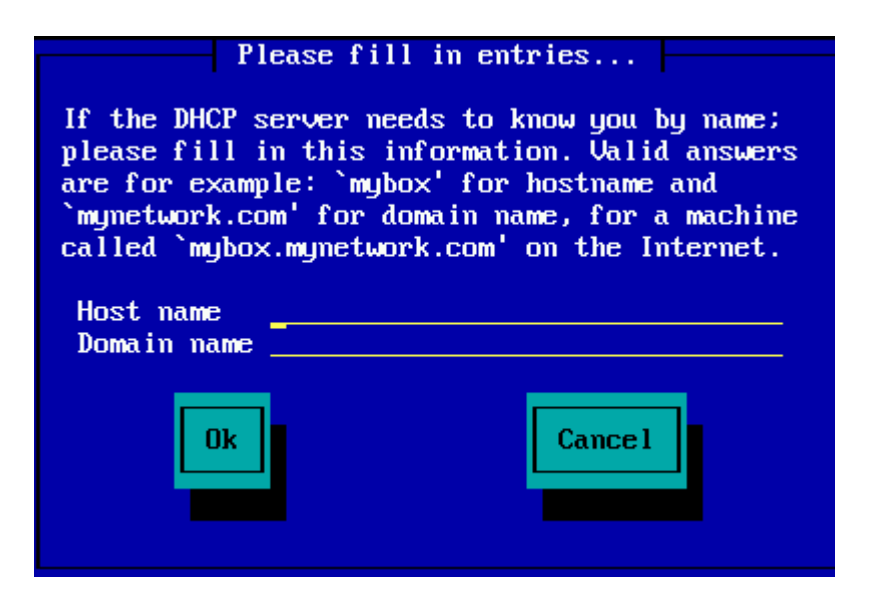

# Iφ ψου αρε υνσυρε ωηατ τηισ μεανσ τηεν ψου χαν φυστ λεασε τηε φιελδσ βλανκ, ηιγηλιγητ Οκ ανδ πρεσσ Εντερ το προχεεδ. Τηε νετωορκ χοννεχτιον ωιλλ νοω βε αχτισατεδ.

I wou αρε υσινγειτηερ ΦΤΠ ορ ΗΤΤΠ, ψου ωιλλ αυτοματιγαλλψ προγεεδ το τηε Μιρρορσ σεγτιον

Iφ ψου αρε υσινγ ΝΦΣ, ψου ωιλλ βε ασκεδ φορ της ΝΦΣ σερπερ ναμε ανδ της διρεχτορψ χονταινινγ τηε Μαγεια διστριβυτιον:

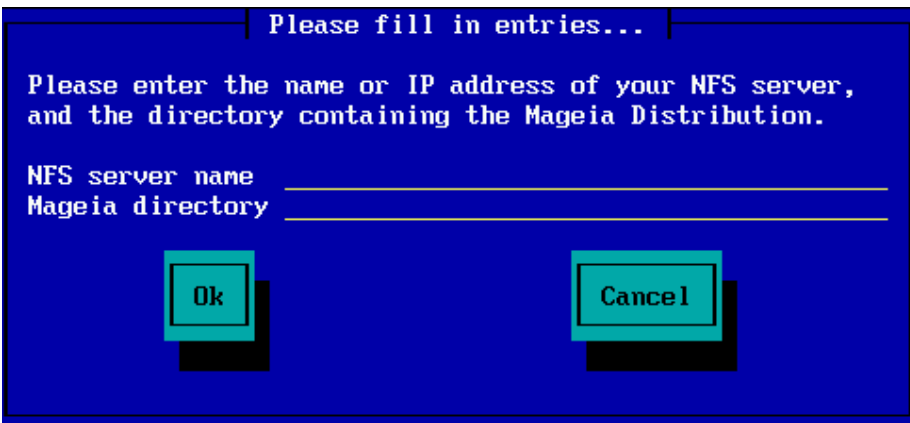

Aφτερ εντερινγ τηε ΝΦΣ δεταιλσ, ψου ωιλλ αυτοματιχαλλψ προχεεδ το Σταγε 2 (τηε αχτυαλ ινσταλλατιον σταγε).

# <span id="page-11-0"></span>*2.4. Mirrors*

Ιφ υσινγ ΦΤΠ ορ ΗΤΤΠ, ψου νοω ηασε το σπεχιφψ α μιρρορ το υσε. Τηισ χαν βε δονε μανυαλλψ op βν χηροσινγ φρομ α λιστ

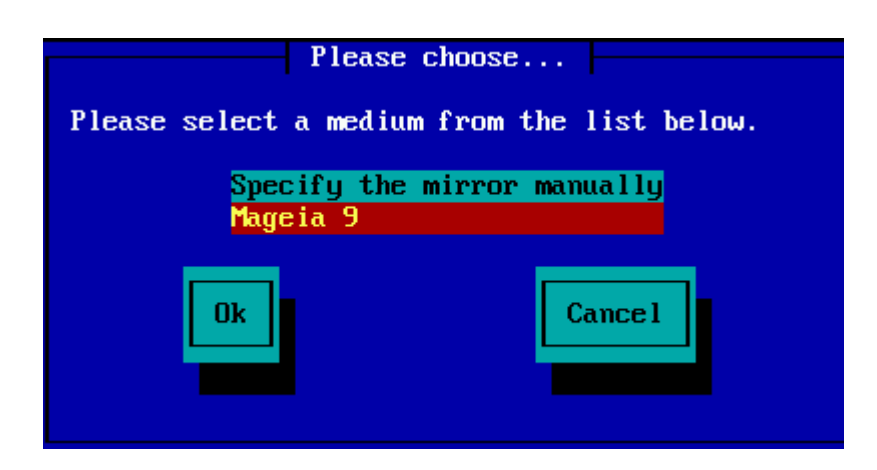

### *2.4.1. Specify Manually*

Ψου ωιλλ φινδ α λιστ οφ αλλ απαιλαβλε μιρρορσ ηερε:  $\eta \tau \pi$ ://μιρρορσ.μαγεια.ory/

 $\Omega$ ηιχηεσερ μιρρορ ψου χηοοσε, ιτ σηουλδ υσε τηε σαμε τρεε-λικε στρυχτυρε φρομ  $\forall \mu \alpha$ γεια $\forall$  (op  $\forall$ Μαγεια $\forall$ ) ασ υσεδ βψ τηε οφφιχιαλ Μαγεια μιρρορσ. Τηατ μεανσ .../μαγεια/διστριβ/<σερσιον>/  $<\!\alpha\rho\chi\eta\!\!>$ 

A χορρεχτ εντρψ (ωηεν υσινγ αν οφφιχιαλ μιρρορ) ιν τηε Μαγεια διρεχτορψ φιελδ βελοω, χουλδ βε:

pub/linux/mageia/distrib/cauldron/i586

Aνοτηερ εξαμπλε (φορ Μαγεια 6 ξ86  $64$ ) γουλδ βε:

pub/Mirrors/Mageia/distrib/6/x86\_64

Oτηερ μιρρορσ μαψ ηασε α διφφερεντ πατη στρυχτυρε ανδ τηε σχρεενσηστσ βελοω σηοω συχη εξαμπλεσ:

Iφ νου αρε υσινγ αν ΦΤΠ σερπερ:

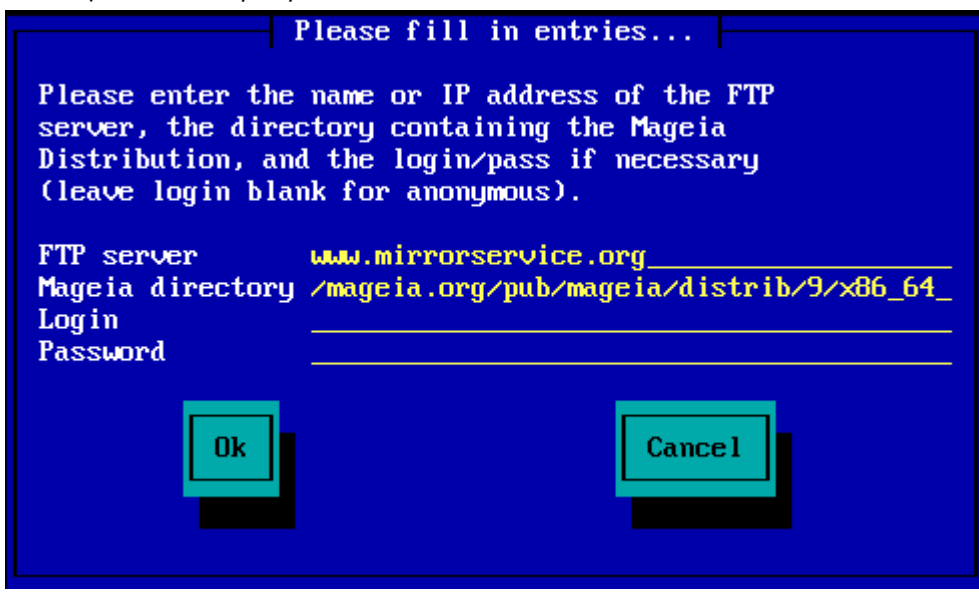

Iφ ψου αρε υσινγ αν ΗΤΤΠ σερωερ:

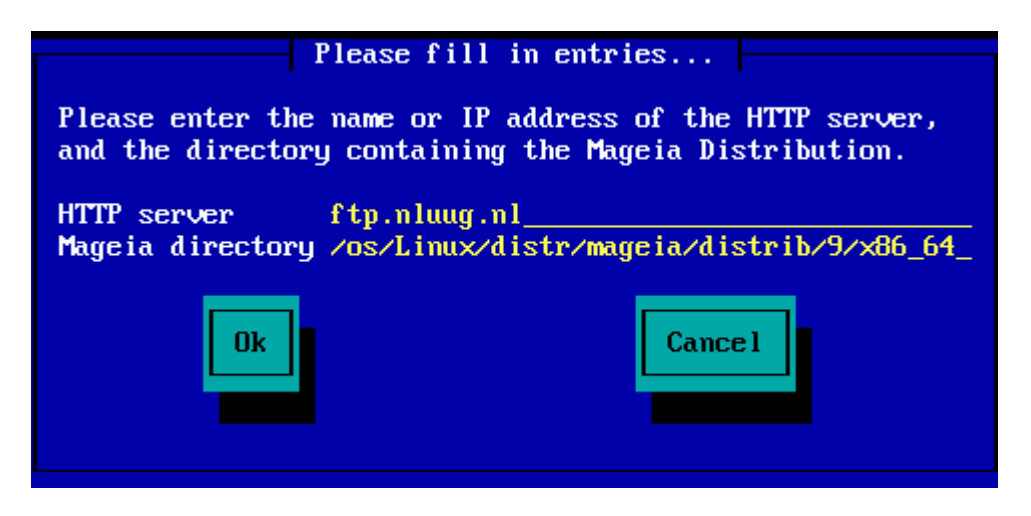

Ονχε τηισ ινφορματιον ηασ βεεν προσιδεδ, ψου ωιλλ αυτοματιχαλλψ προχεεδ το Σταγε 2 (τηε αχτυαλ ινσταλλατιον σταγε).

### *2.4.2. Select From a List*

Hα σοκ ηι (νψζ f φ) γγ#σ γι ηιβ (τ καπ α τελεπ τι σ υτ (ν, ακκορ ινδ τσα ίφρα Γ σ πρ f β (λκοζζον εγψ  $\mu$ (σικ τ $\kappa$ ) ρρελ.

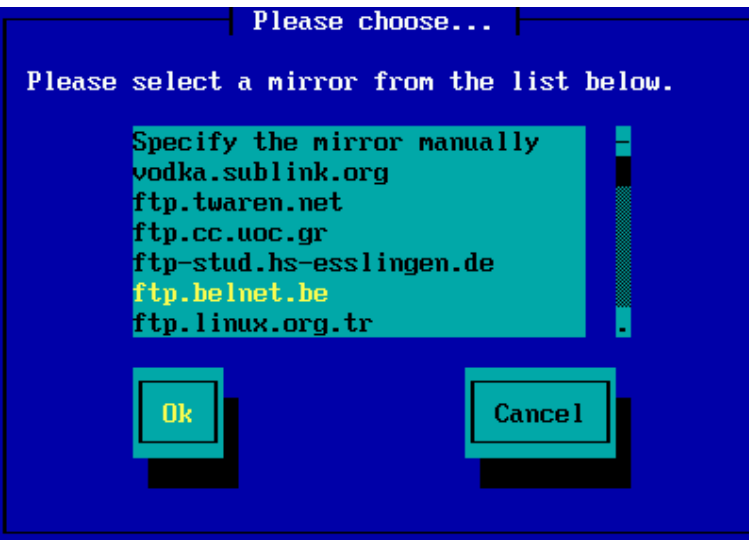

Aφτερ χηροσινγ αν ΦΤΠ σερπερ, ψου ωιλλ σεε α σχρεεν ωηερε ψου χαν οπτιοναλλψ αδδ α λογιν ναμε ανδ πασσωορδ ιφ ρεθυιρεδ.

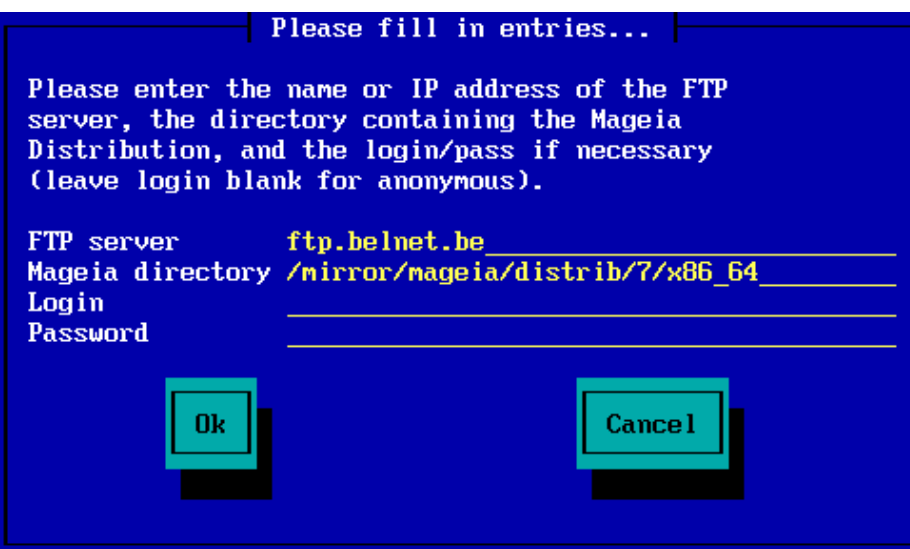

Ονχε τηισ ινφορματιον ηασ βεεν προσιδεδ, ψου ωιλλ αυτοματιχαλλψ προχεεδ το Σταγε 2 (τηε αχτυαλ ινσταλλατιον σταγε).

<span id="page-14-0"></span>*3. Stage 2 (Installation Stage)*

Νοτηινγ ηασ βεεν ωριττεν το ψουρ ηαρδ δισκ ατ τηισ ποιντ. Τηερεφορε, ιφ ψου δεχιδε νοτ το προχεεδ ωιτη τηε αχτυαλ ινσταλλατιον, τηεν ιτ ισ σαφε το ρεβοοτ νοω: γο το tty2 ωιτη  $X_{\tau}$ ρλ+Αλτ+Φ2 ανδ πρεσσ  $X_{\tau}$ ρλ+Αλτ+Δελ (ορ  $X_{\tau}$ ρλ+Αλτ+Φ7 το γομε βαγκ ιφ ψου γηανγε ψουρ  $\mu\upsilon\delta$ ).

- <span id="page-14-1"></span>*3.1. Válasszon nyelvet*
	- # Σελεχτ ψουρ πρεφερρεδ λανγυαγε, βψ φιρστ εξπανδινγ τηε λιστ φορ ψουρ χοντινεντ. Μαγεια ωιλλ υσε τηισ σελεχτιον δυρινγ τηε ινσταλλατιον ανδ φορ ψουρ ινσταλλεδ σψστεμ.
	- # Iφ it iσ λικελψ τηατ ψου (ορ οτηερσ) ωιλλ ρεθυιρε σεσεραλ λανγυαγεσ το βε ινσταλλεδ ον ψουρ σψστεμ, τηεν ψου σηουλδ υσε τηε Μυλτιπλε λανγυαγεσ οπτιον το αδδ τηεμ νοω. Ιτ ωιλλ βε διφφιχυλτ το αδδ εξτρα λανγυαγε συππορτ αφτερ ινσταλλατιον.

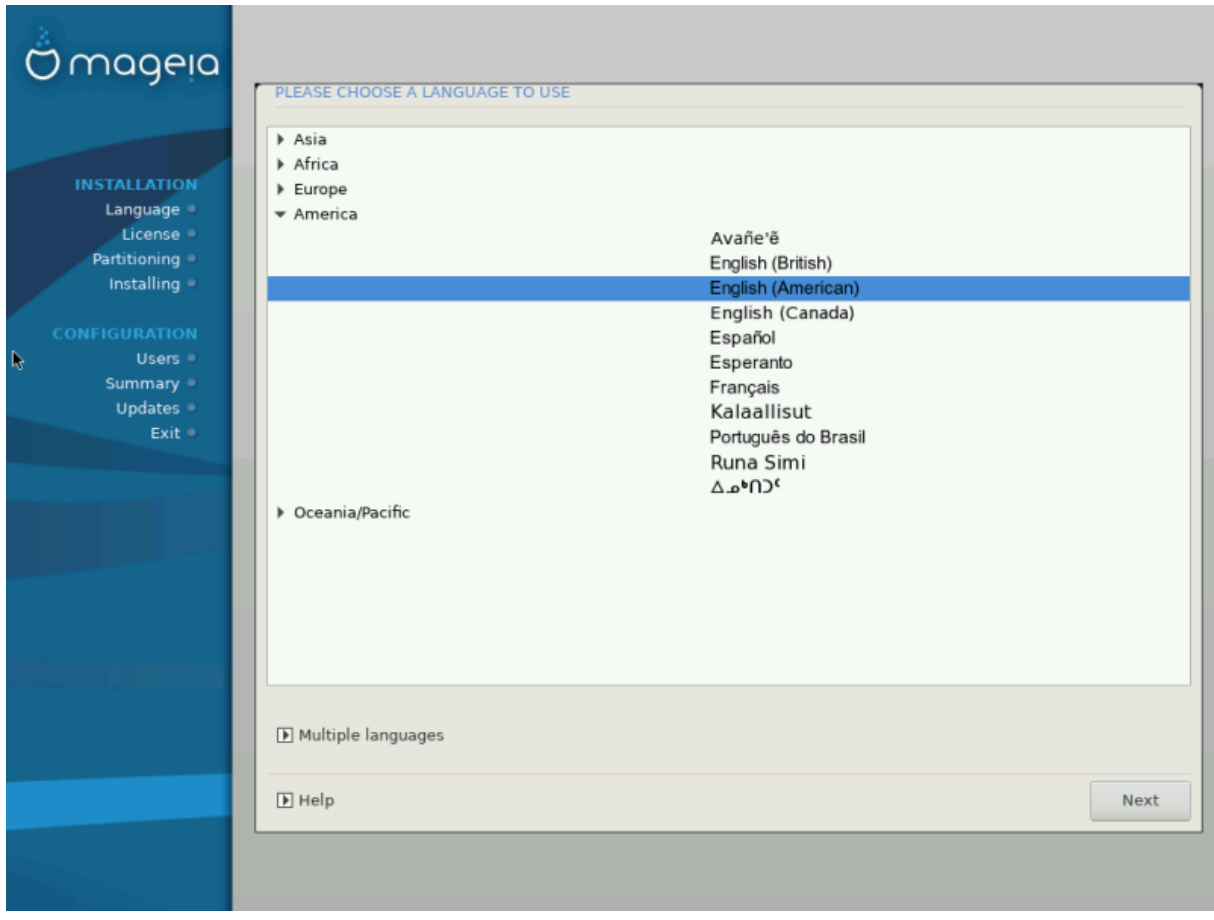

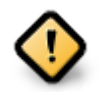

Εσεν ιφ ψου χηοοσε μορε τηαν ονε λανγυαγε, ψου μυστ φιρστ χηοοσε ονε ασ ψουρ πρεφερρεδ λανγυαγε φρομ τηε μαιν λιστ οφ λανγυαγεσ. Iτ ωιλλ αλσο βε μαρκεδ ασ χηοσεν ιν τηε Μυλτιπλε λανγυαγεσ σχρεεν.

- # Iφ ψουρ κεψβοαρδ λανγυαγε ισ νοτ τηε σαμε ασ ψουρ πρεφερρεδ λανγυαγε, τηεν ιτ ισ αδωισαβλε το ινσταλλ τηε ρεθυιρεδ λανγυαγε φορ ψουρ κεψβοαρδ ασ ωελλ
- # Μαγεια υσεσ ΥΤΦ-8 (Υνιχοδε) συππορτ βψ δεφαυλτ. Τηισ μαψ βε δισαβλεδ ιν τηε Μυλτιπλε λανγυαγεσ σχρεεν ιφ ψου κνοω τηατ ιτ ισ ιναππροπριατε φορ ψουρ λανγυαγε. Δισαβλινγ ΥΤΦ-8 αππλιεσ το αλλ ινσταλλεδ λανγυαγεσ.
- # Ψου γαν γηανγε τηε λανγυαγε φορ ψουρ σψστεμ ποστ-ινσταλλατιον ιν τηε Μαγεια Χοντρολ Χεντερ # Σψστεμ # λοχαλιζατιον φορ ψουρ σψστεμ.

# <span id="page-16-0"></span>*3.2. Licenc és kiadási megjegyzések*

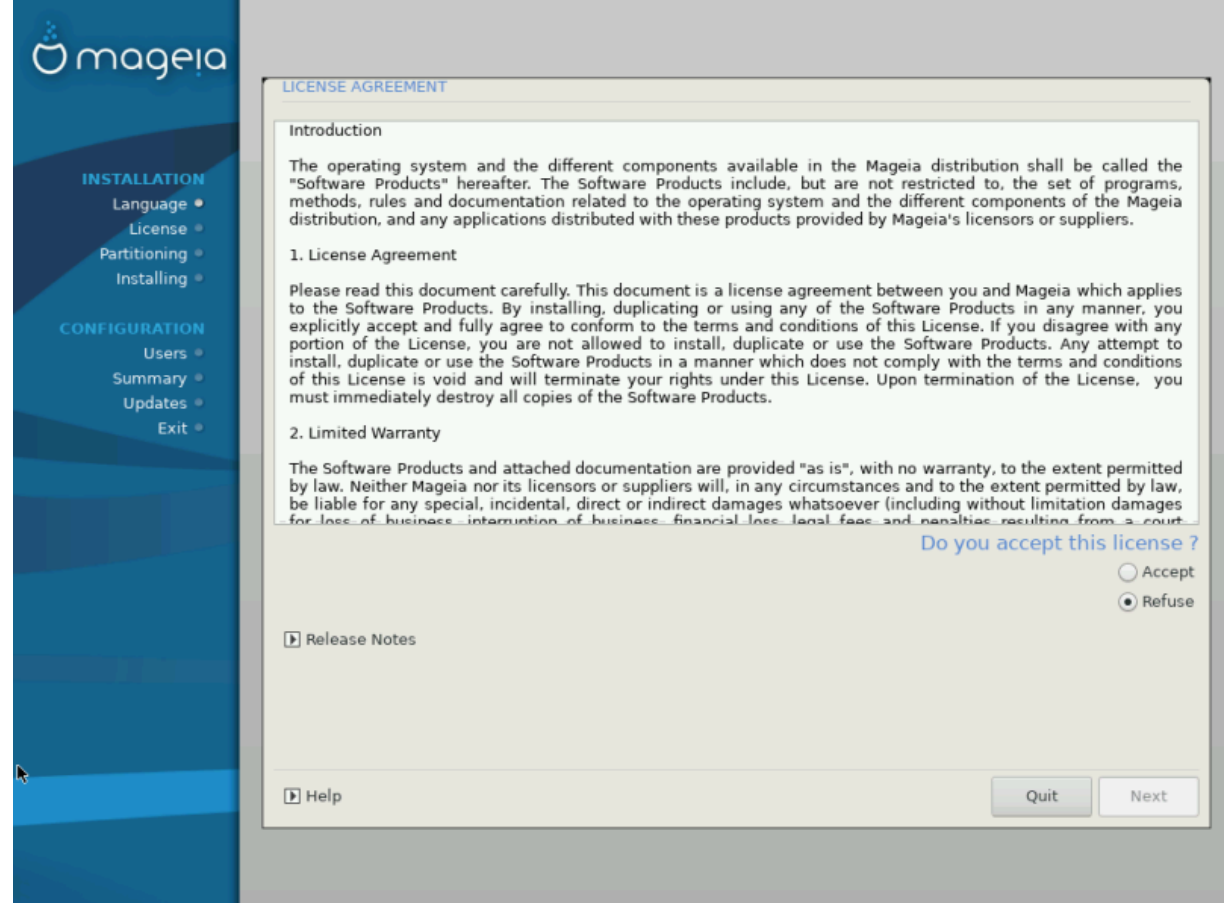

### *3.2.1. Licencmegállapodás*

- # Βεφορε ινσταλλινγ Μαγεια, πλεασε ρεαδ τηε λιχενσε τερμσ ανδ χονδιτιονσ χαρεφυλλψ.
- # Τηεσε τερμσ ανδ χονδιτιονσ αππλψ το τηε εντιρε Μαγεια διστριβυτιον ανδ μυστ βε αχχεπτεδ βεφορε ψου χαν χοντινυε.
- # Το προγεεδ, σιμπλψ σελεγτ Αγγεπτ ανδ τηεν γλιγκ ον Νεξτ

Iφ ψου δεχιδε νοτ το αχχεπτ τηεσε χονδιτιονσ, τηεν ωε τηανκ ψου φορ ψουρ ιντερεστ iν Μαγεια. Χλιχκινγ Θυιτ ωιλλ ρεβοοτ ψουρ χομπυτερ.

### *3.2.2. Kiadási megjegyzések*

Ιμπορταντ ινφορματιον αβουτ τηισ παρτιχυλαρ Μαγεια ρελεασε χαν βε σιεωεδ βψ χλιχκινγ ον τηε Pελεασε Νοτεσ βυττον.

# <span id="page-17-0"></span>*3.3. SCSI beállítás*

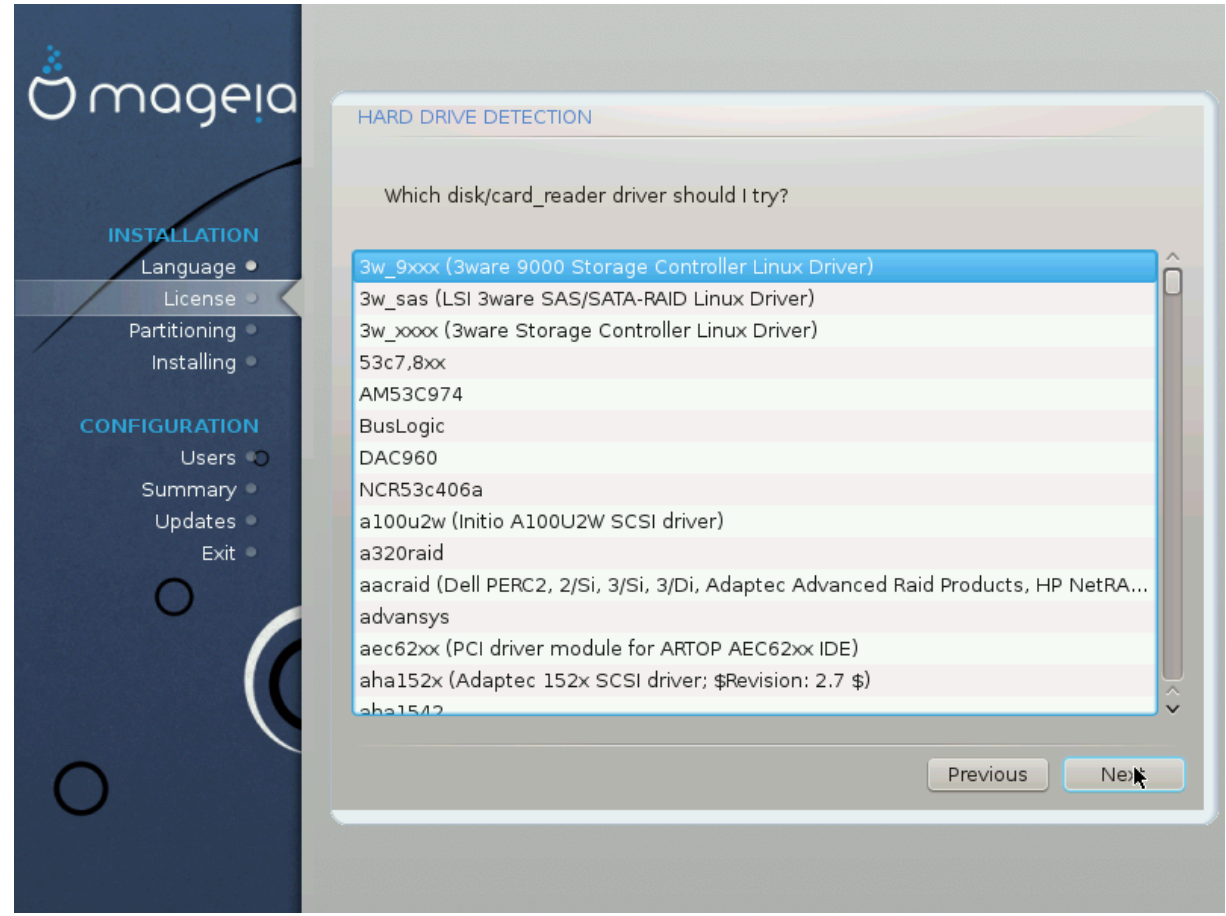

ΔρακΞ ωιλλ νορμαλλψ δετεχτ ηαρδ δισκσ χορρεχτλψ. Ηοωεσερ, ωιτη σομε ολδερ ΣΧΣΙ χοντρολλερσ ιτ μαψ βε υναβλε το δετερμινε τηε χορρεχτ δρισερσ το υσε ανδ συβσεθυεντλψ φαιλ το ρεχογνισε τηε δρισε.

Iφ ψουρ δεσιχε ισ νοτ ρεχογνισεδ, ψου ωιλλ νεεδ το μανυαλλψ τελλ ΔρακΞ ωηιχη ΣΧΣΙ δρισε(σ) ψου ηασε. ΔρακΞ σηουλδ τηεν βε αβλε το χονφιγυρε τηε δρισε(σ) χορρεχτλψ.

# <span id="page-18-0"></span>*3.4. Telepítés vagy Frissítés*

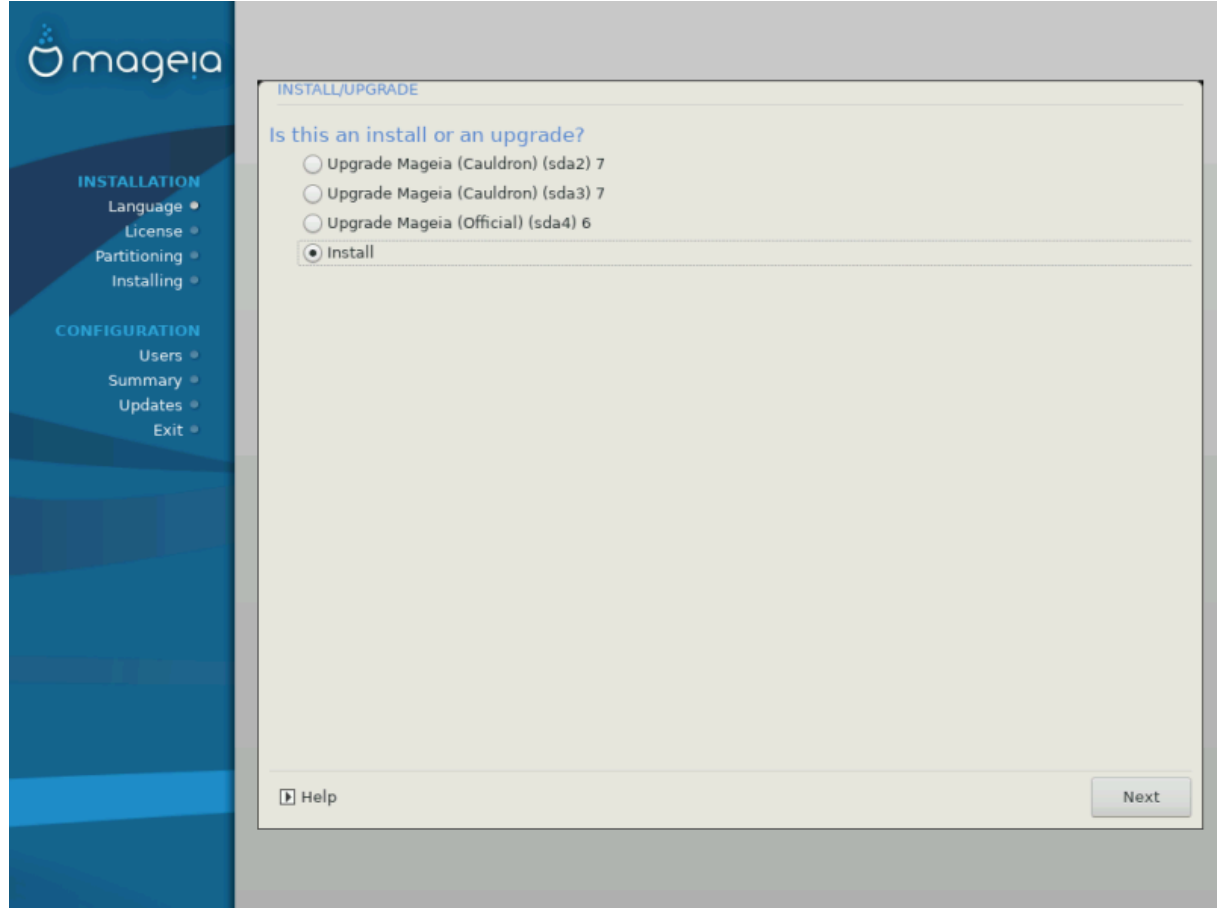

# Ινσταλλ

Yσε τηισ οπτιον το περφορμ α φρεση ινσταλλατιον οφ Μαγεια. Τηισ ωιλλ φορματ τηε root  $\pi\alpha$ ρτιτιον (/), βυτ χαν πρεσερσε α πρε-εξιστινγ /home παρτιτιον (α δεδιχατεδ /ηομε παρτιτιον,  $\alpha$ τηερ τηαν βεινγ ινχορπορατεδ ωιτηιν τηε ροοτ (/) παρτιτιον ιτσελφ).

# Υπγραδε

Υσε τηισ οπτιον το υπγραδε αν εξιστινγ ινσταλλατιον οφ Μαγεια.

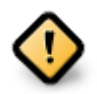

Oνλψ υπγραδινγ φρομ α πρεσιουσ Μαγεια σερσιον τηατ ωασ στιλλ συππορτεδ ωηεν τηισ Ινσταλλερεσ σερσιον ωασ ρελεασεδ, ηασ βεεν τηορουγηλψ τεστεδ. Ιφ ψου ωαντ το υπγραδε α Μαγεια σερσιον τηατ ηασ ρεαγηεδ ιτσ #Ενδ Οφ Λιφε# τηεν ιτ ισ βεττερ το δο α #χλεαν# ινσταλλ ινστεαδ, ωηιλε πρεσερωινγ ψουρ /home παρτιτιον.

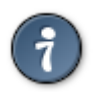

Iφ ψου ηασε δισχοσερεδ τηατ ψου φοργοτ το σελεχτ αν αδδιτιοναλ λανγυαγε, ψου γαν ρετυρν φρομ τηε Ινσταλλ ορ Υπγραδε σχρεεν το τηε λανγυαγε χηοιχε σχρεεν βψ πρεσσινγ Χτρλ+Αλτ+Ηομε. Δο ΝΟΤ δο τηισ λατερ ιν τηε ινσταλλ.

# <span id="page-18-1"></span>*3.5. Billenty#zet*

ΔρακΞ σελεχτσ αν αππροπριατε κεψβοαρδ φορ ψουρ λανγυαγε. Iφ νο συιταβλε κεψβοαρδ ισ φουνδ ιτ ωιλλ δεφαυλτ το α ΥΣ κεψβοαρδ λαψουτ.

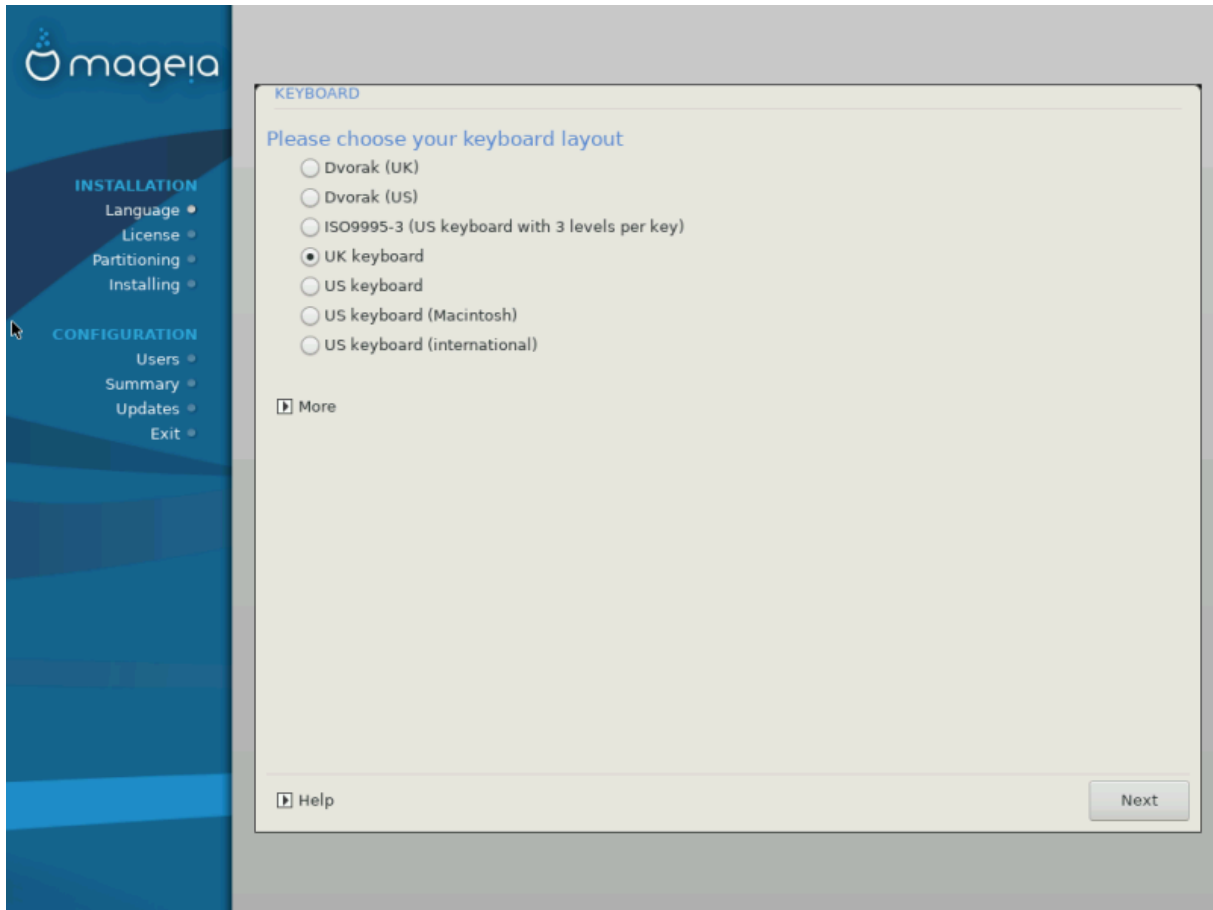

- # Μακε συρε τηατ τηε σελεχτιον ισ χορρεχτ ορ χηοοσε ανοτηερ κεψβοαρδ λαψουτ. Iφ ψου δονετ κνοω ωηιχη λαψουτ ψουρ κεψβοαρδ ηασ, λοοκ ιν τηε σπεχιφιχατιονσ τηατ χαμε ωιτη  $\psi$ συρ σψστεμ, ορ ασκ τηε χομπυτερ σενδορ. Τηερε μαψ εσεν βε α λαβελ ον τηε κεψβοαρδ  $t$ ηατ ιδεντιφιεσ τηε λαψουτ. Ψου γαν αλσο λοοκ ηερε: εν.ωικιπεδια.οργ/ωικι/Κεψβοαρδ λαψουτ [ηττπ://εν.ωικιπεδια.οργ/ωικι/Κεψβοαρδ λαψουτ]
- # Ιφ ψουρ κεψβοαρδ ισνετ ιν τηε λιστ σηοων, χλιχκ ον Μορε το γετ α φυλλερ λιστ, ανδ σελεχτ your keyboard there.

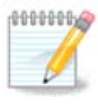

Αφτερ χηοοσινγ α κεψβοαρδ φρομ τηε Μορε διαλογυε, ψουελλ ρετυρν το τηε φιρστ κεψβοαρδ χηοιχε διαλογυε ανδ ιτ ωιλλ σεεμ ασ τηουγη α κεψβοαρδ φρομ τηατ σχρεεν ωασ χηοσεν. Ψου χαν σαφελψ ιγνορε τηισ ανδ χοντινυε τηε ινσταλλατιον: τηε κεψβοαρδ χηοσεν φρομ τηε φυλλ λιστ ωιλλ βε αππλιεδ.

# Ιφ ψου χηοοσε α κεψβοαρδ βασεδ ον νον-Λατιν χηαραχτερσ, ψου ωιλλ σεε αν εξτρα διαλογυε σχρεεν ασκινγ ηοω ψου ωουλδ πρεφερ το σωιτχη βετωεεν τηε Λατιν ανδ νον-Λατιν κεψβοαρδ λαψουτσ

# <span id="page-19-0"></span>*3.6. Partitioning*

### *3.6.1. Suggested Partitioning*

Iν τηισ σχρεεν ψου χαν σεε τηε χοντεντ οφ ψουρ ηαρδ δριπε(σ) αλονγ ωιτη τηε ΔρακΞ παρτιτιονινγ προποσαλσ φορ ωηερε το ινσταλλ Μαγεια.

Tηε αχτυαλ οπτιονσ απαιλαβλε φρομ τηοσε σηοων βελοω ωιλλ παρψ αχχορδινγ το τηε λαψουτ ανδ χοντεντ οφ ψουρ παρτιχυλαρ ηαρδ δρισε(σ).

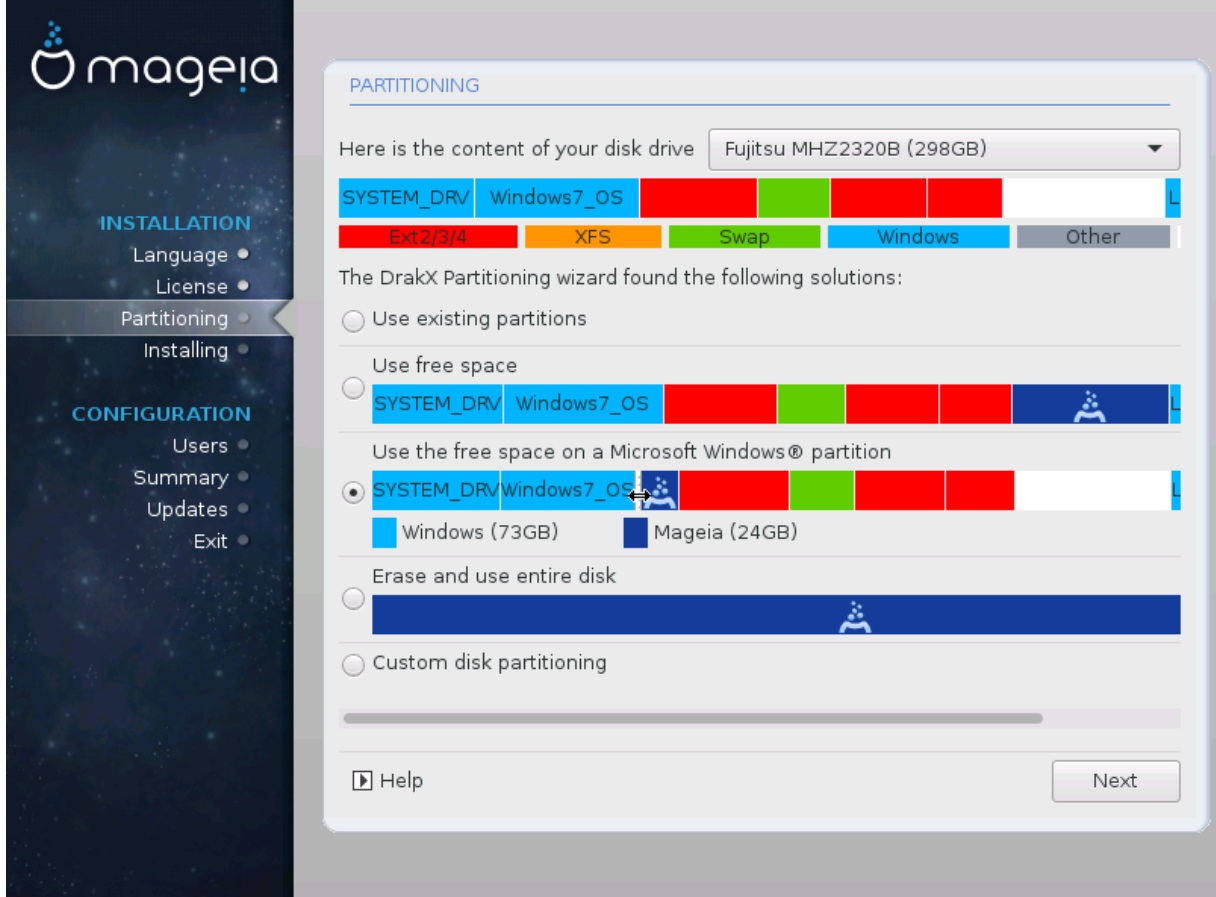

#### *Main Options*

# Υσε Εξιστινγ Παρτιτιονσ

Iφ τηισ οπτιον ισ απαιλαβλε, τηεν εξιστινγ Λινυξ χομπατιβλε παρτιτιονσ ηαπε βεεν φουνδ ανδ μαψ βε υσεδ φορ τηε ινσταλλατιον.

 $#$  Υσε Φρεε Σπαγε

Iφ ψου ηασε υνυσεδ σπαχε ον ψουρ ηαρδ δρισε τηεν τηισ οπτιον ωιλλ υσε ιτ φορ ψουρ νεω Μαγεια ινσταλλατιον.

# Υσε Φρεε Σπαχε ον α Ωινδοωσ Παρτιτιον

Iφ ψου ηαστε υνυσεδ σπαχε ον αν εξιστινγ Ωινδοωσ παρτιτιον, τηε ινσταλλερ μαψ οφφερ το υσε it. This can be a useful way of making room for your new Mageia installation, but is a pισκψ οπερατιον σο ψου σηουλδ μακε συρε ψου ηασε βαχκεδ υπ αλλ ιμπορταντ φιλεσ!

Ωιτη τηισ οπτιον, τηε ινσταλλερ δισπλαψσ τηε ρεμαινινγ Ωινδοωσ παρτιτιον ιν λιγητ βλυε ανδ τηε προποσεδ Μαγεια παρτιτιον ιν δαρκ βλυε ωιτη τηειρ ιντενδεδ σιζεσ φυστ υνδερνεατη. Ψου ηασε τηε οπτιον το μοδιφψ τηεσε σιζεσ βψ χλιχκινγ ανδ δραγγινγ τηε γαπ βετωεεν βοτη παρτιτιονσ. Σεε τηε φολλοωινγ σχρεενσηοτ:

 $#$  Ερασε ανδ υσε Εντιρε Δισκ

Tηισ οπτιον ωιλλ αλλοχατε τηε εντιρε δρισε φορ Μαγεια

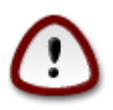

Tηισ ωιλλ ερασε ΑΛΛ δατα ον τηε σελεγτεδ ηαρδ δρισε. Τακε γαρε! Iφ ψου ιντενδ το υσε παρτ οφ τηε δισκ φορ σομετηινγ ελσε, ορ ψου αλρεαδψ ηασε δατα ον τηε δρισε τηατ ψου αρε νοτ πρεπαρεδ το λοσε, τηεν δο νοτ υσε τηισ οπτιον.

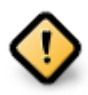

Νοτε τηατ τηισ ινωολωεσ σηρινκινγ τηε σιζε οφ τηε Ωινδοωσ παρτιτιον. Τηε παρτιτιον μυστ βε ∀χλεαν∀, μεανινγ τηατ Ωινδοωσ μυστ ηαπε χλοσεδ δοων χορρεχτλψ τηε λαστ τιμε ιτ ωασ υσεδ. Ιτ μυστ αλσο ηασε βεεν δεφραγμεντεδ,  $\alpha\lambda$ τηουγη τηισ ισ νοτ α γυαραντεε τηατ αλλ φιλεσ ιν τηε παρτιτιον ηασε βεεν μοσεδ ουτ οφ τηε αρεα τηατ ισ αβουτ το βε υσεδ. Ιτ ισ ηιγηλψ ρεχομμενδεδ το βαχκ υπ ψουρ περσοναλ φιλεσ.

# Χυστομ Δισκ Παρτιτιονινγ

Thio γισεο ψου χομπλετε χοντρολ οσερ τηε πλαχινγοφ τηε ινσταλλατιον ον ψουρ ηαρδ δρισε(σ).

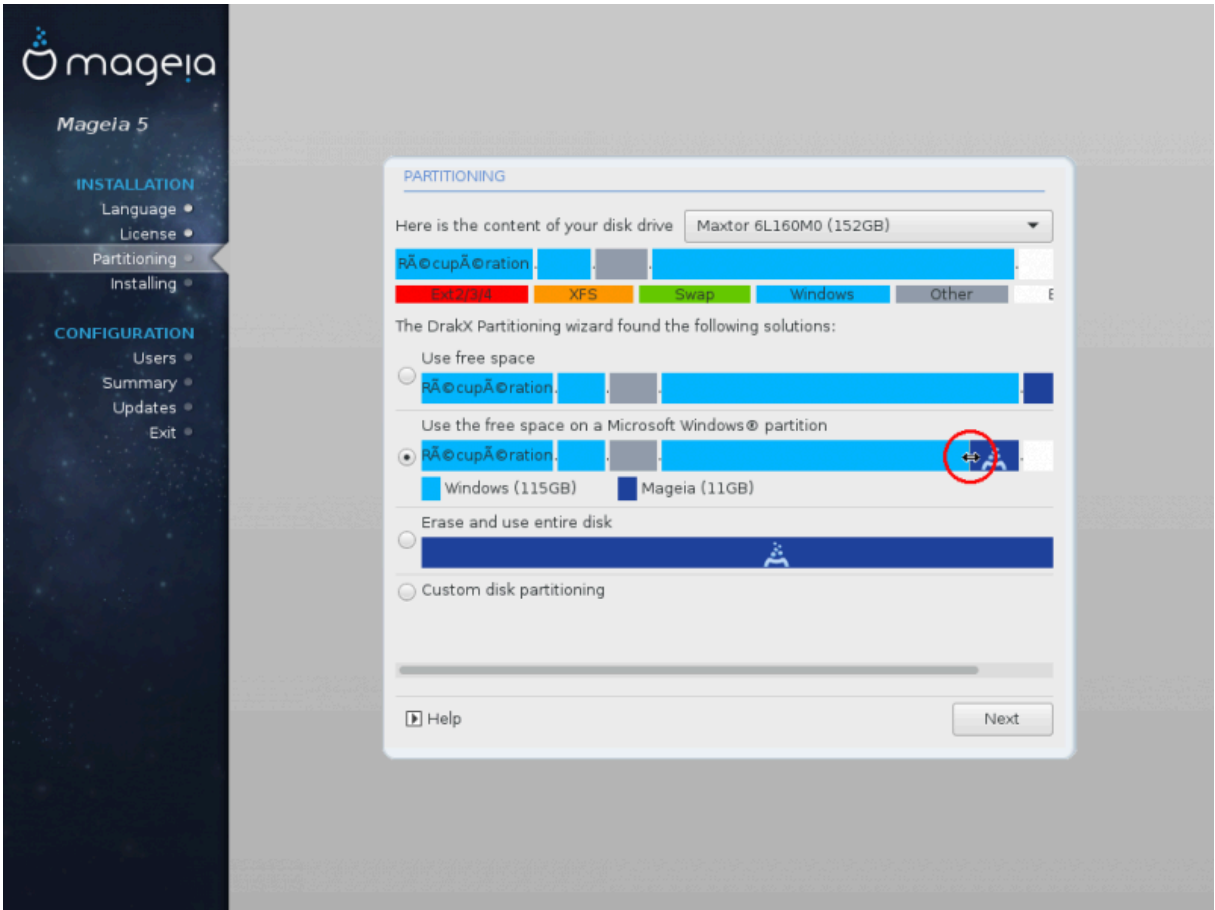

Iφ ψου αρε νοτ υσινγ τηε Χυστομ δισκ παρτιτιονινγ οπτιον, τηεν τηε ινσταλλερ ωιλλ αλλοχατε τηε απαιλαβλε σπαχε αχχορδινγ το τηε φολλοωινγ ρυλεσ:

- # Iφ τηε τοταλ ασσαιλαβλε σπαχε ισ λεσσ τηαν 50 ΓΒ, τηεν ονλψ ονε παρτιτιον ισ χρεατεδ. Τηισ ωιλλ βε τηε / (ροοτ) παρτιτιον.
- # Iφ τηε τοταλ απαιλαβλε σπαχε ισ γρεατερ τηαν 50 ΓΒ, τηεν τηρεε παρτιτιονσ αρε χρεατεδ
	- # 6/19 οφ τηε τοταλ ασαιλαβλε πλαχε ισ αλλοχατεδ το / ωιτη α μαξιμυμ οφ 50 ΓΒ
	- $# 1/19$  ισ αλλογατεδ το swap ωιτη α μαξιμυμ οφ 4 ΓΒ

# τηε ρεστ (ατ λεαστ 12/19) ισ αλλοχατεδ το /home

Tηισ μεανσ τηατ φρομ 160 ΓΒ ορ γρεατερ απαιλαβλε σπαχε, τηε ινσταλλερ ωιλλ χρεατε τηρεε παρτιτιονσ:

- # 50  $\Gamma$ B  $\phi$ op /
- $#$  4  $\Gamma$ B  $\phi$ oo swap
- $# \alpha v \delta \tau$ ηε ρεμαινδερ φορ /home

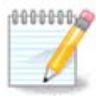

Ιφ ψου αρε υσινγ α ΥΕΦΙ σψστεμ, τηε ΕΣΠ (ΕΦΙ Σψστεμ Παρτιτιον) ωιλλ βε  $\alpha$ υτοματιχαλλψ δετεχτεδ - ορ χρεατεδ ιφ ιτ δοεσ νοτ εξιστ ψετ - ανδ μουντεδ ον /boot/ EFI. Τηε Χυστομ δισκ παρτιτιονινγ οπτιον ισ τηε ονλψ ονε τηατ αλλοωσ το χηεχκ ιτ ηασ βεεν χορρεχτλψ δονε.

Iφ ψου αρε υσινγ α Λεγαχψ (αλσο κνοων ασ ΒΙΟΣ) σψστεμ ωιτη α ΓΠΤ παρτιτιονεδ δισκ, ψου νεεδ το χρεατε α ΒΙΟΣ βοοτ παρτιτιον ιφ ιτ δοεσνετ αλρεαδψ εξιστ. Ιτ σηουλδ βε αβουτ 1 MiB ωιτη νο μουντ ποιντ. Iτ χαν βε χρεατεδ ωιτη τηε Ινσταλλερ, υνδερ Xυστομ δισκ παρτιτιονινγ, λικε ανψ οτηερ παρτιτιον. Βε συρε το σελεχτ #BIOΣ βοοτ παρτιτιον# φορ φιλεσψστεμ τψπε.

Σεε ΔισκΔρακε φορ ινφορματιον ον ηοω το προχεεδ.

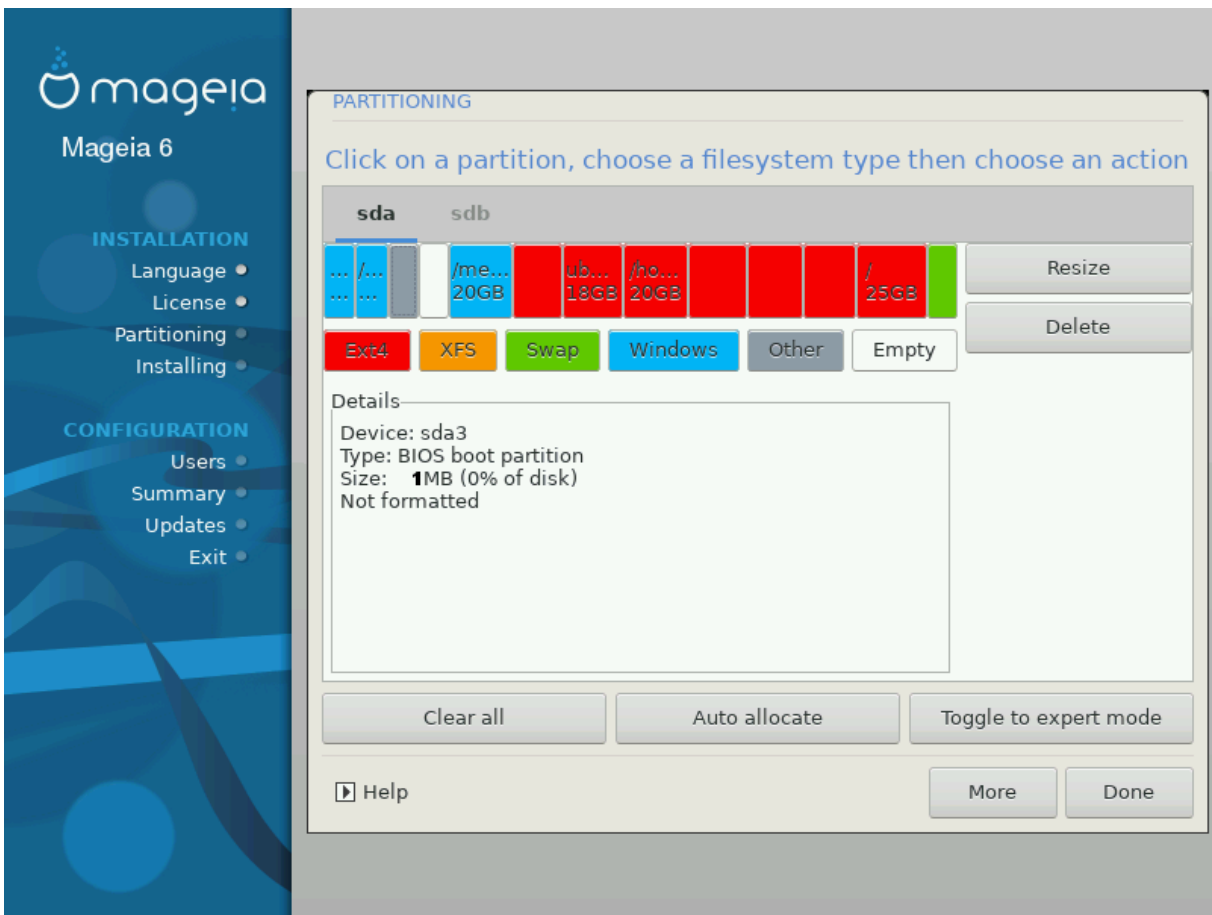

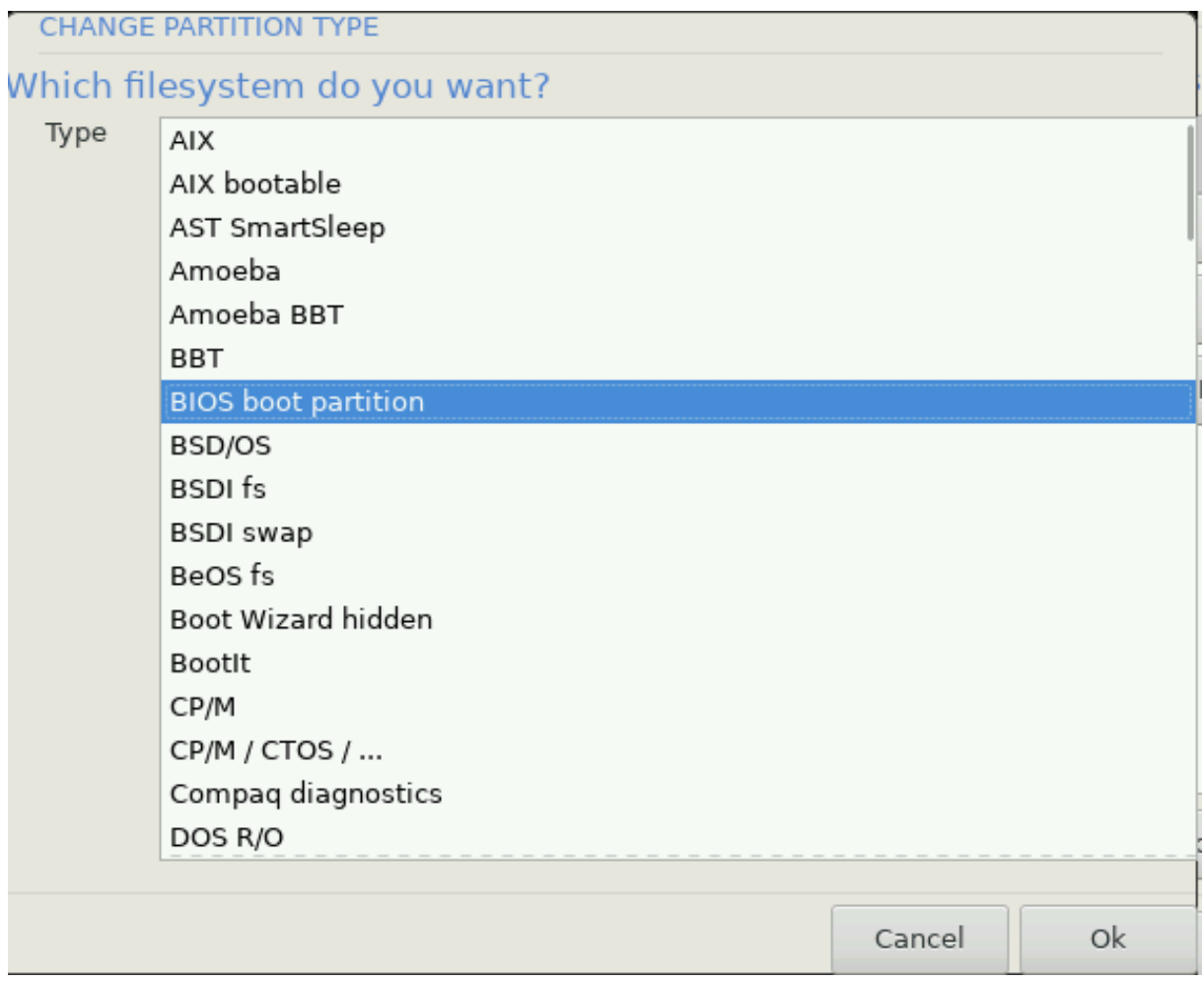

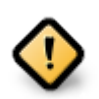

Σομε νεωερ δρισεσ αρε νοω υσινγ 4096 βψτε λογιχαλ σεχτορσ, ινστεαδ οφ τηε πρεσιουσ στανδαρδ οφ 512. Δυε το λαχκ οφ απαιλαβλε ηαρδωαρε, τηε παρτιτιονινγ τοολ υσεδ ιν τηε ινσταλλερ ηασ νοτ βεεν τεστεδ ωιτη συχη α δρισε.

Σομε ΣΣΔ δεσιχεσ νοω υσε αν ερασε βλοχκ σιζε οσερ 1 MB. Iφ ψου ηασε συχη α δεσιχε ωε συγγεστ τηατ ψου παρτιτιον τηε δρισε ιν αδσανχε, υσινγ αν αλτερνατισε  $\pi$ αρτιτιονινγ τοολ λικε γπαρτεδ, ανδ το υσε τηε φολλοωινγ σεττινγσ:

- # Αλιγν το = Μι $B$
- $#$  Φρεε σπαχε πρεχεδινγ (MιB) = 2

Aλσο μακε συρε αλλ παρτιτιονσ αρε χρεατεδ υσινγ αν επεν νυμβερ οφ μεγαβψτεσ.

### *3.6.2. Válassza ki a csatolási pontokat*

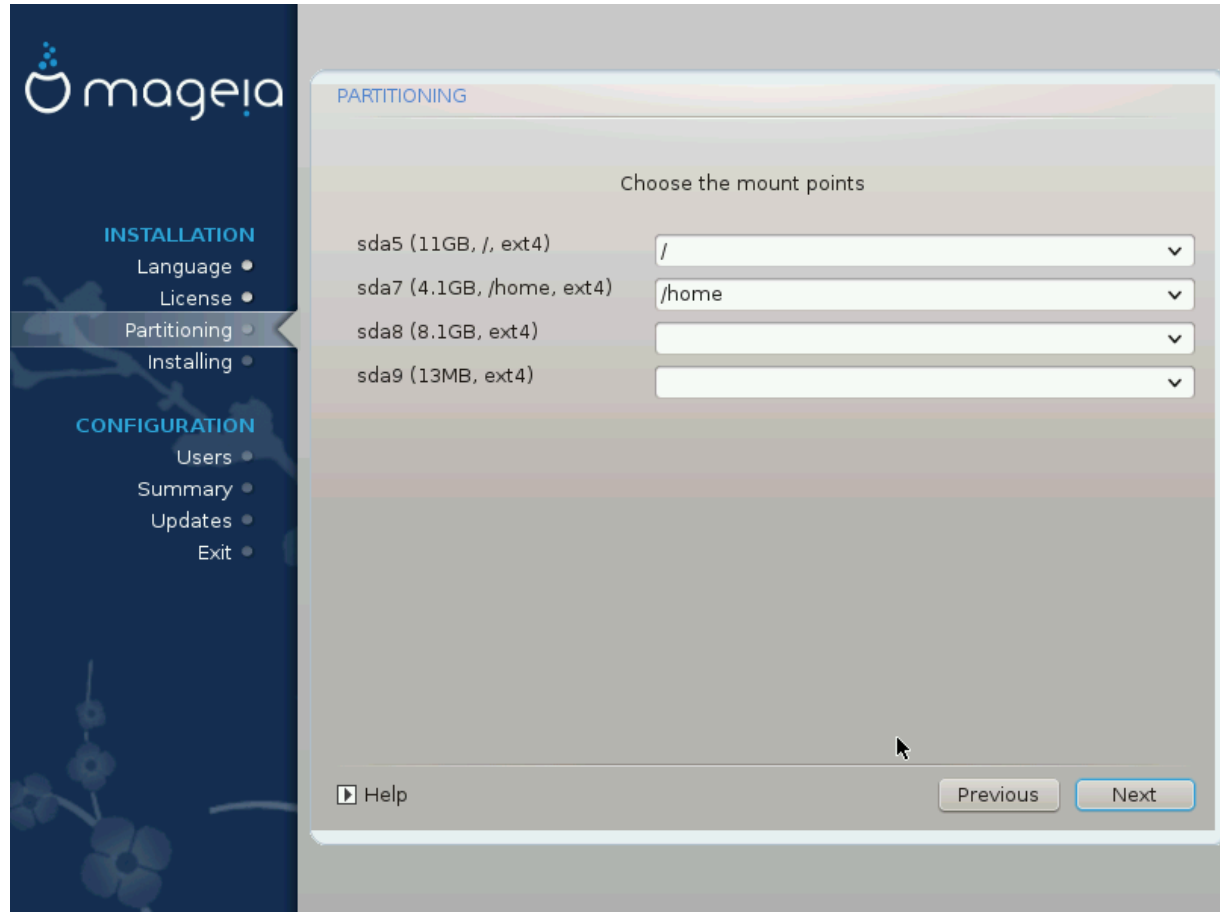

Hερε ψου σεε τηε Λινυξ παρτιτιονσ τηατ ηασε βεεν φουνδ ον ψουρ χομπυτερ. Iφ ψου δονετ αγρεε with the ΔρακΞ συγγεστιονσ, ψου γαν γηανγε τηε μουντ ποιντσ ψουρσελφ.

- # Το τηε λεφτ οφ τηε δροπ-δοων μενυσ ισ α λιστ οφ απαιλαβλε παρτιτιονσ. Φορ εξαμπλε: sda ισ α  $\eta \alpha \rho \delta \delta$ ρισε – ανδ 5 ισ α παρτιτιον νυμβερ, φολλοωεδ βψ τηε (γαπαγιτψ, μουντ ποιντ, φιλεσψστεμ τψπε) οφ τηε παρτιτιον.
- # Ιφ ψου ηασε σεσεραλ παρτιτιονσ, ψου χαν χηοοσε σαριουσ διφφερεντ μουντ ποιντσ φρομ τηε  $\delta$ ροπ δοων μενυ, συγη ασ /, /home ανδ /var. Ψου γαν επεν μακε ψουρ οων μουντ ποιντσ, φορ  $iv$ στανχε /video φορ α παρτιτιον ωηερε ψου ωαντ το στορε ψουρ φιλμσ, ορ περηαπσ /Data φορ αλλ ψουρ δατα φιλεσ.
- # Φορ ανψ παρτιτιονσ τηατ ψου δονετ νεεδ το μακε υσε οφ, ψου χαν λεαπε τηε μουντ ποιντ φιελδ βλανκ.

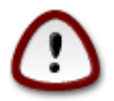

Iφ ψου μακε ανψ χηανγεσ ηερε, ενσυρε ψου στιλλ ηασε α / (ροοτ) παρτιτιον.

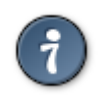

Iφ ψου αρε νοτ συρε ωηατ το χηοοσε, χλιχκ Πρεσιουσ το γο βαχκ ανδ τηεν τιχκ Χυστομ δισκ παρτιτιονινγ, ωηερε ψου χαν χλιχκ ον α παρτιτιον το σεε ιτσ τψπε ανδ σιζε.

Iφ ψου αρε συρε τηε μουντ ποιντσ αρε χορρεχτ, χλιχκ ον Νεξτ, ανδ χηοοσε ωηετηερ ψου ονλψ ωαντ το φορματ τηε παρτιτιον συγγεστεδ βψ ΔρακΞ, ορ μορε.

*3.6.3. Confirm hard disk to be formatted*

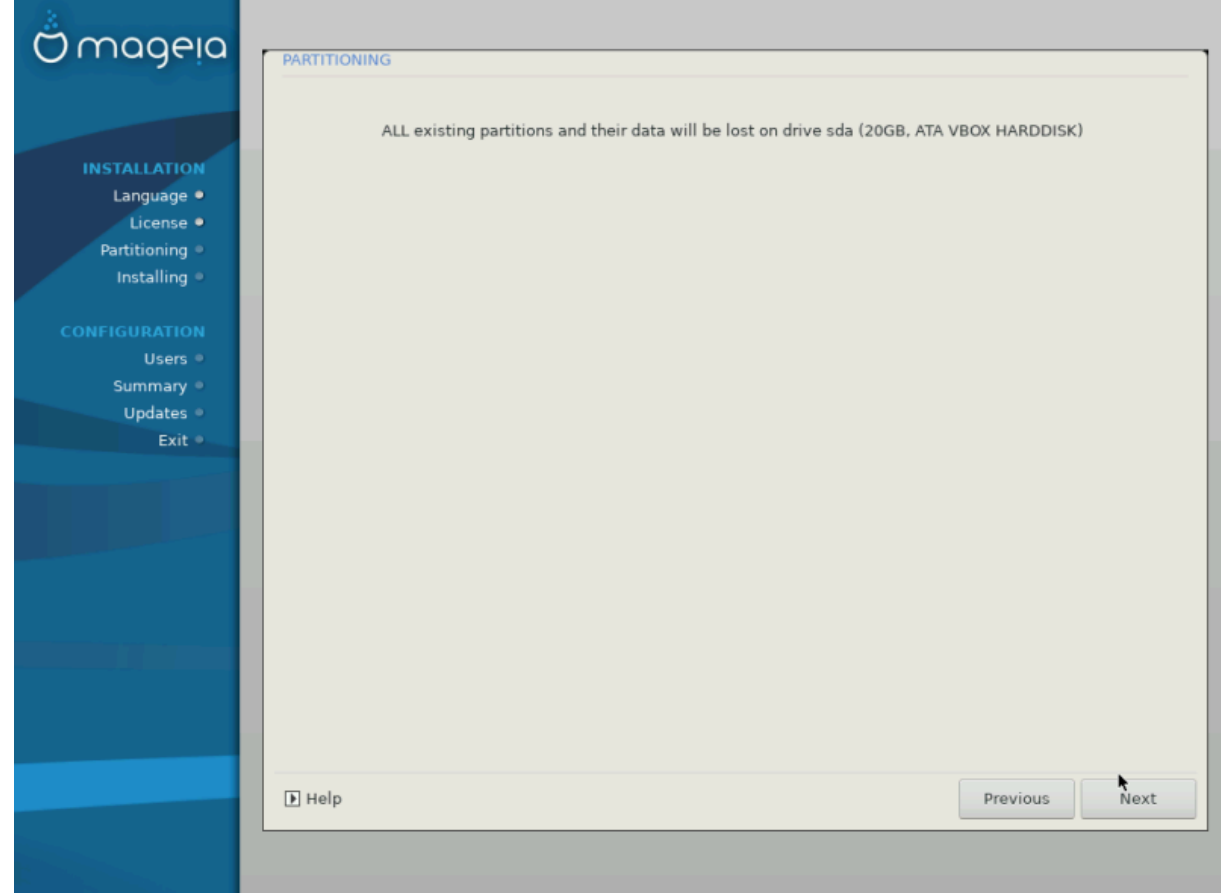

- # Χλιχκ ον Πρεσιουσ ιφ ψου αρε ατ αλλ υνσυρε αβουτ ψουρ χηοιχε.
- # Χλιχκ ον Νεξτ το προχεεδ ιφ ψου αρε συρε τηατ ιτ ισ ΟΚ το ερασε επερψ παρτιτιον, επερψ οπερατινγ σψστεμ ανδ αλλ δατα τηατ μιγητ βε ον τηατ ηαρδ δισκ.

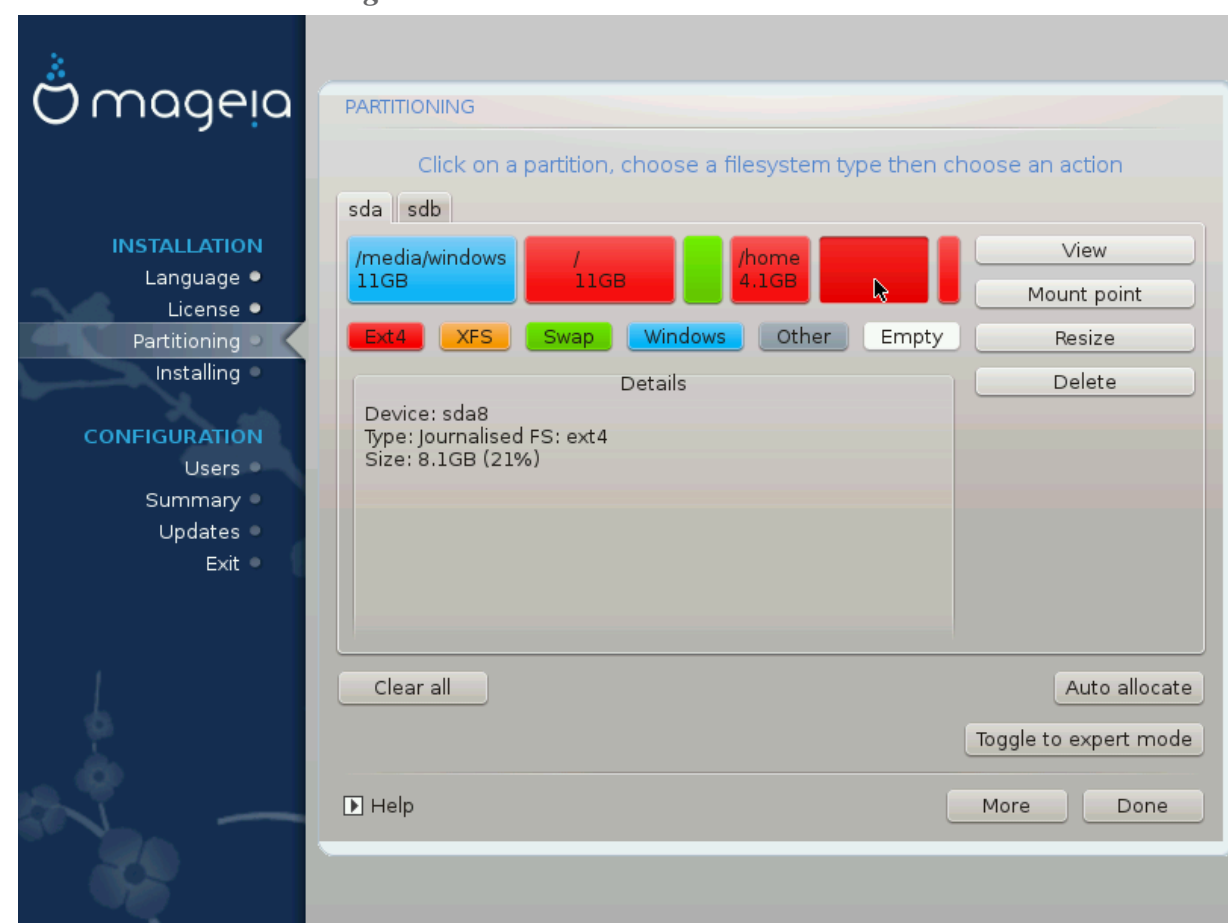

## <span id="page-26-0"></span>*3.6.4. Custom Disk Partitioning with DiskDrake*

- # Μοδιφψ τηε λαψουτ οφ ψουρ δισκ(σ) ηερε. Ψου γαν ρεμοσε ορ γρεατε παρτιτιονσ, γηανγε τηε φιλεσψστεμ ορ σιζε οφ α παρτιτιον ανδ εσεν σιεω τηειρ δεταιλσ βεφορε ψου σταρτ.
- # Τηερε ισ α ταβ ατ τηε τοπ φορ επερψ δετεχτεδ ηαρδ δισκ (ορ οτηερ στοραγε δεπιχε, λικε α ΥΣΒ  $\kappa$ εψ). Iv τηε σχρεενσηοτ αβοσε τηερε αρε τωο ασαιλαβλε δεσιχεσ: sda ανδ sdb.
- # Φορ αλλ οτηερ αχτιονσ: χλιχκ ον τηε δεσιρεδ παρτιτιον φιρστ. Τηεν σιεω ιτ, ορ χηοοσε α  $\phi$ ίλεσψστεμ ανδ α μουντ ποιντ, ρεσίζε ιτ ορ ωιπε ιτ. Εξπερτ μοδε προπιδεσ μορε οπτιονσ συγη  $\alpha$ σ το λαβελ (ναμε) α παρτιτιον, ορ το χηοοσε α παρτιτιον τψπε.
- # Χοντινυε υντιλ ψου ηασε αδφυστεδ εσερψτηινγ το ψουρ σατισφαχτιον, τηεν χλιχκ Δονε ωηεν wouse ρεαδψ.
	- 1. Take χαρε ωιτη τηε Χλεαρ αλλ οπτιον, υσε ιτ ονλψ ιφ ψου αρε συρε ψου ωαντ το ωιπε αλλ παρτιτιονσ ον τηε σελεχτεδ στοραγε δεσιχε.
	- 2. It you with to use evypwation on youp / addition you hust ensure that you  $n\alpha\sigma\epsilon$  α σεπαρατε /boot παρτιτιον. Τηε ενχρψπτιον οπτιον φορ τηε /boot παρτιτιον  $\mu$ υστ NOT βε σετ, οτηερωισε γουρ σγστεμ ωιλλ βε υνβοοταβλε.

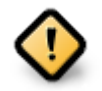

- # Ιφ ψου αρε ινσταλλινγ Μαγεια ον α ΥΕΦΙ σψστεμ, γηεγκ τηατ αν ΕΣΠ (ΕΦΙ Σψστεμ Παρτιτιον) ισ πρεσεντ ανδ χορρεχτλψ μουντεδ ον /boot/ΕFI. Σεε Φιγυρε 1 βελοω.
- # Ιφ ψου αρε ινσταλλινγ Μαγεια ον α Λεγαχψ/ΓΠΤ σψστεμ, χηεχκ τηατ α ΒΙΟΣ βοοτ παρτιτιον ισ πρεσεντ ανδ οφ τηε χορρεχτ τψπε. Σεε Φιγυρε 2 βελοω.

<span id="page-27-0"></span>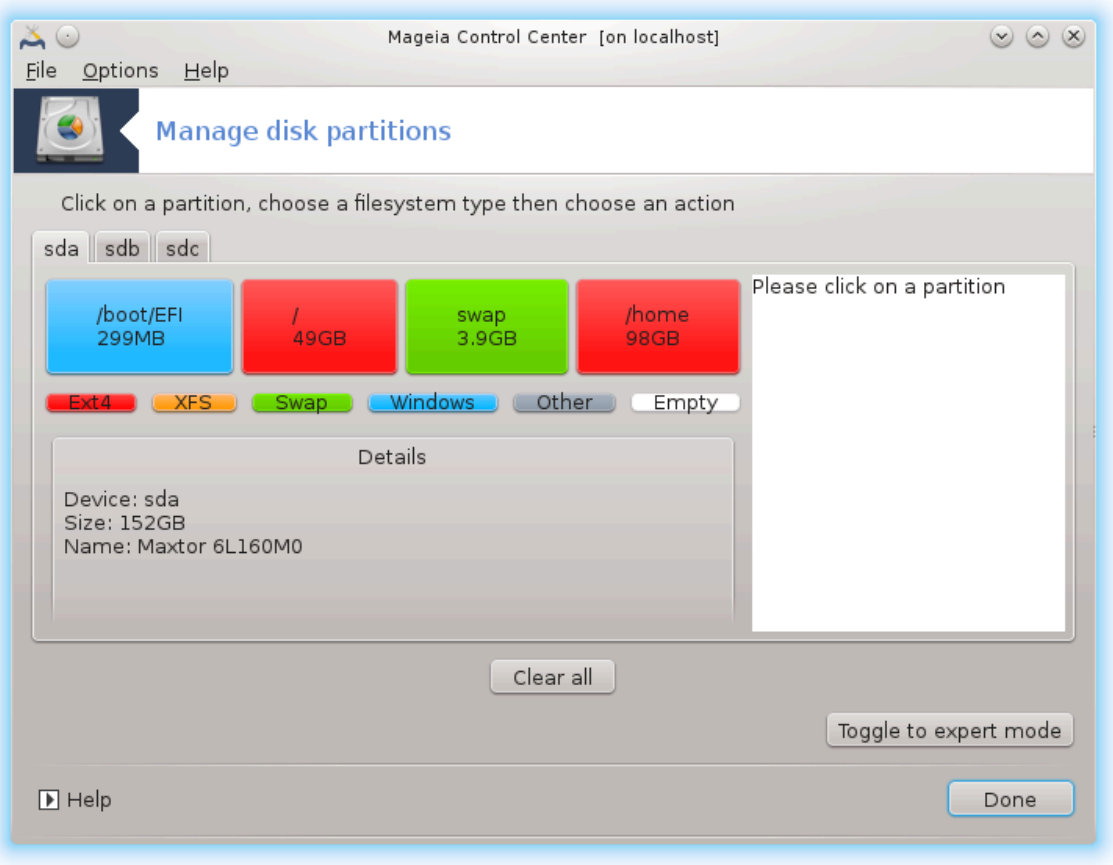

*3. ábra - EFI System Partition*

<span id="page-28-0"></span>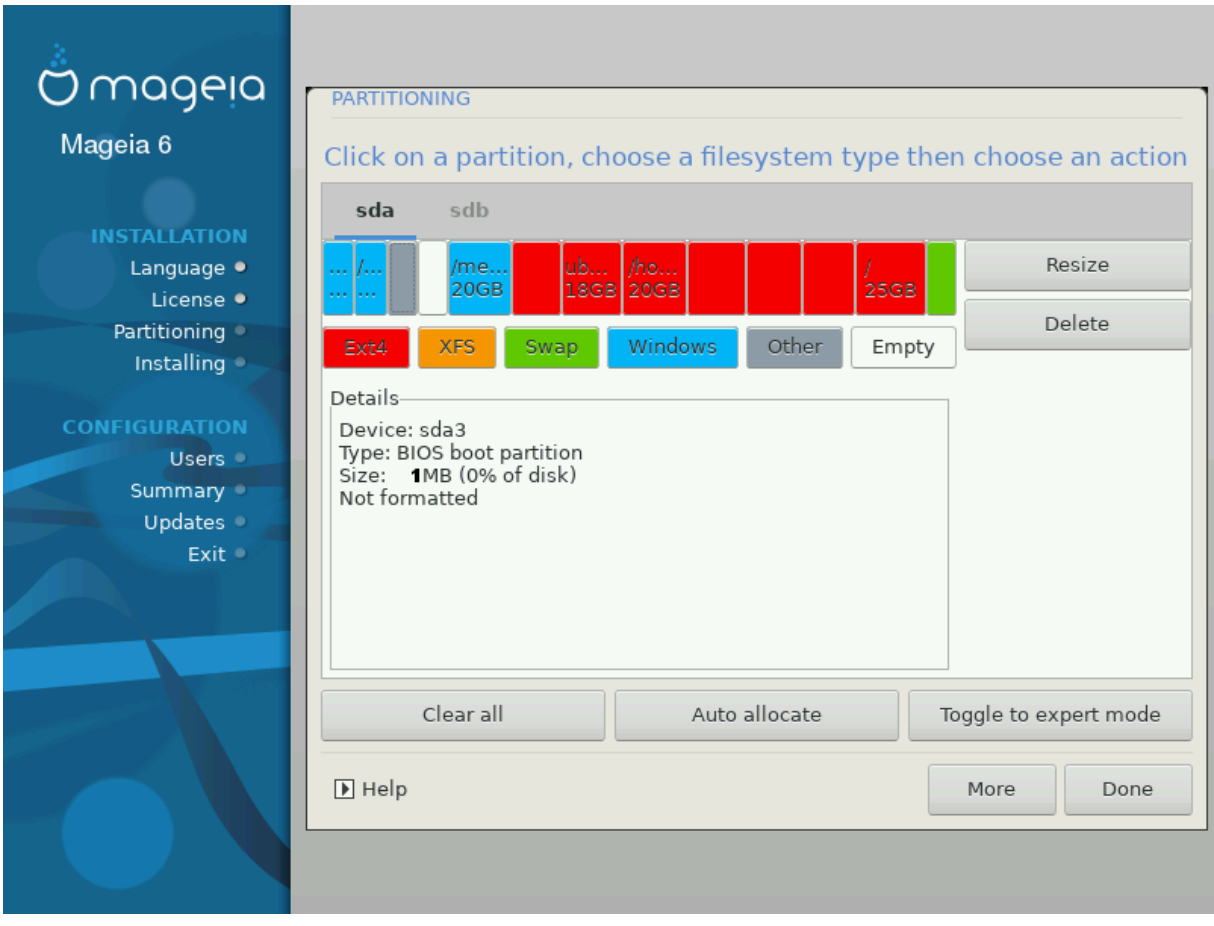

*4. ábra - BIOS boot partition*

*3.6.5. Formatting*

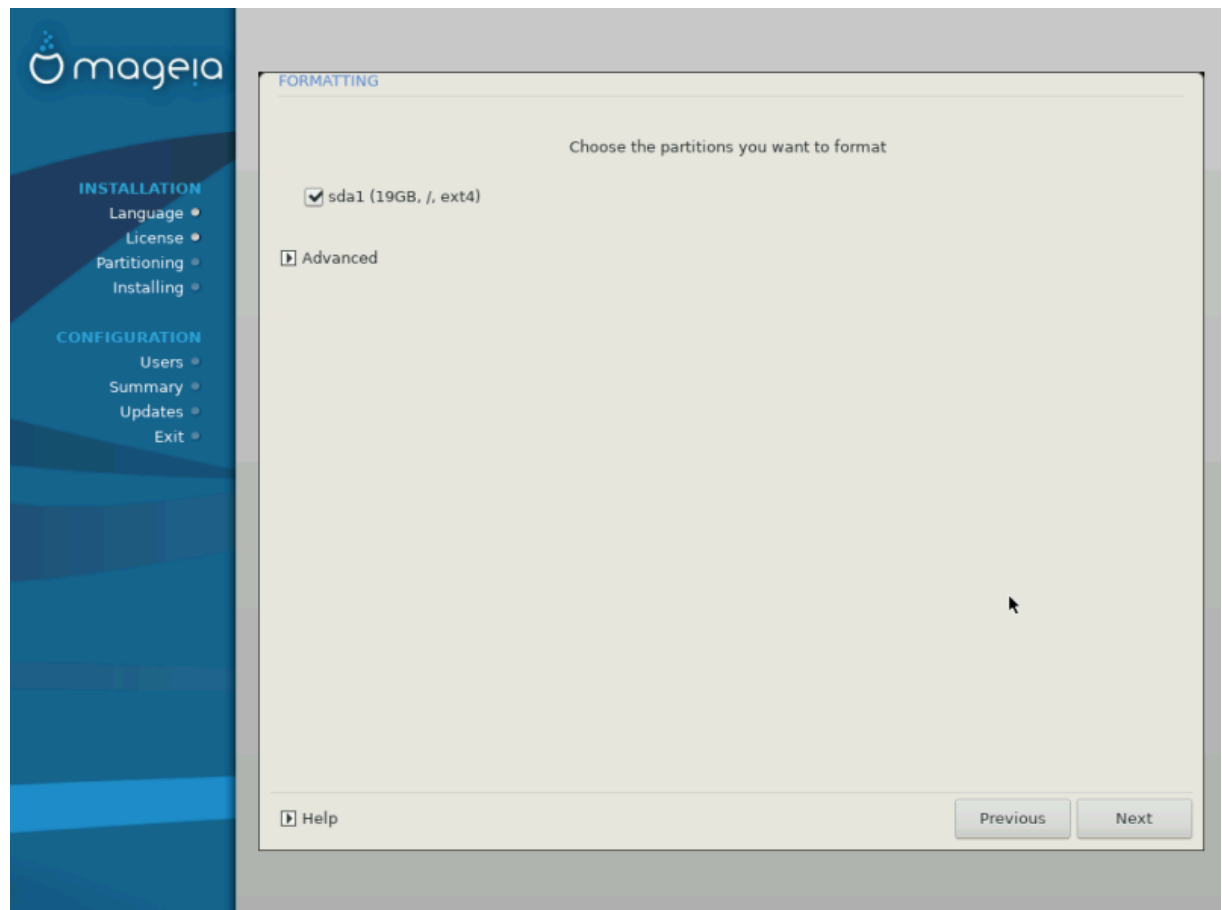

Hερε ψου χαν χηοοσε ωηιχη παρτιτιον(σ) ψου ωιση το φορματ. Ανψ δατα ον παρτιτιονσ νοτ μαρκεδ φορ φορματτινγ ωιλλ βε πρεσερωεδ.

Υσυαλλψ, ατ λεαστ τηε παρτιτιονσ τηατ ΔρακΞ σελεχτεδ νεεδ το βε φορματτεδ.

Xλιχκ ον Αδωανχεδ το χηοοσε τηε παρτιτιονσ ψου ωαντ το χηεχκ φορ σο-χαλλεδ βαδ βλοχκσ

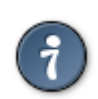

Ιφ ψουερε νοτ συρε ψου ηασε μαδε τηε ριγητ χηοιχε, ψου χαν χλιχκ ον Πρεσιουσ, αγαιν ον Πρεσιουσ ανδ τηεν ον Χυστομ το γετ βαχκ το τηε μαιν σχρεεν, ωηερε ψου χαν χηοοσε το σιεω δεταιλσ οφ ψουρ παρτιτιονσ.

Ωηεν ψου αρε χονφιδεντ αβουτ τηε σελεχτιονσ, χλιχκ ον Νεξτ το χοντινυε.

# <span id="page-30-0"></span>*3.7. Software*

# *3.7.1. Media Selection*

#### *3.7.1.1. Supplemental Installation Media*

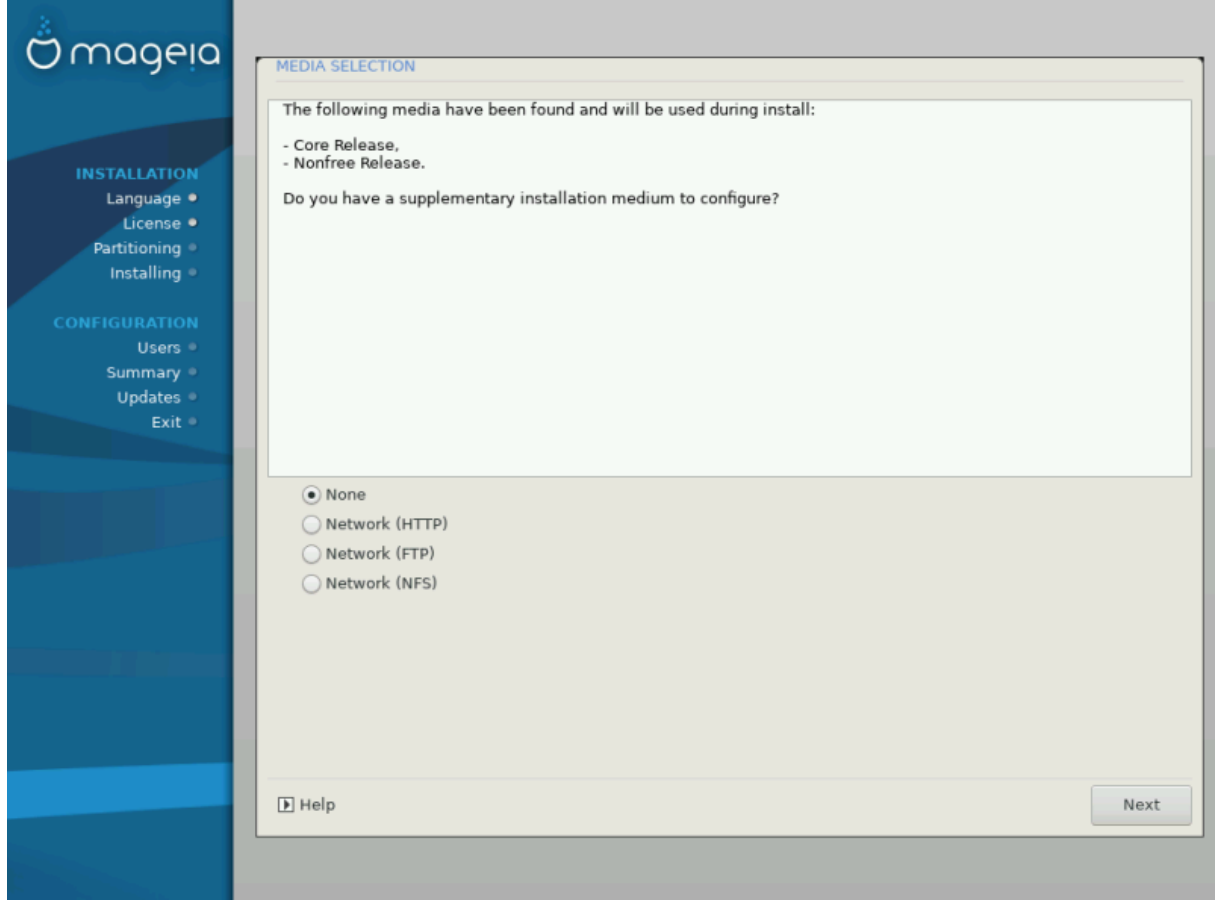

Τηισ σχρεεν σησωσ ψου τηε λιστ οφ αλρεαδψ ρεχογνισεδ ρεποσιτοριεσ. Ψου χαν αδδ οτηερ σουργεσ φορ παγκαγεσ, λικε αν οπτιγαλ-δισγ ορ α ρεμοτε σουργε. Τηε σουργε σελεγτιον δετερμινεσ ωηιχη παχκαγεσ ωιλλ βε απαιλαβλε δυρινγ τηε συβσεθυεντ στεπσ.

 $H(\lambda)$  (ζατι φορρ(σ εσετίν κίτλπ σρε λεσζ σζ) κσίγ.

- 1. Χηροσινγ ανδ αχτισατινγ τηε νετωρρκ, ιφ νοτ αλρεαδψ υπ.
- 2. Σελεχτινγ α μιρρορ ορ σπεχιφψινγ α ΥΡΛ (σερψ φιρστ εντρψ). Βψ σελεχτινγ α μιρρορ, ψου  $\eta$ ασε αχχεσσ το τηε σελεχτιον οφ αλλ ρεποσιτοριεσ μαναγεδ βψ Μαγεια, λικε τηε Νονφρεε, τηε Ταιντεδ ρεποσιτοριεσ ανδ τηε Υπδατεσ. Ωιτη τηε ΥΡΛ, ψου χαν δεσιγνατε α σπεχιφιχ ρεποσιτορψ ορ ψουρ οων ΝΦΣ ινσταλλατιον.

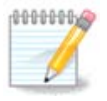

Iφ ψου αρε υπδατινγ α 64-βιτ ινσταλλατιον ωηιχη μαψ χονταιν σομε 32-βιτ παχκαγεσ, it is adwised to use this sypesy to add av ovlive μιρρορ βψ σελεχτινγ ove oφ τηε Νετωορκ προτοχολσ ηερε. Τηε 64-βιτ ΔςΔ ΙΣΟ ονλψ χονταινσ 64-βιτ ανδ νοαρχη  $\pi\alpha\chi\kappa\alpha\gamma$ εσ, ιτ ωιλλ νοτ βε αβλε το υπδατε τηε 32-βιτ παχκαγεσ. Ηοωεσερ, αφτερ αδδινγ αν ονλινε μιρρορ, τηε ινσταλλερ ωιλλ φινδ τηε νεεδεδ 32-βιτ παχκαγεσ τηερε.

#### *3.7.1.2. Available Media*

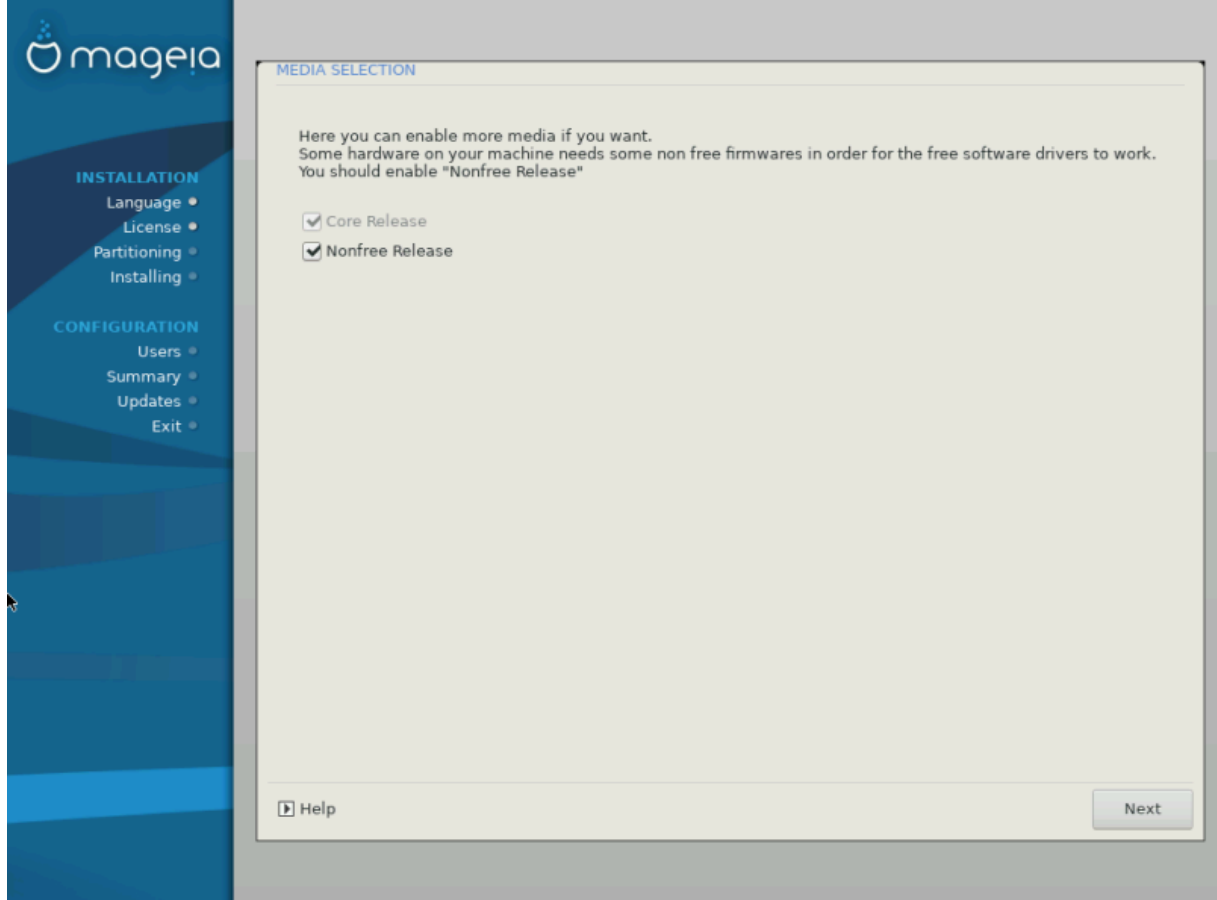

Hερε ψου ηασε τηε λιστ οφ ασαιλαβλε ρεποσιτοριεσ. Νοτ αλλ ρεποσιτοριεσ αρε ασαιλαβλε, αγγορδινγ το ωηιγη μεδια ψου υσε φορ ινσταλλινγ. Τηε ρεποσιτοριεσ σελεγτιον δετερμινεσ ωηιγη παχκαγεσ ωιλλ βε απαιλαβλε φορ σελεχτιον δυρινγ τηε νεξτ στεπσ.

- # Τηε Χορε ρεποσιτορψ χαννοτ βε δισαβλεδ ασ ιτ χονταινσ τηε βασε οφ τηε διστριβυτιον.
- # Τηε Νονφρεε ρεποσιτορψ ινχλυδεσ παχκαγεσ τηατ αρε φρεε-οφ-χηαργε, i.ε. Μαγεια μαψ pεδιστριβυτε τηεμ, βυτ τηεψ χονταιν χλοσεδ-σουρχε σοφτωαρε (ηενχε τηε ναμε - Νονφρεε). Φορ εξαμπλε τηισ ρεποσιτορψ ινγλυδεσ νςιδια ανδ ΑΜΔ γραπηιγσ γαρδ προπριεταρψ δρισερσ,  $\phi$ ιρμωαρε φορ παριουσ ΩιΦι χαρδσ, ετχ.
- # Τηε Ταιντεδ ρεποσιτορψ ινχλυδεσ παχκαγεσ ρελεασεδ υνδερ α φρεε λιχενσε. Τηε μαιν χριτερια φορ πλαχινγ παχκαγεσ ιν τηισ ρεποσιτορψ ισ τηατ τηεψ μαψ ινφρινγε πατεντσ ανδ χοπψριγητ λαωσ ιν σομε χουντριεσ, ε.γ. μυλτιμεδια χοδεχσ νεεδεδ το πλαψ σαριουσ αυδιο/σιδεο φιλεσ; παχκαγεσ νεεδεδ το πλαψ χομμερχιαλ σιδεο ΔςΔεσ, ετχ.

#### *3.7.2. Munkaasztal kiválasztása*

Σομε χηοιχεσ μαδε ηερε ωιλλ οπεν οτηερ σχρεενσ ωιτη ρελατεδ οπτιονσ.

Aφτερ τηε σελεχτιον στεπ(σ), ψου ωιλλ σεε α σλιδεσηοω δυρινγ τηε ινσταλλατιον οφ ρεθυιρεδ παχκαγεσ. Τηε σλιδεσηοω χαν βε δισαβλεδ βψ πρεσσινγ τηε Δεταιλσ βυττον.

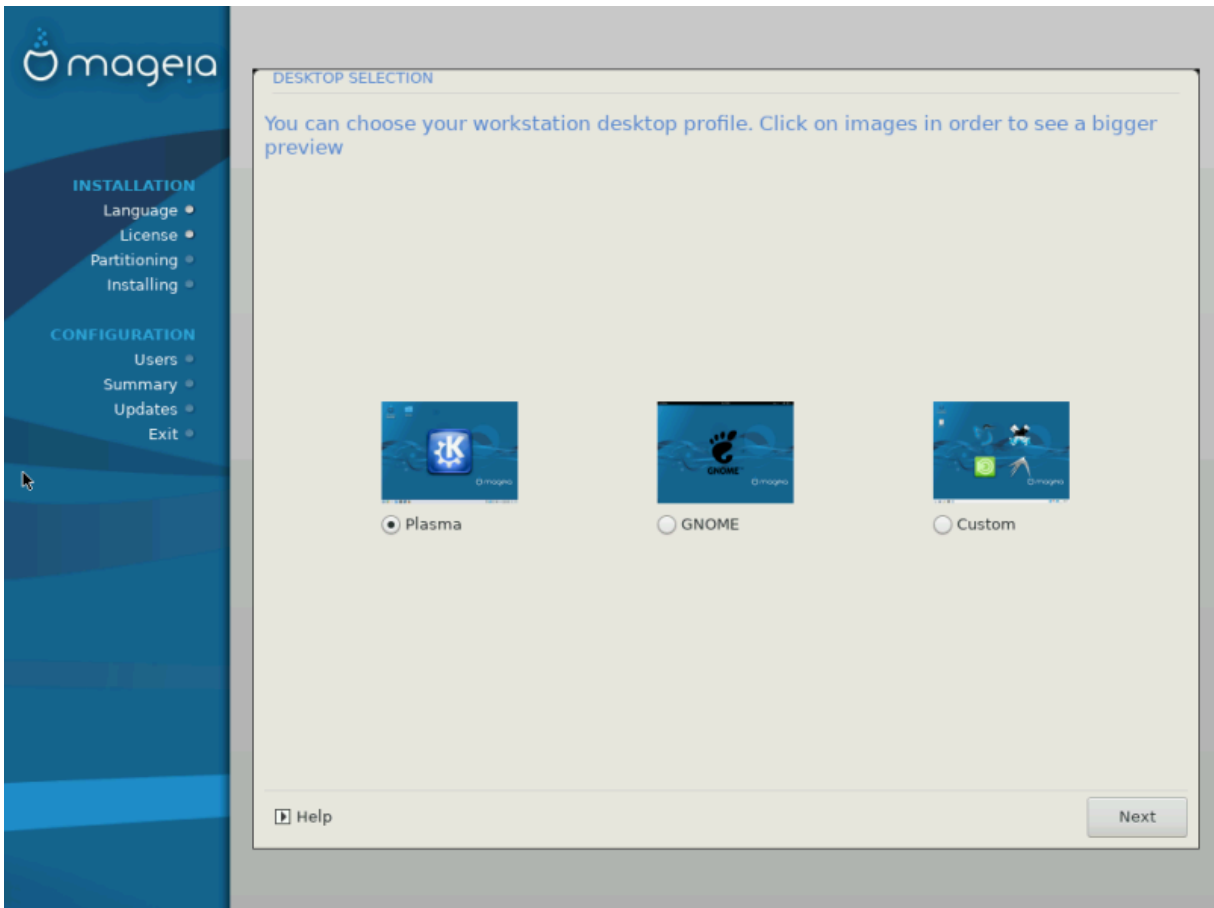

- # Χηοοσε ωηετηερ ψου πρεφερ το υσε τηε ΚΔΕ Πλασμα ορ ΓΝΟΜΕ δεσκτοπ ενσιρονμεντ. Βοτη  $\chi$ ομε ωιτη α φυλλ σετ οφ υσεφυλ αππλιχατιονσ ανδ τοολσ.
- # Σελεχτ Χυστομ ιφ ψου δο νοτ ωιση το υσε ειτηερ (ορ, αχτυαλλψ υσε βοτη) οφ τηεσε, ορ ιφ ψου wavt το μοδιφψ τηε δεφαυλτ σοφτωαρε χηοιχεσ φορ τηεσε δεσκτοπ ενωιρονμεντσ. Τηε ΛΕΔΕ δεσκτοπ, φορ ινστανχε, ισ λιγητερ τηαν τηε πρεσιουσ τωο, σπορτινγ λεσσ εψε χανδψ ανδ ηασινγ φεωερ παχκαγεσ ινσταλλεδ βψ δεφαυλτ.

### <span id="page-33-1"></span>*3.7.3. Csomagcsoportok kiválasztása*

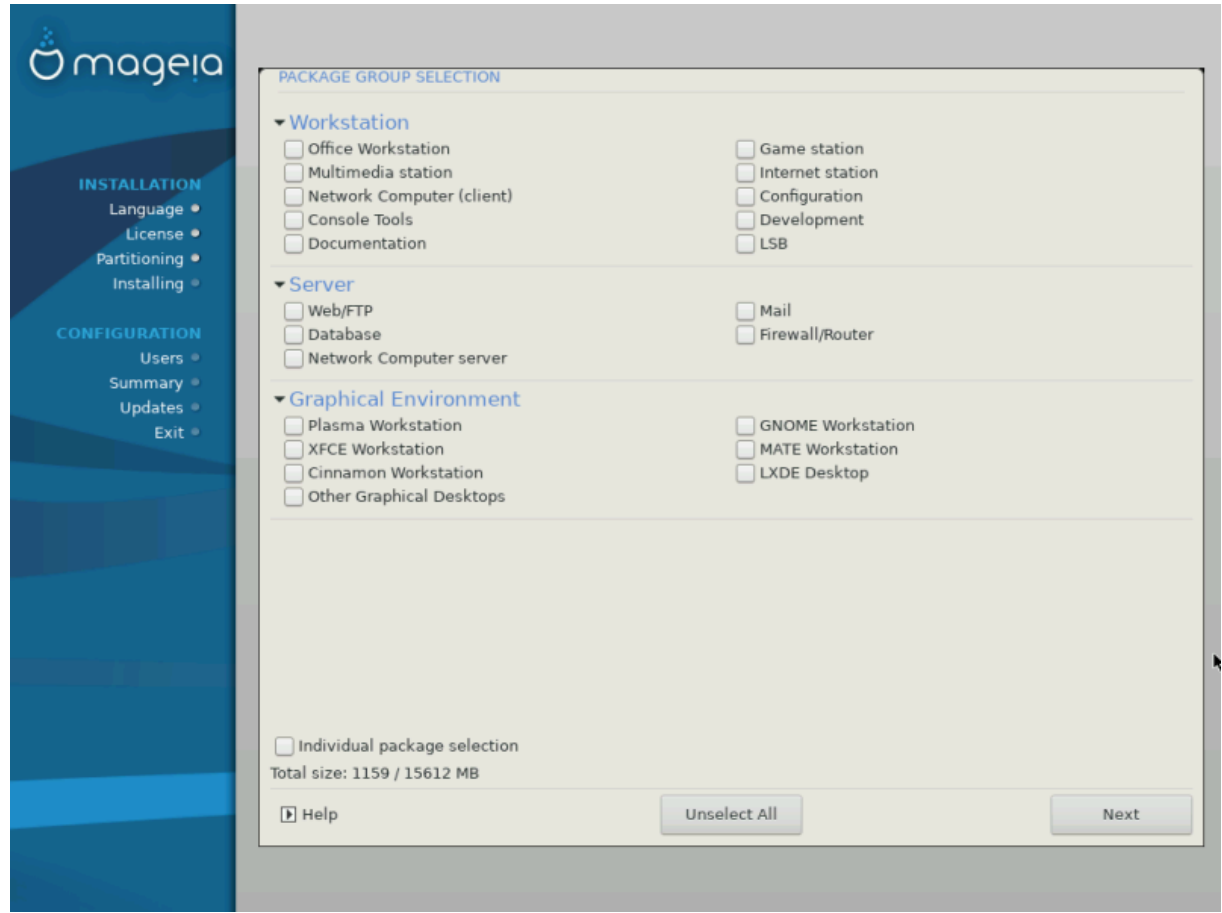

Παχκαγεσ αρε αρρανγεδ ιντο χομμον γρουπσ, το μακε χηοοσινγ ωηατ ψου νεεδ ον ψουρ σψστεμ  $\alpha$  λοτ εασιερ. Τηε γρουπσ αρε φαιρλψ σελφ εξπλανατορψ, ηοωεσερ μορε ινφορματιον αβουτ τηε  $\gamma$ οντεντ οφ εαχη ισ απαιλαβλε ιν τοολ–τιπσ ωηιχη βεχομε πισιβλε ασ τηε μουσε ισ ηοπερεδ οπερ τηεμ.

- # Ωορκστατιον
- $#$  Σερωερ
- # Γραπηιχαλ Ενωιρονμεντ
- # Ινδισιδυαλ Παχκαγε Σελεχτιον: ψου χαν υσε τηισ οπτιον το μανυαλλψ αδδ ορ ρεμοσε παχκαγεσ

Σεε <u>Μινιμαλ Ινσταλλ</u> φορ ινστρυχτιονσ ον ηοω το δο α μινιμαλ ινσταλλ (ωιτηουτ ορ ωιτη Ξ & Iγε $\Omega$ M).

#### <span id="page-33-0"></span>*3.7.4. Minimális telepít#*

Μινιμαλ Ινσταλλατιον ισ ιντενδεδ φορ τηοσε ωιτη σπεχιφιχ υσεσ ιν μινδ φορ Μαγεια, συχη ασ α σερωερ ορ α σπεχιαλισεδ ωορκστατιον. Ψου ωιλλ προβαβλψ υσε τηισ οπτιον χομβινεδ ωιτη τηε Ινδισιδυαλ παχκαγε σελεχτιον οπτιον το φινε-τυνε ψουρ ινσταλλατιον. Σεε Χηροσε Παχκαγεσ T<sub>pss</sub>.

# Ψου χαν χηοοσε α Μινιμαλ Ινσταλλατιον βψ δε–σελεχτινγ εσερψτηινγ ιν τηε Παχκαγε Γρουπ Σελεχτιον σχρεεν, σεε Χηροσε Παχκαγε Γρουπσ.

Iφ δεσιρεδ, ψου χαν αδδιτιοναλλψ τιχκ τηε Ινδισιδυαλ παχκαγε σελεχτιον οπτιον ιν τηε σαμε σχρεεν.

# Ιφ ψου χηοοσε τηισ ινσταλλατιον μετηοδ, τηεν τηε ρελεσαντ σχρεεν (σεε σχρεενσηοτ βελοω) wiλλ οφφερ ψου α φεω υσεφυλ εξτρασ το ινσταλλ, συχη ασ δοχυμεντατιον ανδ #Ε#.

Iφ τηε Ωιτη Ξ οπτιον ισ σελεχτεδ, τηεν ΙχεΩΜ (α λιγητωειγητ δεσκτοπ ενωιρονμεντ) ωιλλ αλσο βε ινχλυδεδ.

Tηε βασιχ δοχυμεντατιον ισ προσιδεδ ιν τηε φορμ οφ #μαν# ανδ #ινφο# παγεσ. Iτ χονταινσ τηε μαν παγεσ φρομ τηε Δινυξ Δοχυμεντατιον Προφεχτ [ηττπ://ωωω.τλδπ.οργ/μανπαγεσ/μαν.ητμλ] ανδ τηε  $\Gamma$ NY γορευτιλσ [ηττπ://ωωω.γνυ.οργ/σοφτωαρε/γορευτιλσ/μανυαλ/] ινφο παγεσ.

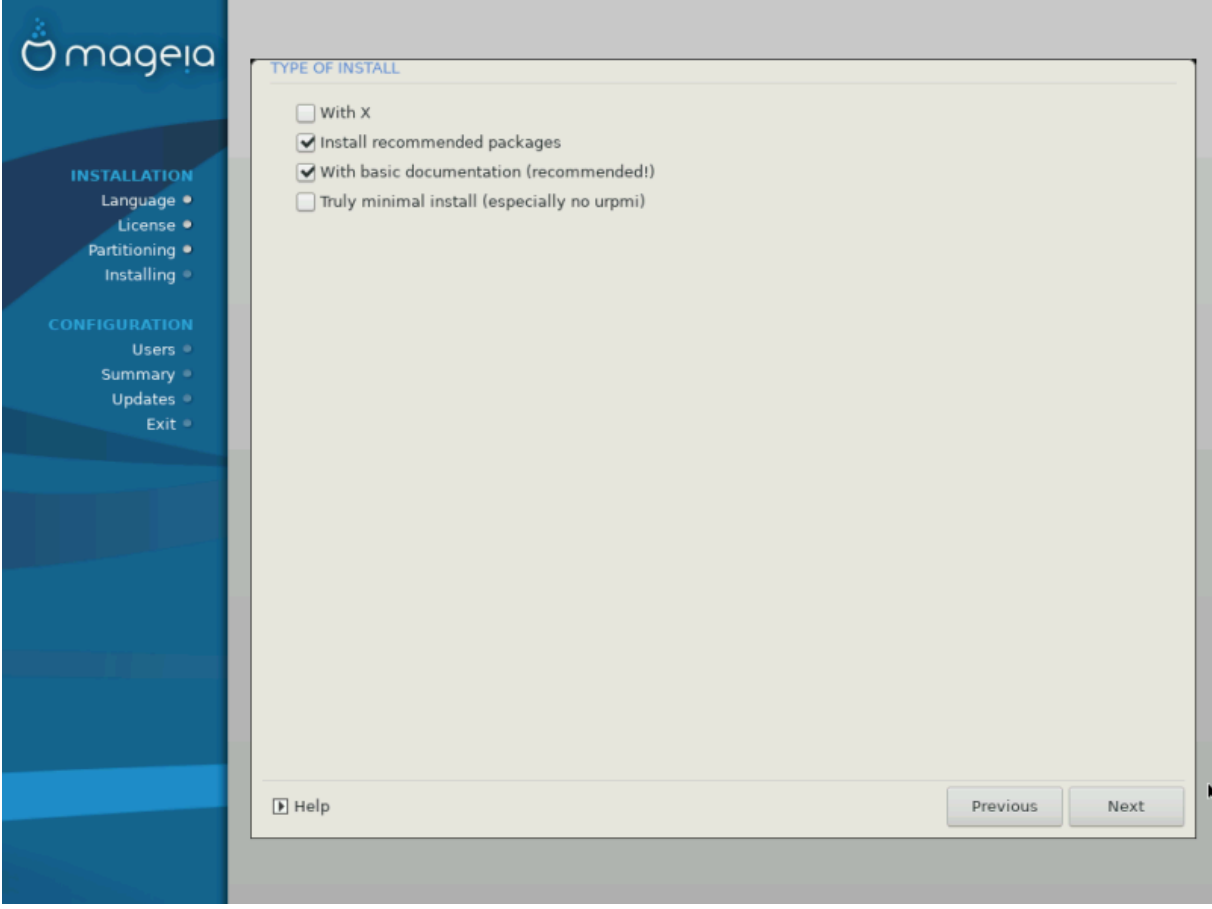

### <span id="page-35-0"></span>*3.7.5. Válasszon ki egy egyedi csomagot*

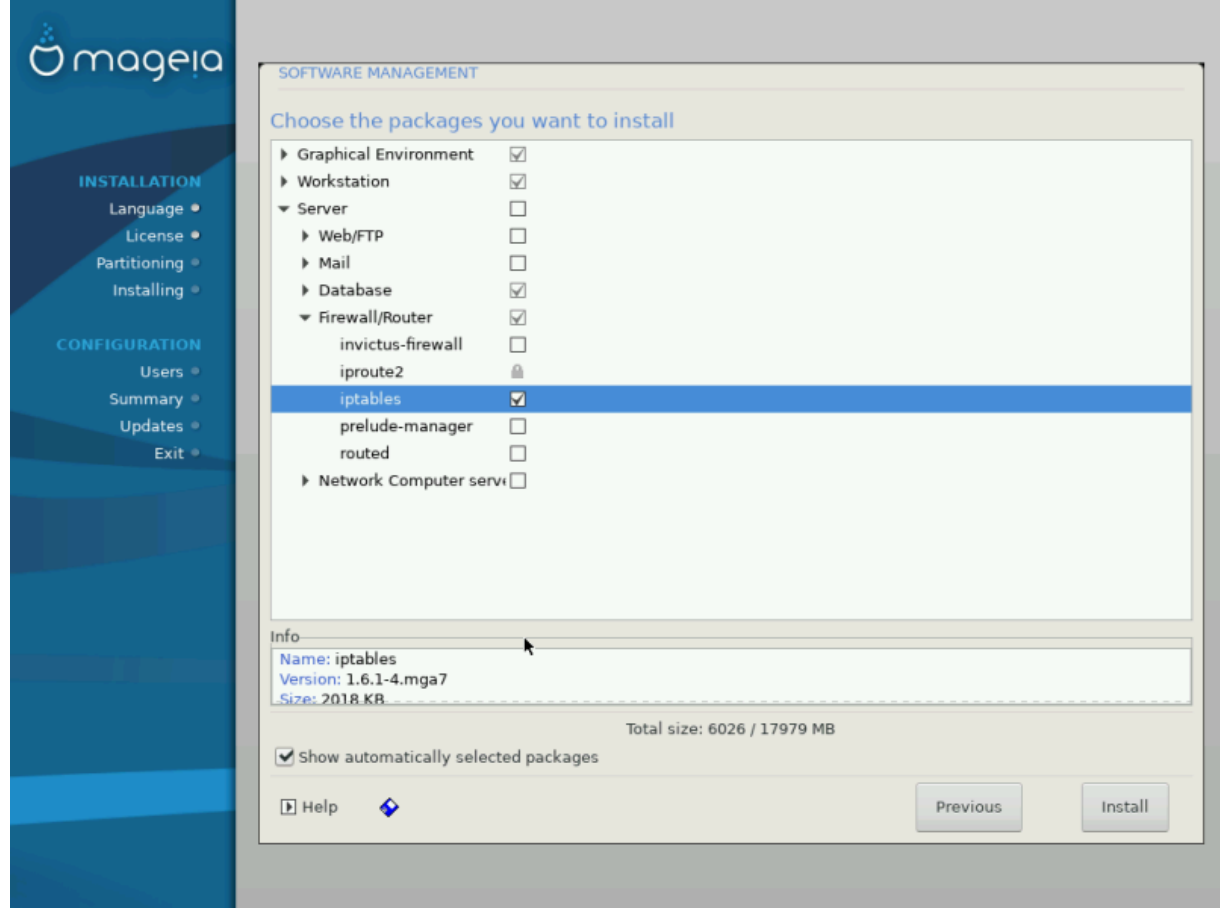

Hερε ψου χαν αδδ ορ ρεμοσε ανψ εξτρα παχκαγεσ το χυστομιζε ψουρ ινσταλλατιον.

Αφτερ ηασινγ μαδε ψουρ χηοιχε, ψου χαν χλιχκ ον τηε φλοππψ ιχον ατ τηε βοττομ οφ τηε παγε το σασε ψουρ χηοιχε οφ παχκαγεσ (σασινγ το α ΥΣΒ κεψ ωορκσ, τοο). Ψου χαν τηεν υσε τηισ φιλε το ινσταλλ τηε σαμε παχκαγεσ ον ανοτηερ σψστεμ, βψ πρεσσινγ τηε σαμε βυττον δυρινγ ινσταλλ ανδ χηοοσινγ το λοαδ ιτ.

# <span id="page-36-0"></span>*3.8. User Management*

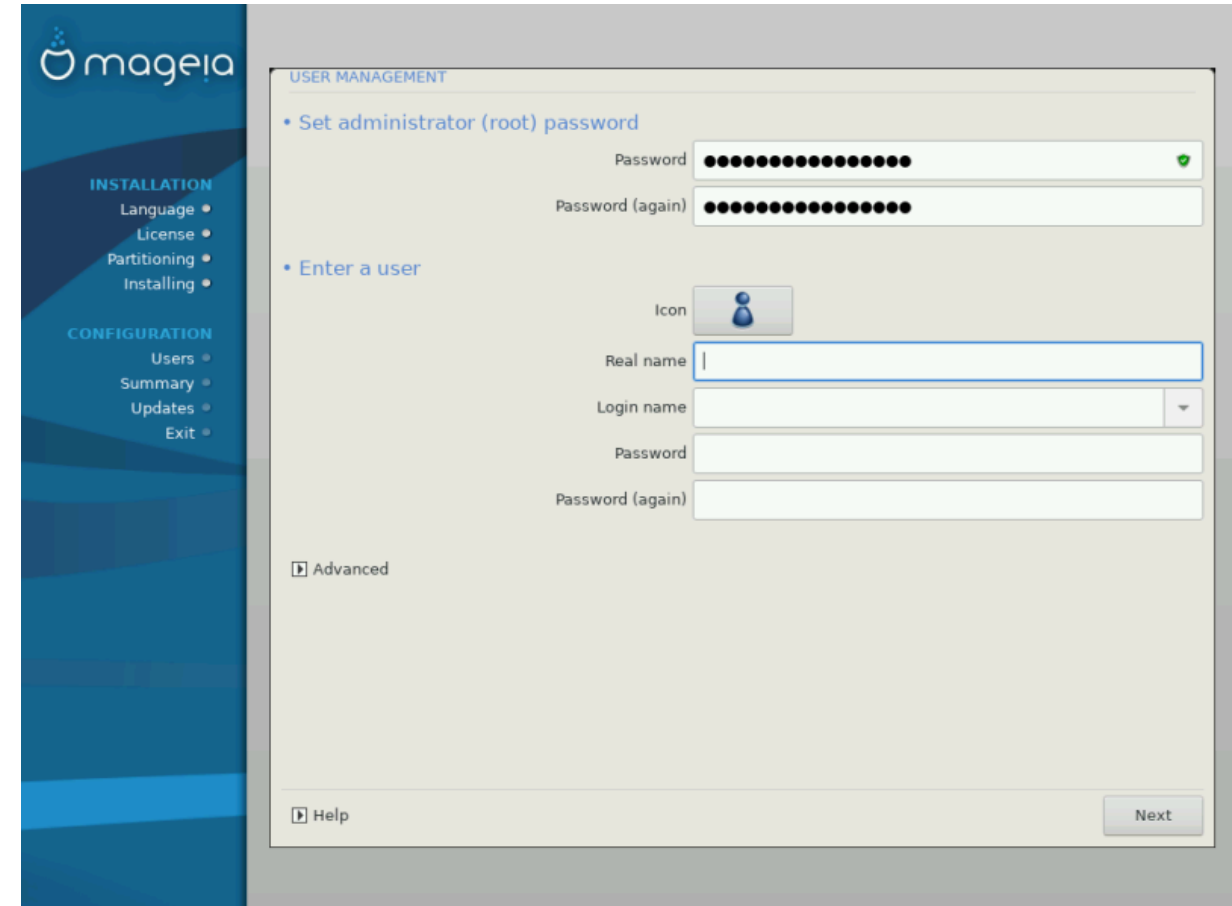

### *3.8.1. A rendszergazdai (root) jelszó beállítása*

It ισ αδωισαβλε φορ αλλ Μαγεια ινσταλλατιονσ το σετ α superuser (Αδμινιστρατορ) πασσωορδ, υσυαλλψ χαλλεδ τηε ροοτ πασσωορδ ιν Λινυξ. Ασ ψου τψπε α πασσωορδ ιντο τηε τοπ βοξ α σηιελδ wiλλ χηανγε φρομ ρεδ-το-γελλοω-το-γρεεν δεπενδινγ ον τηε στρενγτη οφ τηε πασσωορδ. Α γρεεν  $\sigma$ ηιελδ σησωσ ψου αρε υσινγ α στρονγ πασσωορδ. Ψου νεεδ το ρεπεατ τηε σαμε πασσωορδ ιν τηε βοξ υνδερνεατη, το χηεχκ τηατ τηε φιρστ εντρψ ωασ νοτ μιστψπεδ.

<span id="page-36-1"></span>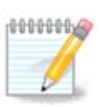

Aλλ πασσωορδσ αρε χασε-σενσιτισε. Ιτ ισ βεστ το υσε α μιξτυρε οφ λεττερσ (υππερ ανδ λοωερ χασε), νυμβερσ ανδ οτηερ χηαραχτερσ ιν α πασσωορδ.

### *3.8.2. Adjon meg egy felhasználót*

 $A\delta\delta$  α Yσερ ηερε. Α ρεγυλαρ υσερ ηασ φεωερ πρισιλεγεσ τηαν τηε superuser (ροοτ), βυτ ενουγη το υσε τηε Ιντερνετ, οφφιχε αππλιχατιονσ ορ πλαψ γαμεσ ανδ ανψτηινγ ελσε τηε απεραγε υσερ μιγητ use a computer for.

#  $I\gamma$ ov

Χλιχκ ον τηισ βυττον ιφ ψου ωαντ το χηανγε τηε υσερεσ ιχον

# Ρεαλ Ναμε

Ινσερτ τηε υσερεσ ρεαλ ναμε ιντο τηισ τεξτ βοξ

#### # Λογιν Ναμε

Εντερ τηε υσερ λογιν ναμε ορ λετ ΔρακΞ υσε α σερσιον οφ τηε υσερεσ ρεαλ ναμε. Τηε λογιν ναμε ισ γασε-σενσιτισε.

 $# \Pi$ ασσωορδ

Tψπε iv τηε υσερ πασσωορδ. Tηερε ισ α σηιελδ ατ τηε ενδ οφ τηε τεξτ βοξ τηατ iνδιχατεσ τηε στρενντη οφ τηε πασσωορδ. (Σεε αλσο Μεγφεγψ $\sqrt[\Gamma]{\sigma}$ )

Πασσωορδ (αγαιν): Ρετψπε τηε υσερ πασσωορδ. ΔρακΞ ωιλλ χηεχκ τηατ ψου ηασε νοτ μιστψπεδ τηε πασσωορδ.

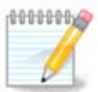

Aνψ υσερσ αδδεδ ωηιλε ινσταλλινγ Μαγεια, ωιλλ ηαπε α ηομε διρεχτορψ τηατ ισ βοτη ρεαδ ανδ ωριτε προτεχτεδ (υμασκ=0027)

 $\Psi$ ου γαν αδδ ανψ εξτρα νεεδεδ υσερσ iν τηε Χονφιγυρατιον - Συμμαρψ στεπ δυρινγ τηε ινσταλλ. Χηοοσε Υσερ μαναγεμεντ.

A ηρζζό ρίσι φογοσυλτσόνικ α τελεπίτι συτόν ισμίδοσίτηατίκ.

#### *3.8.3. User Management (advanced)*

Tηε Αδωανχεδ οπτιον αλλοωσ ψου το εδιτ φυρτηερ σεττινγσ φορ τηε υσερ ψου αρε αδδινγ.

- # Σηελλ: Τηισ δροπ-δοων λιστ αλλοωσ ψου το χηανγε τηε σηελλ απαιλαβλε το ανψ υσερ ψου  $\alpha\delta\delta\epsilon\delta$  iv τηε πρεσιουσ σχρεεν. Οπτιονσ αρε Bash, Dash ανδ Sh
- # Υσερ ΙΔ: Ηερε ψου χαν σετ τηε υσερ ΙΔ φορ ανψ υσερ ψου αδδεδ ιν τηε πρεσιουσ σχρεεν. Ιφ ψου αρε υνσυρε ωηατ τηε πυρποσε οφ τηισ ισ, τηεν λεασε ιτ βλανκ.
- ő Group ID: This lets you set the group ID. Again, if unsure, leave it blank.

# <span id="page-38-0"></span>*3.9. Graphical Configuration*

### <span id="page-38-1"></span>*3.9.1. Videó-kártya és Monitor beállítások*

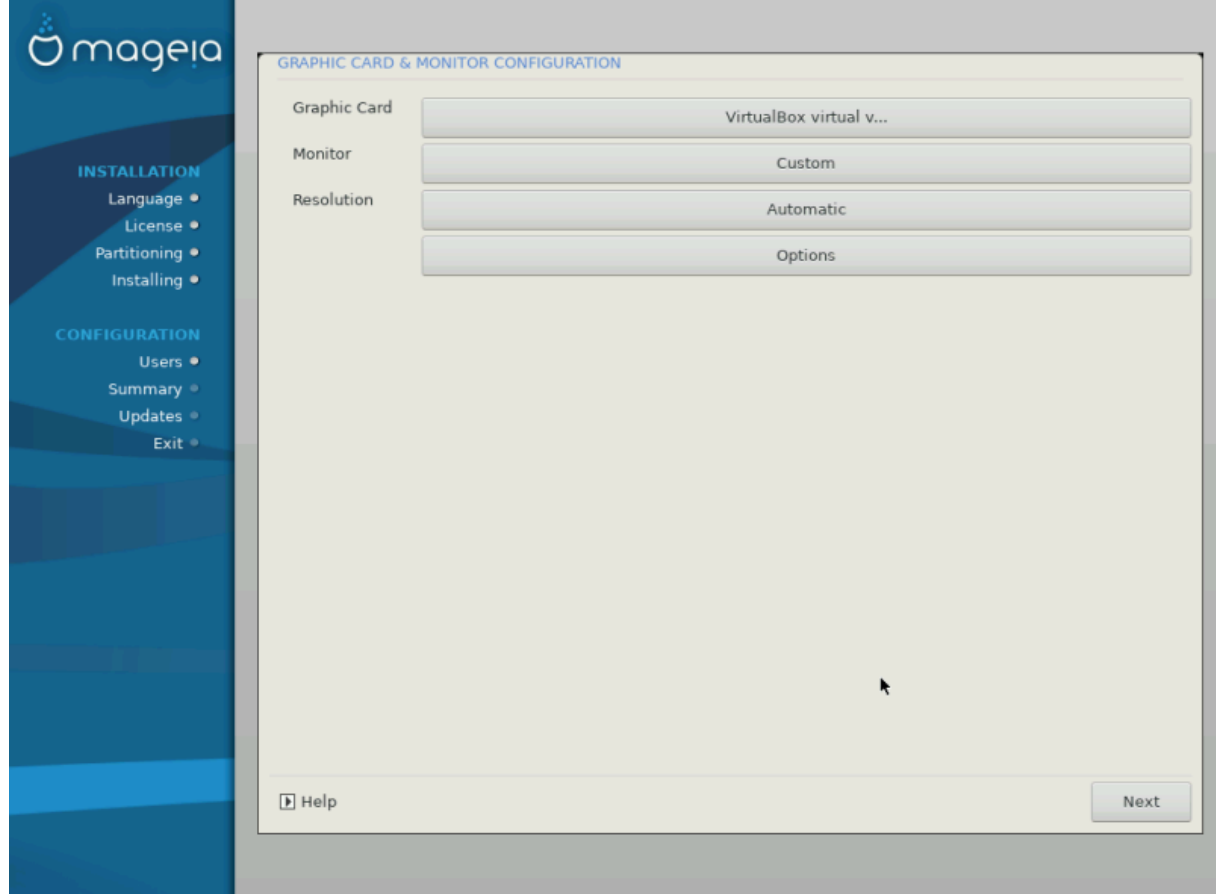

No ματτερ ωηιχη γραπηιχαλ ενσιρονμεντ (αλσο κνοων ασ δεσκτοπ ενσιρονμεντ) ψου χηοσε φορ τηισ ινσταλλ οφ Μαγεια, τηεψ αρε αλλ βασεδ ον α γραπηιχαλ υσερ ιντερφαχε σψστεμ χαλλεδ X Window System, ορ σιμπλψ #Ξ#. Σο ιν ορδερ φορ ΚΔΕ Πλασμα, ΓΝΟΜΕ, ΛΞΔΕ ορ ανψ οτηερ  $\gamma$ ραπηιχαλ ενωιρονμεντ το ωορκ ωελλ, τηε φολλοωινγ #Ξ# σεττινγσ νεεδ το βε χορρεχτ.

Xηοοσε τηε αππροπριατε σεττινγσ μανυαλλψ ιφ ψου τηινκ τηε δεταιλσ αρε ινχορρεχτ, ορ ιφ νονε  $\alpha$ os σηρων.

# Γραπηιχ Χαρδ

Iφ ψου νεεδ το, ψου χαν σελεχτ α σπεχιφιχ χαρδ φρομ τηισ εξπανδαβλε λιστ. Σεε 3.9.2. σζακασζ - Χηροσε αν Ξ Σερπερ (Χονφιγυρε ψουρ Γραπηιχ Χαρδ).

# Movitop

Yου χαν χηοοσε Πλυγ av Πλαψ, ιφ αππλιχαβλε, ορ χηοοσε ψουρ μονιτορ φρομ τηε ςενδορ ορ Γενεριχ λιστσ. Χηοοσε Χυστομ ιφ ψου πρεφερ το μανυαλλψ σετ τηε ηοριζονταλ ανδ σερτιχαλ  $\rho$ εφρεση ρατεσ οφ ψουρ μονιτορ. Σεε 3.9.3. σζακασζ - Μονιτορ κιπ/λασζτ/σα.

# Ρεσολυτιον

Tηε ρεσολυτιον ανδ χολορ δεπτη οφ ψουρ μονιτορ χαν βε σετ ηερε.

 $#$  Tεστ

The τεστ βυττον δοεσ νοτ αλωαψσ αππεαρ δυρινγ ινσταλλ. Iφ τηε οπτιον ισ τηερε, ανδ ψου τεστ ψουρ σεττινγσ, ψου σηουλδ βε ασκεδ το χονφιρμ τηατ ψουρ σεττινγσ αρε χορρεχτ. Ιφ ψου ανσωερ  $\Psi$ εσ, τηε σεττινγσ ωιλλ βε κεπτ. Ιφ ψου δονετ σεε ανψτηινγ, ψουελλ ρετυρν το τηε χονφιγυρατιον σχρεεν ανδ βε αβλε το ρεχονφιγυρε εσερψτηινγ υντιλ τηε τεστ ρεσυλτ ισ σατισφαχτορψ. Ιφ τηε τεστ οπτιον ισ νοτ απαιλαβλε, τηεν μακε συρε ψουρ σεττινγσ αρε ον τηε σαφε σιδε.

#### # Οπτιονσ

Hερε ψου χαν χηροσε το εναβλε ορ δισαβλε σαριουσ οπτιονσ.

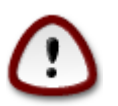

Tηερε ισ α ρισκ οφ δαμαγινγ α μονιτορ ιφ ψου χηοοσε ρεφρεση ρατεσ τηατ αρε ουτσιδε τηε φρεθυενχψ ρανγε οφ τηατ μονιτορ. Τηισ αππλιεσ το ολδερ ΧΡΤ δισπλαψσ: μοδερν μονιτορσ ωιλλ ρεφεγτ αν υνσυππορτεδ φρεθυενγψ ανδ νορμαλλψ εντερ στανδβψ μοδε.

<span id="page-39-0"></span>*3.9.2. Choose an X Server (Configure your Graphic Card)*

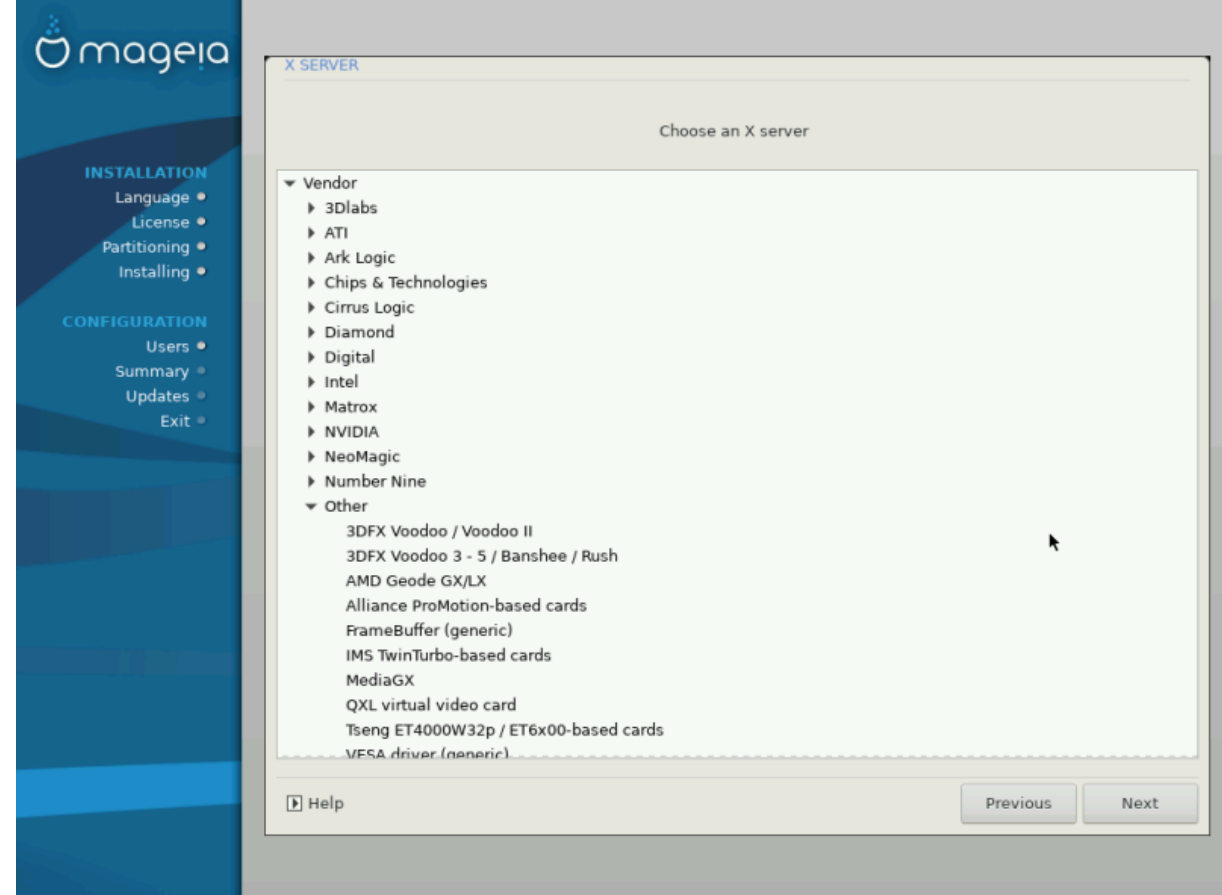

ΔρακΞ ηασ α σερψ χομπρεηενσισε δαταβασε οφ σιδεο χαρδσ ανδ ωιλλ υσυαλλψ χορρεχτλψ ιδεντιφν νουρ σιδεο δεσιγε.

Iφ τηε ινσταλλερ ηασ νοτ χορρεχτλψ δετεχτεδ ψουρ γραπηιχ χαρδ ανδ ψου κνοω ωηιχη ονε ψου  $\eta \alpha \varpi \varepsilon$ , ψου χαν σελεχτ ιτ φρομ τηε τρεε βψ:

- # ςενδορ
- $#$  τηεν τηε μακε οφ ψουρ χαρδ
- $# \alpha v \delta \tau$ ηε μοδελ οφ χαρδ

Iφ ψου χαννοτ φινδ ψουρ χαρδ ιν τηε σενδορ λιστσ (βεχαυσε ιτεσ νοτ ψετ ιν τηε δαταβασε ορ ιτεσ αν ολδερ χαρδ) ψου μαψ φινδ α συιταβλε δρισερ ιν τηε Ξοργ χατεγορψ, ωηιχη προσιδεσ μορε τηαν 40 γενεριχ ανδ οπεν σουρχε σιδεο χαρδ δρισερσ. Iφ ψου στιλλ χανετ φινδ α σπεχιφιχ δρισερ φορ  $\psi$ ουρ χαρδ τηερε ισ τηε οπτιον οφ υσινγ τηε ςΕΣΑ δρισερ ωηιχη προσιδεσ βασιχ χαπαβιλιτιεσ.

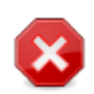

Bε αωαρε τηατ ιφ ψου σελεχτ αν ινχομπατιβλε δρισερ ψου μαψ ονλψ ηασε αχχεσσ το τη Χομμανδ Λινε Ιντερφανε

Σομε σιδεο χαρδ μανυφαχτυρερσ προσιδε προπριεταρψ δρισερσ φορ Λινυξ ωηιχη μαψ ονλψ βε απαιλαβλε ιν τηε Νονφρεε ρεποσιτορψ ανδ ιν σομε χασεσ ονλψ φρομ τηε χαρδ μανυφαχτυρερσε ωεβσιτεσ. Τηε Νονφρεε ρεποσιτορψ νεεδσ το βε εξπλιχιτλψ εναβλεδ το αχχεσσ τηεμ. Ιφ ψου διδνετ  $\epsilon$ ναβλε ιτ πρεσιουσλψ, ψου σηουλδ δο τηισ αφτερ ψουρ φιρστ ρεβοοτ.

### <span id="page-40-0"></span>*3.9.3. Monitor kiválasztása*

ΔρακΞηασα σερψ χομπρεηενσισε δαταβασε οφ μονιτορσ ανδ ωιλλ υσυαλλψ χορρεχτλψ ιδεντιφψ  $\psi$ ovpo.

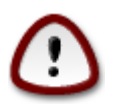

Σελεχτινγα μονιτορ ωιτη διφφερεντ χηαραχτεριστιχσ χουλδ δαμαγε ψουρ μονιτορ ορ video hardware. Please don't try something without knowing what you are doing. Ιφ ιν δουβτ γου σηουλδ χονσυλτ γουρ μονιτορ δοχυμεντατιον.

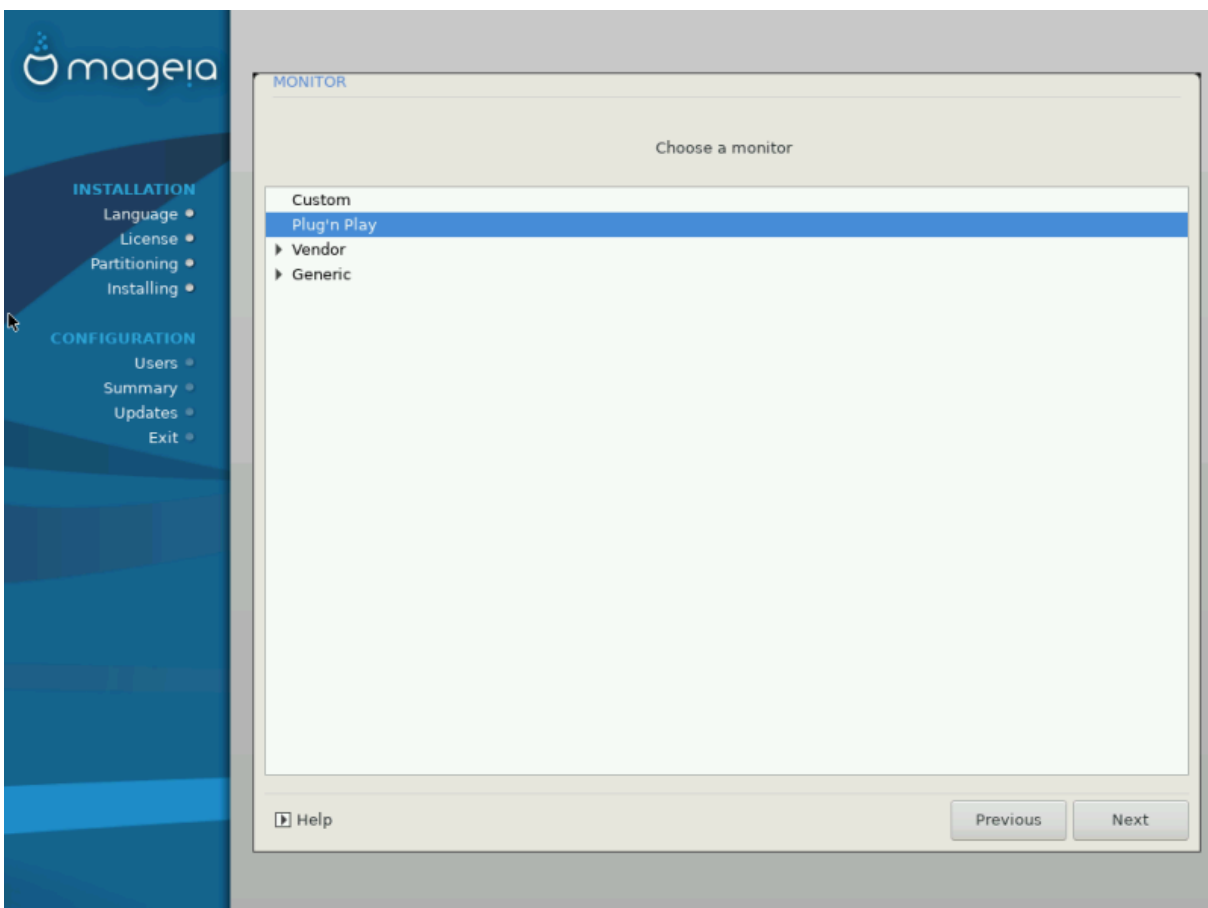

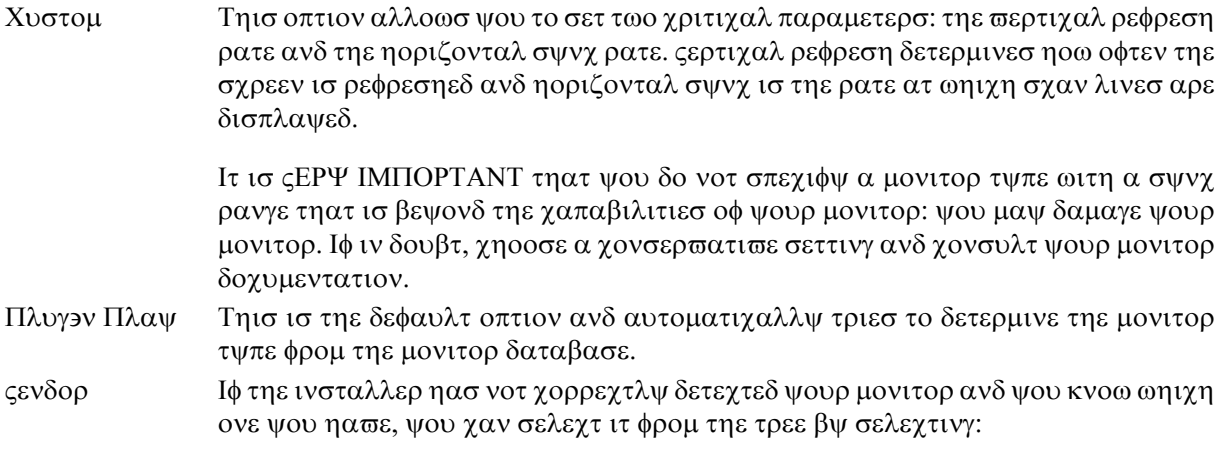

- # Μανυφαχτυρερ
- # Μονιτορ μοδελ
- Γενεριχ Σελεχτινγ τηισ γρουπ ωιλλ λιστ νεαρλψ 30 δισπλαψ χονφιγυρατιονσ συχη ασ 1024ξ768  $\approx$  60Hζ ανδ ινχλυδεσ φλατ-πανελ δισπλαψσ ασ υσεδ ιν λαπτοπσ. Τηισ ισ οφτεν α γοοδ μονιτορ σελεχτιον γρουπ ιφ ψου νεεδ το υσε τηε  $\epsilon$ ΕΣΑ χαρδ δριπερ ωηεν ψουρ πιδεο ηαρδωαρε χαννοτ βε δετερμινεδ αυτοματιχαλλψ. Ονχε αγαιν ιτ μαψ βε ωισε το βε γονσερωατιωε ιν ψουρ σελεγτιονσ.

# <span id="page-41-0"></span>*3.10. Bootloader*

### *3.10.1. Grub2*

### *Grub2 on Legacy MBR/GPT systems*

- # ΓΡΥΒ2 (ωιτη ορ ωιτηουτ γραπηιχαλ μενυ) ωιλλ βε υσεδ εξχλυσισελψ ασ τηε βοοτλοαδερ φορ α Λεγαχψ/ΜΒΡ ορ Λεγαχψ/ΓΠΤ σψστεμ.
- # Βψ δεφαυλτ, α νεω βοοτλοαδερ ωιλλ βε ωριττεν ιντο ειτηερ τηε MBP (Μαστερ Βοοτ Ρεχορδ) οφ  $\psi$ ουρ φιρστ ηαρδ δρισε ορ ιν τηε ΒΙΟΣ βοοτ παρτιτιον.

### *Grub2-efi on UEFI systems*

- # ΓΡΥΒ2-εφι ωιλλ βε υσεδ εξγλυσισελψ ασ τηε βοοτλοαδερ φορ α ΥΕΦΙ σψστεμ.
- # Βψ δεφαυλτ, α νεω βοοτλοαδερ (Γρυβ2-εφι) ωιλλ βε ωριττεν ιντο τηε ΕΣΠ (ΕΦΙ Σψστεμ Παρτιτιον).

Iφ τηερε αρε αλρεαδψ ΥΕΦΙ-βασεδ οπερατινγ σψστεμσ ινσταλλεδ ον ψουρ χομπυτερ (Ωινδοωσ 8 φορ εξαμπλε), τηε Μαγεια ινσταλλερ ωιλλ δετεχτ τηε εξιστινγ ΕΣΠ χρεατεδ βψ Ωινδοωσ ανδ αδδ  $\gamma$ ρυβ2-εφι το ιτ. Ιφ νο ΕΣΠ εξιστσ, τηεν ονε ωιλλ βε χρεατεδ. Αλτηουγη ιτ ισ ποσσιβλε το ηασε  $\sigma$ επεραλ ΕΣΠσ, ονλψ ονε ισ ρεθυιρεδ, ωηατεπερ τηε νυμβερ οφ οπερατινγ σψστεμσ ψου ηαπε.

# *3.10.2. Bootloader Setup*

### *3.10.2.1. Rendszerindítási beállítások*

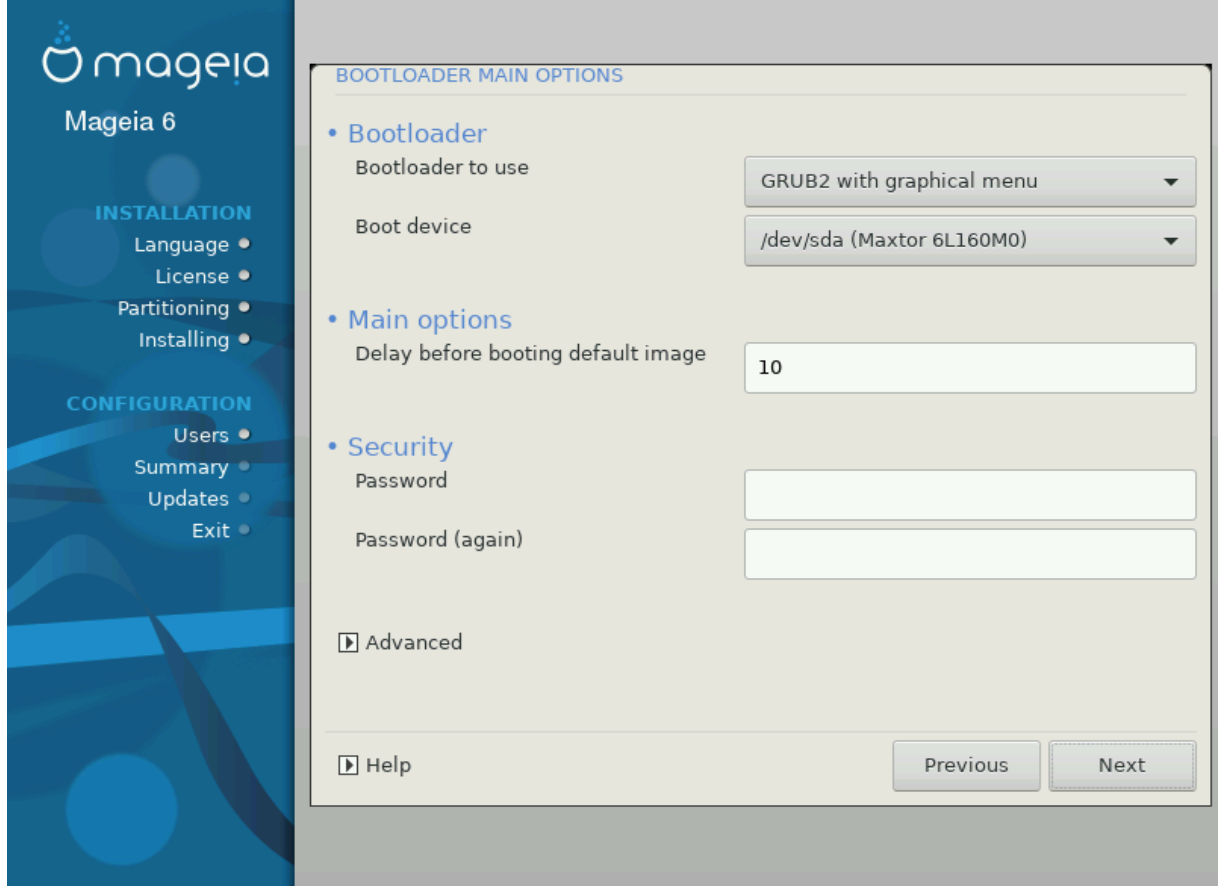

ő Bootloader to use

Tηισ φεατυρε ισ ονλψ απαιλαβλε το Λεγαχψ MBP/BIOΣ σψστεμσ. Υσερσ οφ ΥΕΦΙ σψστεμσ ωιλλ νοτ σεε τηισ οπτιον ηερε.

 $#$  Boot δεσιγε

Δονετ χηανγε τηισ υνλεσσ ψου ρεαλλψ κνοω ωηατ ψου αρε δοινγ

# Δελαψ βεφορε βοοτινγ τηε δεφαυλτ ιμαγε

Tηισ τεξτ βοξ λετσ ψου σετ α δελαψ, ιν σεχονδσ, βεφορε τηε δεφαυλτ οπερατινγ σψστεμ ισ σταρτεδ υπ.

# Σεχυριτψ

Tηισ αλλοωσ ψου το σετ α πασσωορδ φορ τηε βοοτλοαδερ. Τηισ μεανσ α υσερναμε ανδ  $\pi\alpha$ σσωορδ ωιλλ βε ρεθυιρεδ ωηεν βοοτινγ ιν ορδερ το σελεχτ α βοοτινγ εντρψ ορ χηανγε σεττινγσ. Tηισ ισ οπτιοναλ, ανδ μοστ πεοπλε αρε νοτ λικελψ το ηαπε α νεεδ φορ ιτ. Τηε υσερναμε ισ root  $\alpha$ νδ τηε πασσωορδ ισ τηε ονε γηοσεν ηερεαφτερ.

# Πασσωορδ

Χηοοσε α πασσωορδ φορ τηε βοοτλοαδερ (οπτιοναλ)

 $# \Pi$ ασσωορδ (αγαιν)

Pετψπε τηε πασσωορδ ανδ ΔρακΞ ωιλλ γηεγκ τηατ ιτ ματγηεσ ωιτη τηε ονε σετ αβο<del>ω</del>ε

#### Αδωανχεδ

# Εναβλε ΑΧΠΙ

ΑΧΠΙ (Αδωανχεδ Χονφιγυρατιον ανδ Ποωερ Ιντερφαχε) ισ α στανδαρδ φορ ποωερ μαναγεμεντ. Ιτ χαν σασε ενεργψ βψ στοππινγ υνυσεδ δεσιχεσ. Δεσελεχτινγ ιτ χουλδ βε υσεφυλ ιφ, φορ εξαμπλε, ψουρ χομπυτερ δοεσ νοτ συππορτ ΑΧΠΙ ορ ιφ ψου τηινκ τηε ΑΧΠΙ ιμπλεμεντατιον μιγητ χαυσε σομε προβλεμσ (φορ ινστανχε ρανδομ ρεβοοτσ ορ σψστεμ λοχκυπσ).

# Εναβλε ΣΜΠ

Tηισ οπτιον εναβλεσ/δισαβλεσ σψμμετριχ μυλτιπροχεσσινγ φορ μυλτι-χορε προχεσσορσ

# Εναβλε ΑΠΙΧ

Εναβλινγ τηισ γισεσ τηε οπερατινγ σψστεμ αχχεσσ το τηε Αδσανχεδ Προγραμμαβλε Ιντερρυπτ Χοντρολλερ. ΑΠΙΧ δεσιχεσ περμιτ μορε χομπλεξ πριοριτψ μοδελσ, ανδ Αδσανχεδ ΙΡΘ (Ιντερρυπτ Ρεθυεστ) μαναγεμεντ.

# Εναβλε Λοχαλ ΑΠΙΧ

Hερε ψου χαν σετ Λοχαλ ΑΠΙΧ, ωηιχη μαναγεσ αλλ εξτερναλ ιντερρυπτσ φορ α σπεχιφιχ προχεσσορ ιν αν ΣΜΠ σψστεμ

*3.10.2.2. Bootloader Configuration*

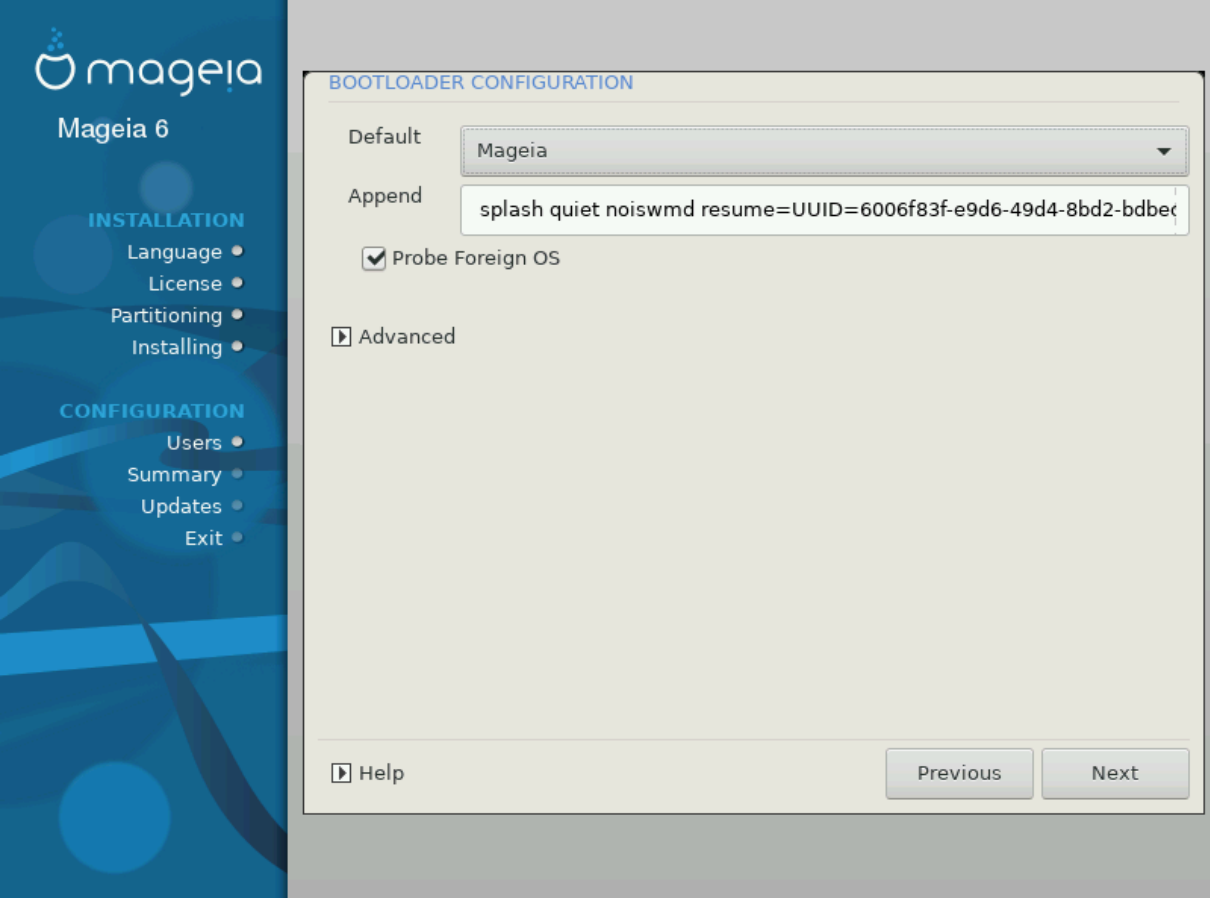

# Δεφαυλτ

Tηε οπερατινγ σψστεμ το βε σταρτεδ υπ βψ δεφαυλτ.

 $#$  Αππενδ

Tηισ οπτιον λετσ ψου πασσ ινφορματιον το τηε κερνελ ορ τελλ τηε κερνελ το γισε ψου μορε ινφορματιον ασ ιτ βοοτσ.

# Προβε φορειγν ΟΣ

Iφ ψου αλρεαδψ ηαπε οτηερ οπερατινγ σψστεμσ ινσταλλεδ, Μαγεια αττεμπτσ το αδδ τηεμ το ψουρ νεω Μαγεια βοοτ μενυ. Ιφ ψου δονετ ωαντ τηισ βεηαπιουρ, τηεν υντιχκ τηε Προβε Φορειγν ΟΣ οπτιον.

Αδωανχεδ

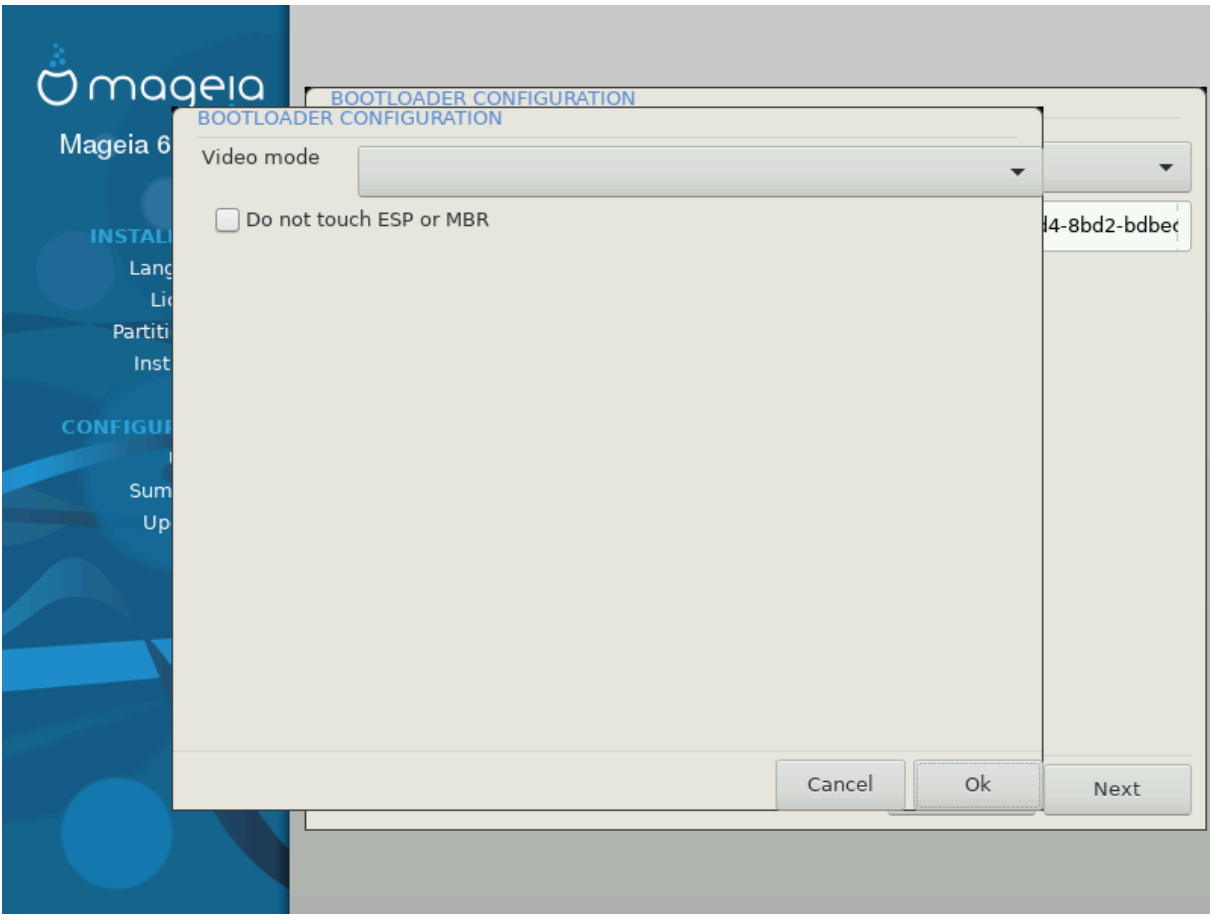

# ςιδεο μοδε

Thiσ σετσ τηε σχρεεν σιζε ανδ χολουρ δεπτη το βε υσεδ βψ τηε βοοτ μενυ. Iφ ψου χλιχκ τηε δοων-τριανγλε ψου ωιλλ βε οφφερεδ οτηερ σιζε ανδ χολουρ δεπτη οπτιονσ.

# Δο νοτ τουχη ΕΣΠ ορ MBP

Σελεχτ τηισ οπτιον ιφ ψου δονετ ωαντ α βοοταβλε Μαγεια, βυτ ωουλδ ρατηερ χηαιν-λοαδ ιτ φρομ ανοτηερ ΟΣ. Ψου ωιλλ γετ α ωαρνινγ τηατ τηε βοοτλοαδερ ισ μισσινγ. Χλιχκ Οκ ιφ ψου  $\alpha$ ρε συρε ψου υνδερστανδ τηε ιμπλιχατιονσ, ανδ ωιση το προχεεδ.

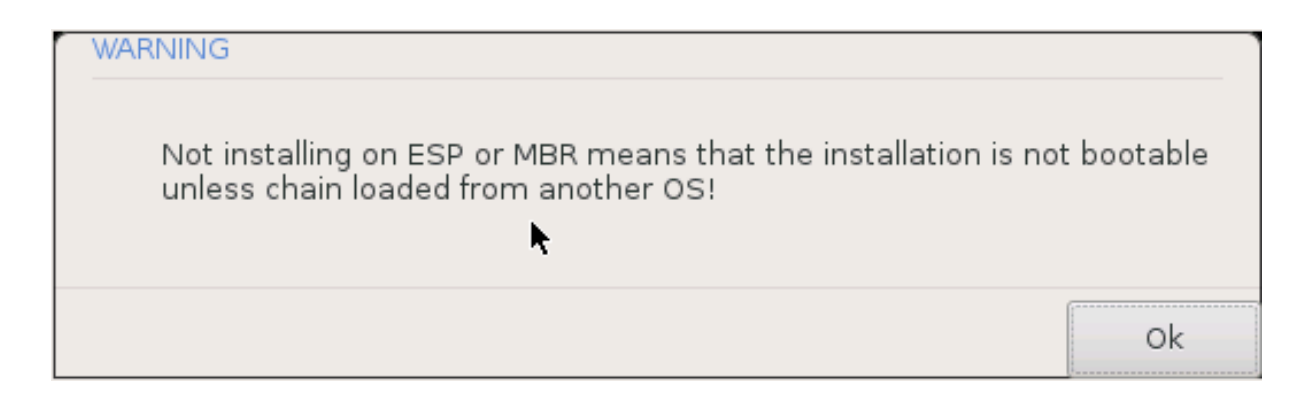

## *3.10.3. Other Options*

### *3.10.3.1. Using an existing bootloader*

Tηε εξαχτ προχεδυρε φορ αδδινγ Μαγεια το αν εξιστινγ βοοτλοαδερ ισ βεψονδ τηε σχοπε οφ τηισ δοχυμεντατιον. Ηοωεσερ ιν μοστ χασεσ ιτ ωιλλ ινσολσε ρυννινγ τηε ρελεσαντ βοοτλοαδερ ινσταλλατιον προγραμ, ωηιχη σηουλδ δετεχτ Μαγεια ανδ αυτοματιχαλλψ αδδ αν εντρψ φορ ιτ ιν τηε βοοτλοαδερ μενυ. Σεε τηε δοχυμεντατιον φορ τηε ρελεπαντ οπερατινγ σψστεμ.

#### *3.10.3.2. Installing Without a Bootloader*

 $\Omega$ ηιλε γου χαν οπτ το ινσταλλ Μαγεια ωιτηουτ α βοοτλοαδερ (σεε σεχτιον 2.1 Αδσανχεδ), τηισ ισ νοτ ρεχομμενδεδ υνλεσσ ψου αβσολυτελψ κνοω ωηατ ψου αρε δοινγ, ασ ωιτηουτ σομε φορμ οφ βοοτλοαδερ ψουρ οπερατινγ σψστεμ ωιλλ βε υναβλε το σταρτ.

#### *3.10.3.3. Add or Modify a Boot Menu Entry*

To δο τηισ ψου νεεδ το μανυαλλψ εδιτ /βοοτ/γρυβ2/χυστομ.χφγ ορ υσε τηε σοφτωαρε γρυβχυστομιζερ τοολ ινστεαδ (απαιλαβλε ιν τηε Μαγεια ρεποσιτοριεσ).

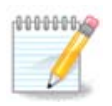

Φορ μορε ινφορματιον, σεε: ηττπσ://ωικι.μαγεια.οργ/εν/Γρυβ2-εφι ανδ Μαγεια

# <span id="page-46-0"></span>*3.11. Configuration Summary*

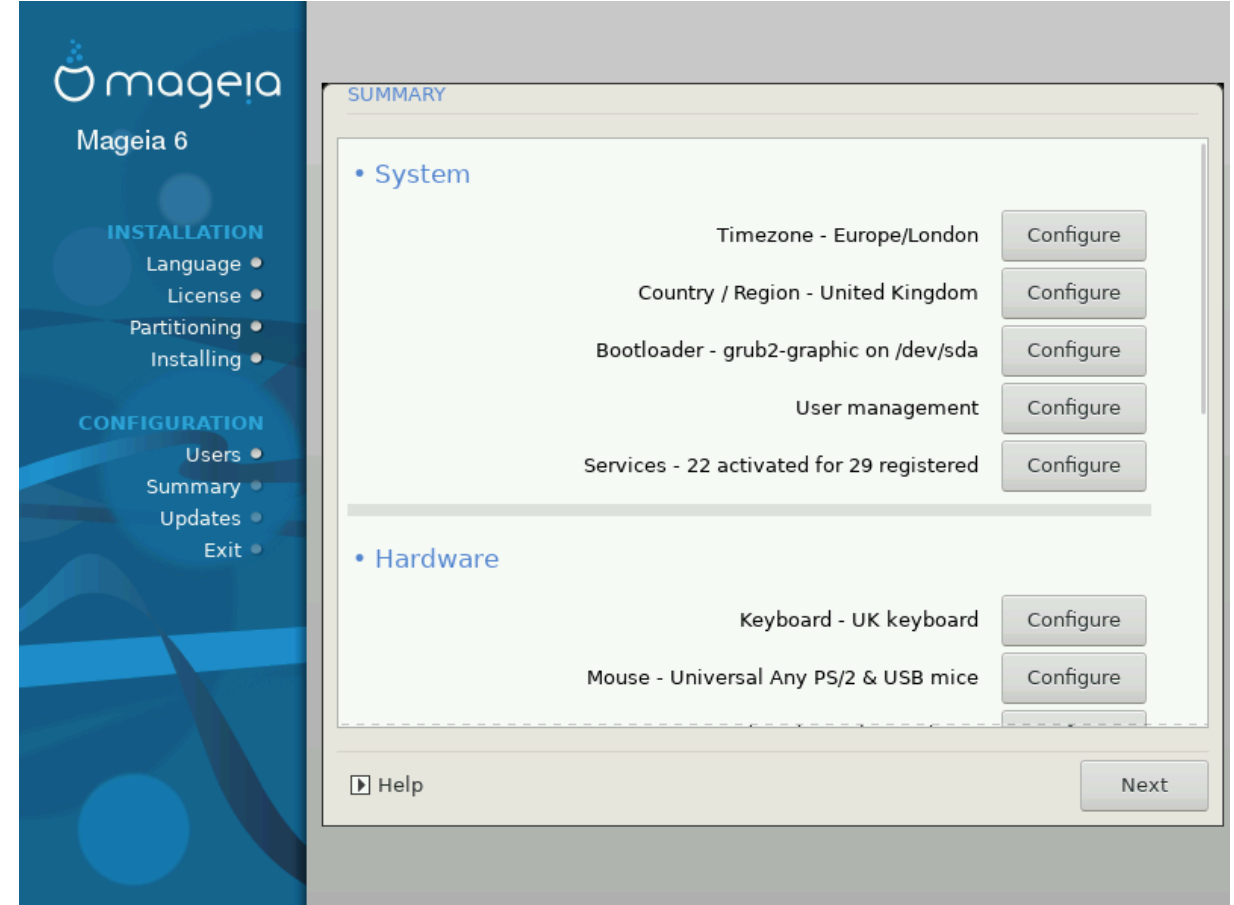

ΔρακΞ πρεσεντσ α προποσαλ φορ τηε χονφιγυρατιον οφ ψουρ σψστεμ δεπενδινγ ον τηε χηοιχεσ  $\psi$ ου μαδε ανδ ον τηε ηαρδωαρε δετεχτεδ. Ψου χαν χηεχκ τηε σεττινγσ ηερε ανδ χηανγε τηεμ ιφ ψου ωαντ βψ πρεσσινγ Χονφιγυρε.

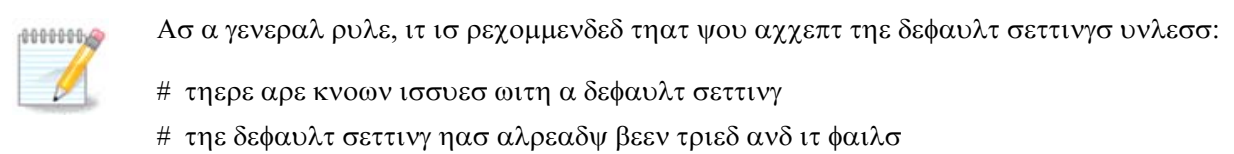

# σομε οτηερ φαγτορ μεντιονεδ ιν τηε δεταιλεδ σεγτιονσ βελοω ισ αν ισσυε

# *3.11.1. Rendszer paraméterek*

# Τιμεζονε

ΔρακΞ σελεχτσ α τιμεζονε φορ ψου, δεπενδινγ ον ψουρ πρεφερρεδ λανγυαγε. Ψου χαν χηανγε ιτ ιφ νεεδεδ. Σεε αλσο Χονφιγυρε Τιμεζονε

# Χουντρψ / Ρεγιον

Ιφ τηε σελεχτεδ χουντρψ ισ ωρονγ, ιτ ισ σερψ ιμπορταντ τηατ ψου χορρεχτ τηε σεττινγ. Σεε Σελεχτ Χουντρψ

# Βοοτλοαδερ

ΔρακΞ προποσαλ φορ τηε βοοτλοαδερ σεττινγ

Δο νοτ γηανγε ανψτηινγ, υνλεσσ ψου κνοω ηοω το γονφιγυρε ΓΡΥΒ2. Φορ μορε ινφορματιον, σεε **Βοοτλοαδερ** 

# Υσερ μαναγεμεντ

Ψου χαν αδδ εξτρα υσερσ ηερε. Τηεψ ωιλλ εαχη βε αλλοχατεδ τηειρ οων /home διρεχτοριεσ.

# Σερωιγεσ

Σνστεμ σερσιγεσ ρεφερ το τηρσε σμαλλ προγραμσ ωηιγη ρυν ιν της βαγκγρουνδ (δαεμονσ). Tηισ τοολ αλλοωσ ψου το εναβλε ορ δισαβλε χερταιν προχεσσεσ.

Ψου σηουλδ χηεχκ χαρεφυλλψ βεφορε χηανγινγ ανψτηινγ ηερε - α μιστακε μαψ πρεσεντ ψουρ χομπυτερ φρομ οπερατινγ χορρεχτλψ. Φορ μορε ινφορματιον, σεε Χονφιγυρε Σερωιχεσ

#### *3.11.2. Hardware parameters*

# Κεψβοαρδ

Χονφιγυρε ψουρ κεψβοαρδ λαψουτ αχχορδινγ το ψουρ λοχατιον, λανγυαγε ανδ τψπε οφ κεψβοαρδ.

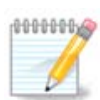

Iφ ψου νοτιχε α ωρονγ κεψβοαρδ λαψουτ ανδ ωαντ το χηανγε ιτ, κεεπ ιν μινδ τηατ **VOUP πασσωορδσ αρε γοινγ το γηανγε τοο.** 

#### $#$  Mov $\sigma$ ε

Hερε γου γαν αδδ ορ γονφιγυρε οτηερ ποιντινγ δεσιγεσ, ταβλετσ, τραγκβαλλσ ετγ.

# Σουνδ χαρδ

The ivσταλλερ ωιλλ υσε τηε δεφαυλτ δρισερ ιφ ονε ισ ασαιλαβλε.

Iφ τηερε ισ νο αχτυαλ δεφαυλτ δρισερ φορ ψουρ σουνδ χαρδ, τηερε μαψ βε οτηερ ποσσιβλε  $\alpha\lambda$ τερνατισε δρισερσ ασαιλαβλε το γηοοσε φρομ. Iφ τηισ ισ τηε γασε, βυτ γου τηινκ τηε ivσταλλερ ηασ νοτ μαδε τηε μοστ αππροπριατε γηριγε, ψου γαν γλιγκ ον Αδσανγεδ το μανυαλλψ σπεχιφψ α δρισερ.

# Γραπηιγαλ ιντερφαγε

Τηισ σεχτιον αλλοωσ ψου το χονφιγυρε ψουρ γραπηιχσ χαρδ(σ) ανδ δισπλαψσ. Φορ μορε ινφορματιον, σεε 3.9.1. σζακασζ – ςιδε  $\int -\kappa\rho\tau\psi\alpha$   $\int$  σ Μονιτορ βε(λλ $\int$ τ $\langle$ σοκ

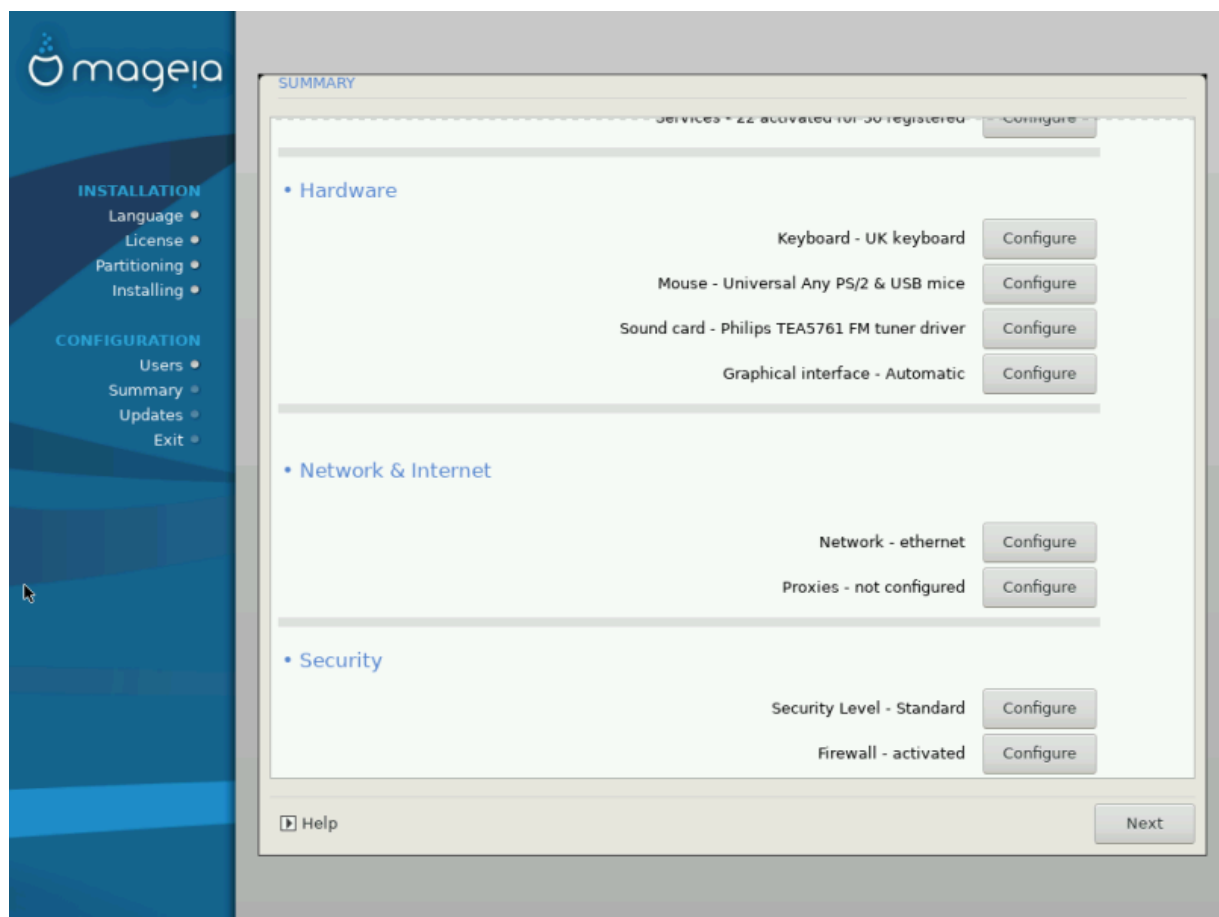

### *3.11.3. Network and Internet parameters*

#### # Νετωορκ

Ψου χαν χονφιγυρε ψουρ νετωορκ ηερε, βυτ φορ νετωορκ χαρδσ ωιτη νον-φρεε δρισερσ ιτ ισ βεττερ το δο τηατ αφτερ ρεβοοτ, υσινγ τηε Μαγεια Χοντρολ Χεντερ, ιφ ψου ηαπε νοτ ψετ εναβλεδ τηε Νονφρεε μεδια ρεποσιτοριεσ.

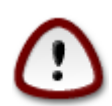

Ωηεν ψου αδδ α νετωορκ χαρδ, δο νοτ φοργετ το σετ ψουρ φιρεωαλλ το μονιτορ τηατ ιντερφαχε ασ ωελλ.

#### # Προξιεσ

A Προξψ Σερσερ αχτσ ασ αν ιντερμεδιαρψ βετωεεν ψουρ χομπυτερ ανδ τηε ωιδερ Ιντερνετ. Τηισ σεχτιον αλλοωσ ψου το χονφιγυρε ψουρ χομπυτερ το υτιλιζε α προξψ σερσιχε.

 $\gamma$ ου μαψ νεεδ το χονσυλτ ψουρ σψστεμσ αδμινιστρατορ το οβταιν τηε παραμετερσ ψου νεεδ το εντερ ηερε.

### *3.11.4. Biztonság*

# Σεχυριτψ Λεσελ

Tηε Σεχυριτψ λεσελ φορ ψουρ χομπυτερ, ιν μοστ χασεσ τηε δεφαυλτ σεττινγ (Στανδαρδ) ισ αδεθυατε φορ γενεραλ υσε. Σελεχτ τηε οπτιον ωηιχη βεστ συιτσ ψουρ υσαγε.

#### # Φιρεωαλλ

The φιρεωαλλ αλλοωσ γου το μαναγε ωηιχη νετωορκ χοννεχτιονσ αρε αλλοωεδ ον γουρ χομπυτερ. Τηε σαφε ανδ σεχυρε δεφαυλτ ισ το αλλοω ZEPO ινβουνδ χοννεχτιονσ. Τηισ δοεσ νοτ στοπ ψου χοννεχτινγ ουτβουνδ ανδ υσινγ ψουρ χομπυτερ νορμαλλψ.

 $\Pi$ λεασε βε αωαρε τηατ τηε Iντερνετ ισ α ηιγη ρισκ νετωορκ ωηερε τηερε αρε χοντινυουσ αττεμπτσ το προβε ανδ ατταγκ σψστεμσ. Επεν σεεμινγλψ #σαφε# γοννεγτιονσ συγη ασ ΙΧΜΠ (φορ πινγ) ηασε βεεν υσεδ ασ χοσερτ δατα χηαννελσ φορ εξφιλτρατινγ δατα βψ μαλιχιουσ περσονσ.

Φορ μορε ινφορματιον, σεε Φιρεωαλλ.

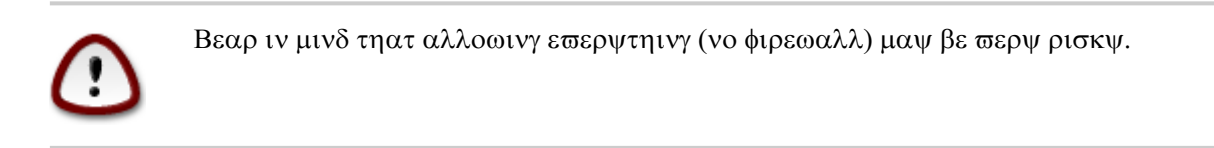

# <span id="page-49-0"></span>*3.12. Locale*

### <span id="page-49-1"></span>*3.12.1. Id#zóna beállítása*

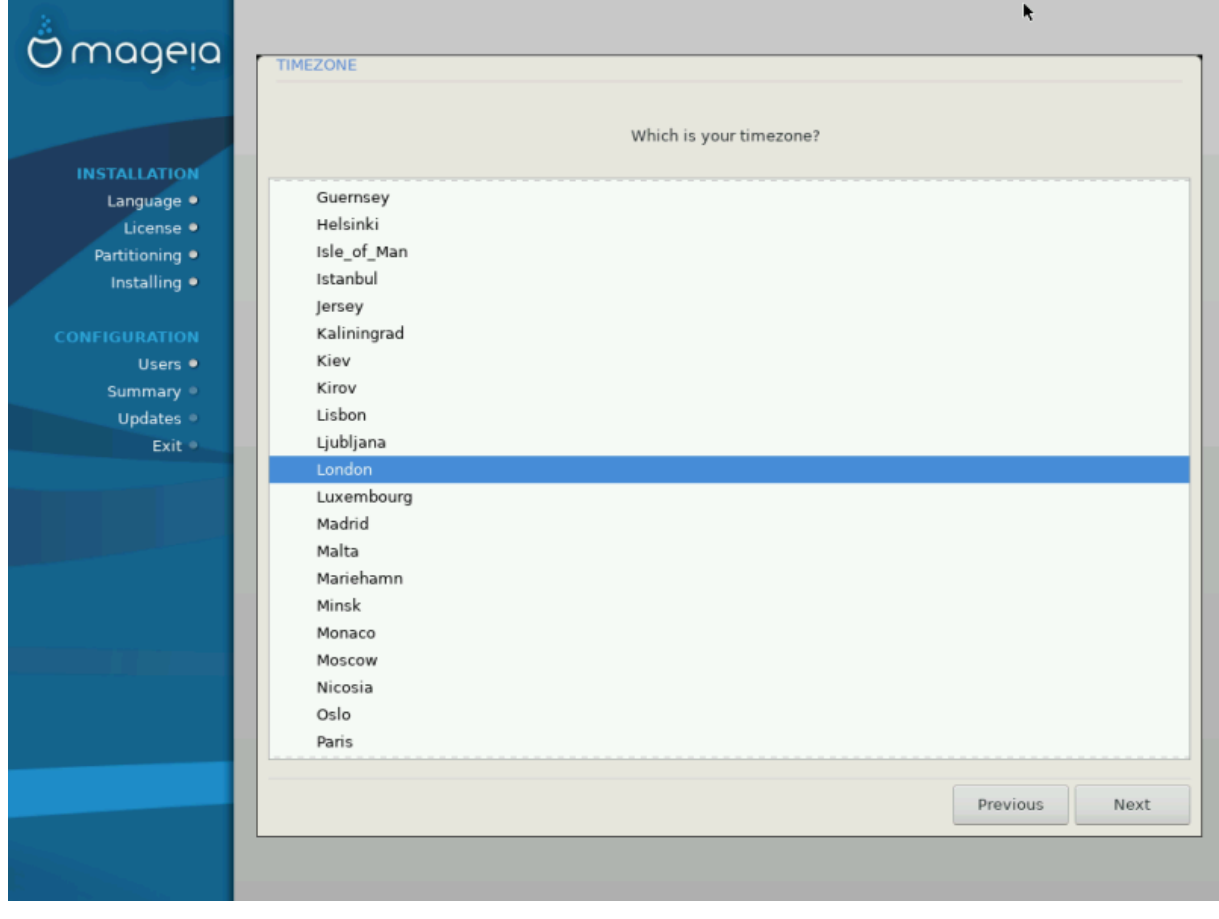

# Χηοοσε ψουρ τιμεζονε βψ χηοοσινγ ψουρ χουντρψ, ορ α χιτψ χλοσε το ψου ιν τηε σαμε τιμεζονε.

Iv τηε νεξτ σχρεεν ψου χαν χηοοσε το σετ ψουρ ηαρδωαρε χλοχκ το λοχαλ τιμε ορ το ΓΜΤ, αλσο κνοων ασ ΥΤΧ.

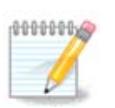

Iφ ψου ηασε μορε τηαν ονε οπερατινγ σψστεμ ον ψουρ χομπυτερ, μακε συρε τηεψ αρε αλλ σετ το λοχαλ τιμε, ορ αλλ το ΥΤΧ/ΓΜΤ.

# <span id="page-50-0"></span>*3.12.2. Ország / Régió kiválasztása*

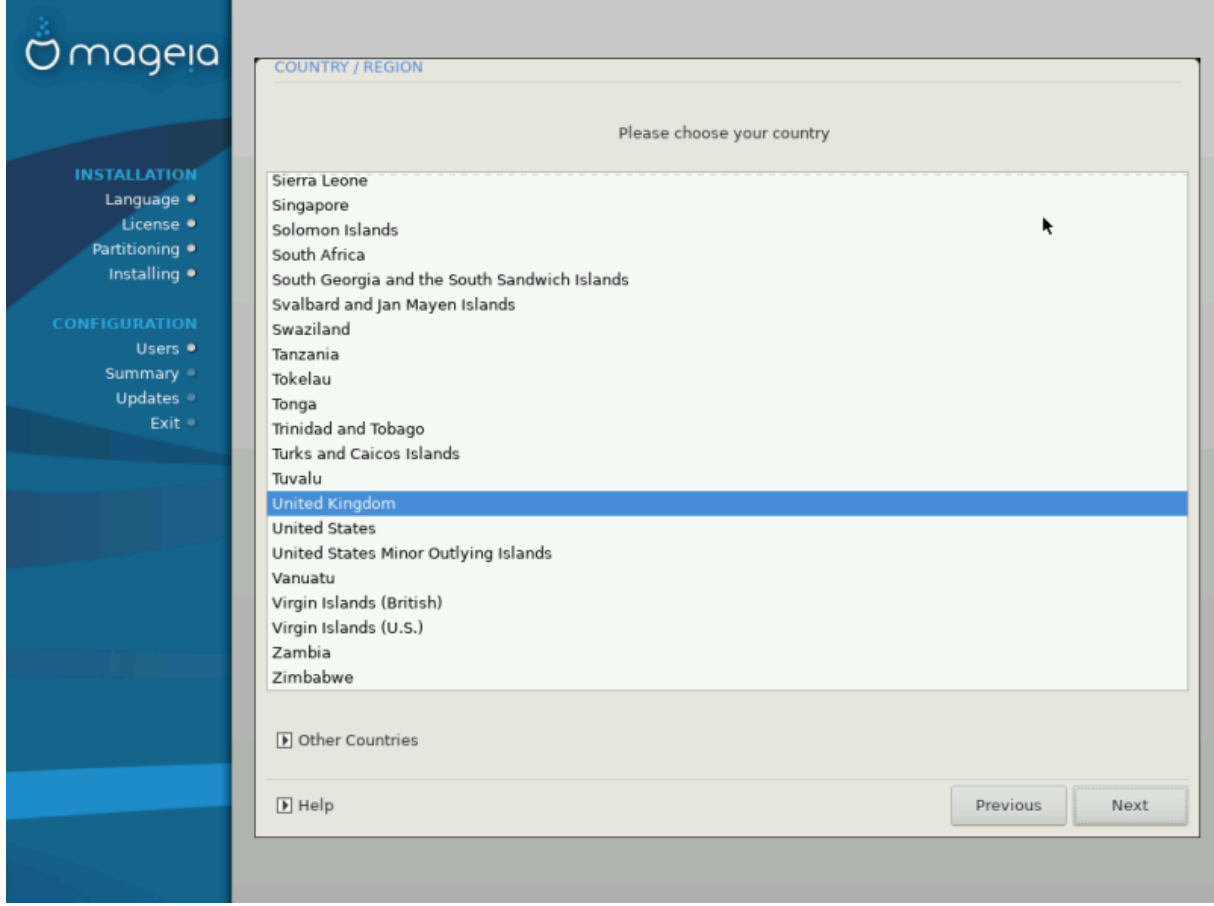

- # Σελεχτ ψουρ χουντρψ ορ ρεγιον. Τηισ ισ ιμπορταντ φορ αλλ κινδσ οφ σεττινγσ, λικε τηε χυρρενχψ ανδ ωιρελεσσ ρεγυλατορψ δομαιν. Σεττινγ τηε ωρονγ χουντρψ χαν λεαδ το βεινγ υναβλε το υσε α Ωιρελεσσ νετωορκ.
- $#$  Iφ ψουρ χουντρψ ισνετ iv τηε λιστ, χλιχκ τηε Οτηερ Χουντριεσ οπτιον ανδ χηοοσε ψουρ χουντρψ / ρεγιον τηερε.

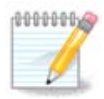

Iφ ψουρ χουντρψ ισ ονλψ ιν τηε Οτηερ Χουντριεσ λιστ, αφτερ χλιχκινγ ΟΚ ιτ μαψ σεεμ τηατ α χουντρψ φρομ τηε μαιν λιστ ωασ χηοσεν. Δεσπιτε τηισ, ΔρακΞ ωιλλ αχτυαλλψ αππλψ ψουρ γηοιγε.

### *3.12.2.1. Beviteli mód*

Iv τηε Οτηερ Χουντριεσ σχρεεν ψου χαν αλσο σελεχτ αν ινπυτ μετηοδ (ατ τηε βοττομ οφ τηε λιστ). Ινπυτ μετηοδσ αλλοω υσερσ το ινπυτ μυλτιλινγυαλ χηαραχτερσ (Χηινεσε, θαπανεσε, Κορεαν, ετγ). IBuσ ισ τηε δεφαυλτ ινπυτ μετηοδ, σο υσερσ σηουλδ νοτ νεεδ το γονφιγυρε ιτ μανυαλλψ. Oτηερ ινπυτ μετηοδσ (ΣΧΙΜ, ΓΧΙΝ, ΗΙΜΕ, ετχ) αλσο προσιδε σιμιλαρ φυνγτιονσ ανδ γαν βε ινσταλλεδ ιφ ψου αδδεδ HTTΠ/ΦΤΠ μεδια βεφορε παγκαγε σελεγτιον.

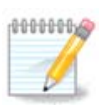

Iφ ψου μισσεδ τηε ινπυτ μετηοδ σετυπ δυρινγ ινσταλλατιον, ψου χαν αχχεσσ ιτ ποστινσταλλ σια Χονφιγυρε ψουρ Χομπυτερ # Σψστεμ, ορ βψ ρυννινγ λοχαλεδρακε ασ ροοτ.

# <span id="page-51-0"></span>*3.13. Szolgáltatások beállítása*

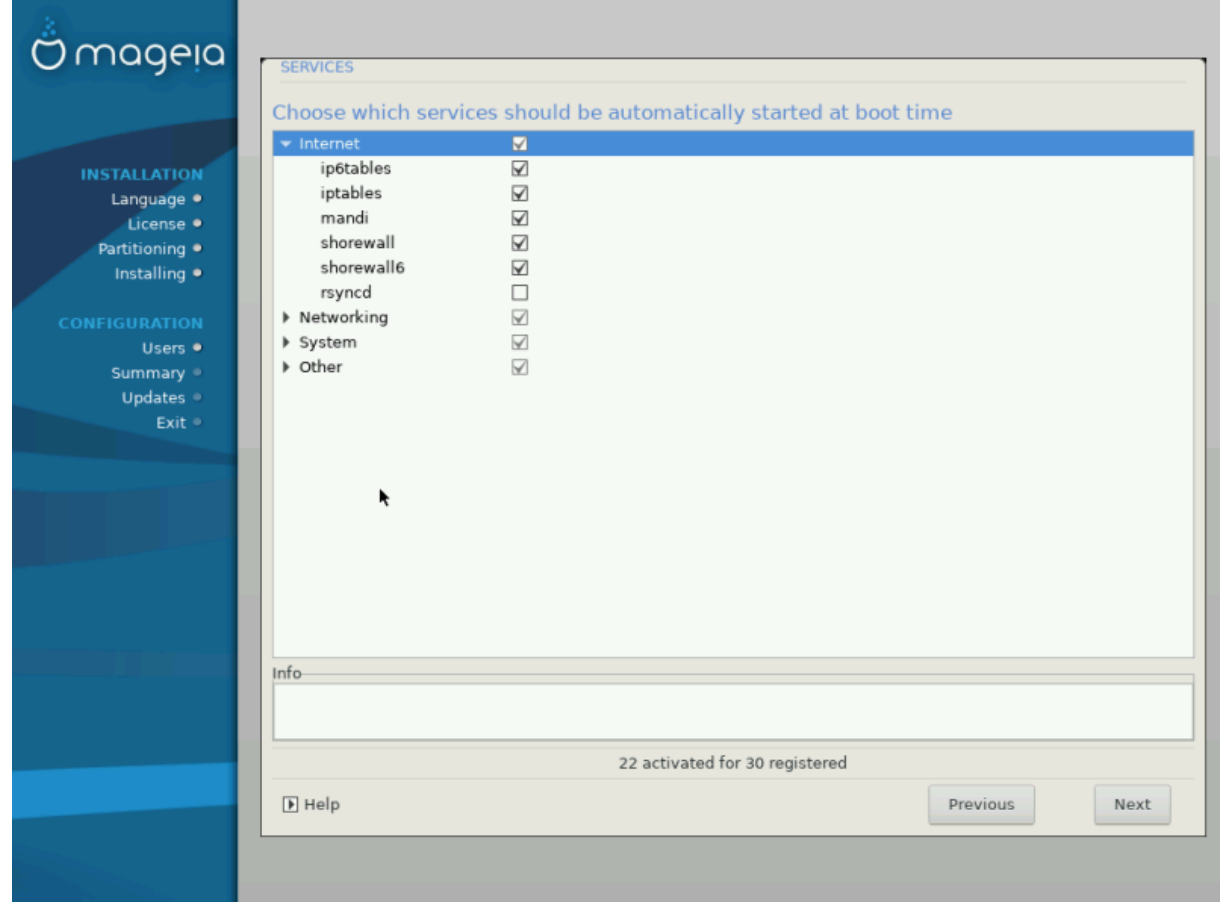

Hερε ψου χαν χηοοσε ωηιχη σερωιχεσ σηουλδ σταρτ ωηεν ψου βοοτ ψουρ σψστεμ.

- # Χλιγκ ον α τριανγλε το εξπανδ α γρουπ το αλλ τηε ρελεσαντ σερσιγεσ. Τηε σεττινγσ Δρακ $\Xi$ χηοσε αρε υσυαλλψ γοοδ.
- # Iφ ψου ηιγηλιγητ α σερωιχε, σομε ινφορματιον αβουτ ιτ ισ σηοων ιν τηε ινφο βοξ βελοω.

Ονλψ χηανγε τηινγσ ωηεν ψου κνοω σερψ ωελλ ωηατ ψου αρε δοινγ.

# <span id="page-52-0"></span>*3.14. Egér kiválasztás*

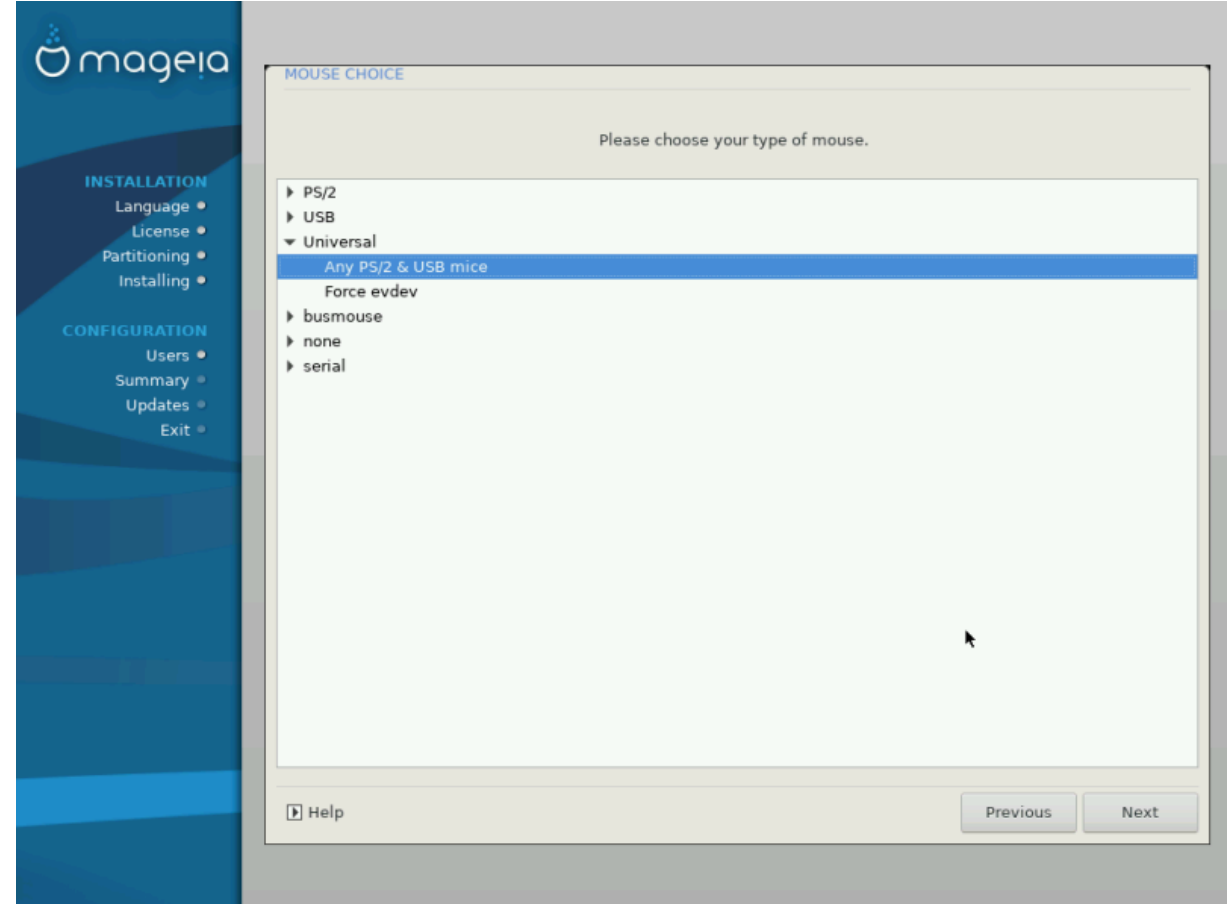

Iφ ψου αρε νοτ ηαππψ ωιτη ηοω ψουρ μουσε ρεσπονδσ, ψου χαν σελεχτ α διφφερεντ ονε ηερε.

Υσυαλλψ, Υνισερσαλ # Ανψ ΠΣ/2 ανδ ΥΣΒ μιχε ισ α γοοδ χηοιχε.

Σελεχτ Υνισερσαλ # Φορχε εσδεσ το χονφιγυρε τηε βυττονσ τηατ δο νοτ ωορκ ον α μουσε ωιτη σιξ ορ μορε βυττονσ.

# <span id="page-53-0"></span>*3.15. Hang beállítása*

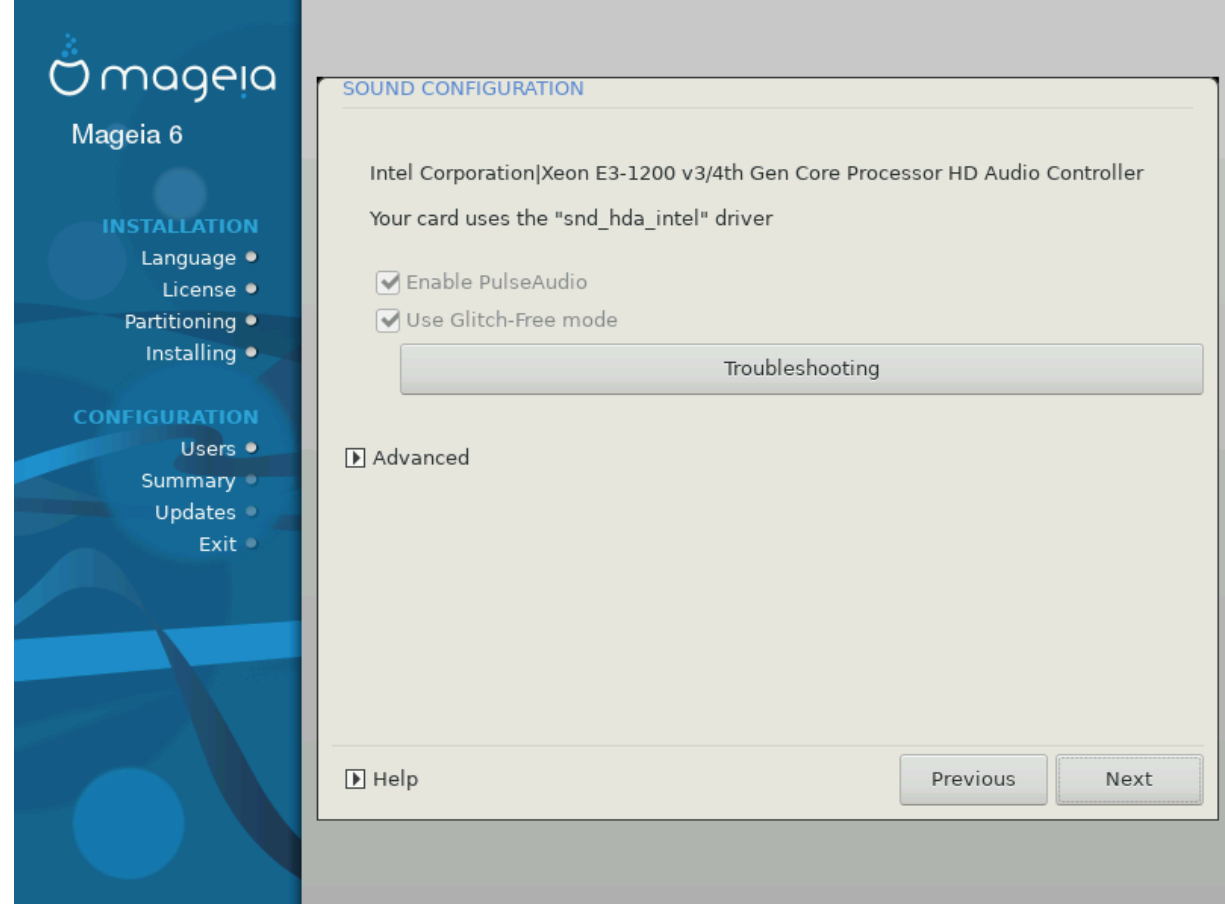

Τηισ σχρεεν σηοωσ τηε δεταιλσ οφ τηε σουνδ χαρδ δρισερ χηοσεν φορ ψου βψ τηε ινσταλλερ, ανδ τηισ δρισερ σηουλδ ωορκ ωιτηουτ προβλεμσ.

Hoωεσερ, ιφ ψου ενχουντερ ανψ ισσυεσ ποστ-ινσταλλ, τηεν ρυν δρακσουνδ ορ σταρτ τηισ τοολ  $\pi$ ια Μαγεια Χοντρολ Χεντερ # Ηαρδωαρε # Σουνδ Χονφιγυρατιον. Τηεν, ιν τηε draksound ορ Σουνδ Χονφιγυρατιον σχρεεν, χλιχκ ον Τρουβλεσηοοτινγ το φινδ υσεφυλ αδωιχε αβουτ ηοω το σολωε τηε προβλεμ.

### *3.15.1. Speciális*

Iφ τηερε ισ νο αχτυαλ δεφαυλτ δρισερ φορ ψουρ σουνδ χαρδ, τηερε μαψ βε οτηερ ποσσιβλε  $\alpha\lambda$ τερνατισε δρισερσ ασαιλαβλε το χηοοσε φρομ. Ιφ τηισ ισ τηε χασε, βυτ ψου τηινκ τηε ινσταλλερ ηασ νοτ μαδε τηε μοστ αππροπριατε χηοιχε, ψου χαν χλιχκ ον Αδωανχεδ το μανυαλλψ σπεχιφψ α δρισερ.

# <span id="page-54-0"></span>*3.16. Biztonsági szint*

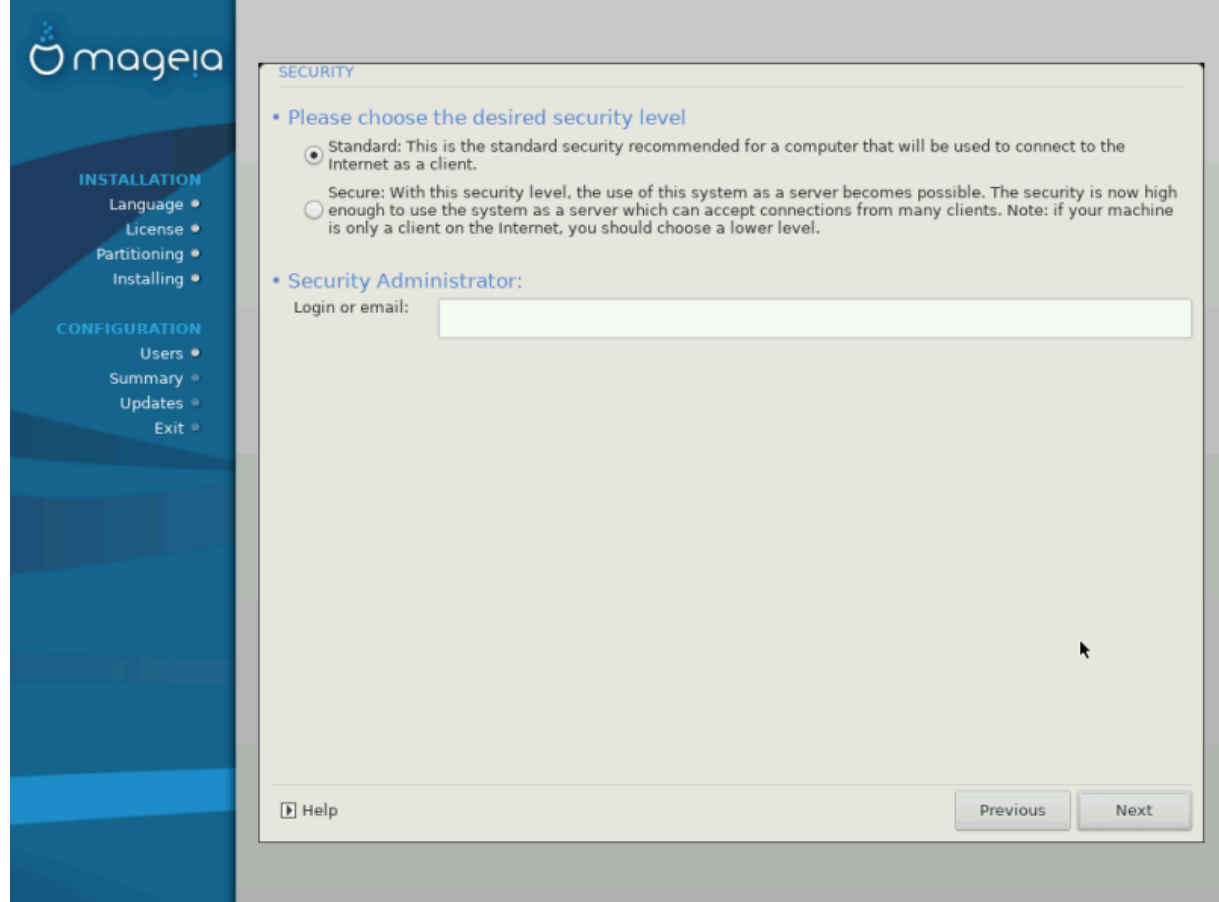

Πλεασε χηοοσε τηε δεσιρεδ σεχυριτψ λεωελ

Στανδαρδ ισ τηε δεφαυλτ, ανδ ρεχομμενδεδ σεττινγ φορ τηε απεραγε υσερ.

Σεχυρε ωιλλ χρεατε α ηιγηλψ προτεχτεδ σψστεμ - φορ ινστανχε ιφ τηε σψστεμ ισ το βε υσεδ ασ α πυβλιχ σερωερ.

#### Σεχυριτψ Αδμινιστρατορ

Tηισ ιτεμ αλλοωσ ψου το χονφιγυρε αν εμαιλ αδδρεσσ το ωηιχη τηε σψστεμ ωιλλ σενδ σεγυριτψ αλερτ μεσσαγεσ ωηεν ιτ δετεγτσ σιτυατιονσ ωηιγη ρεθυιρε νοτιφιγατιον το α σψστεμ αδμινιστρατορ.

A γοοδ, ανδ εασψ-το-ιμπλεμεντ, χηοιχε ισ το εντερ <υσερ> ελοχαληοστ - ωηερε <υσερ> ισ τηε λογιν ναμε οφ τηε υσερ το ρεγεισε τηεσε μεσσαγεσ.

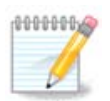

The σψστεμ σενδσ συχη μεσσαγεσ ασ Υνιξ Μαιλσποολ μεσσαγεσ, νοτ ασ  $\forall$ ορδιναρψ $\forall$ ΣΜΤΠ μαιλ: τηισ υσερ μυστ τηερεφορε βε χονφιγυρεδ φορ ρεχεισινγ συχη μαιλ!

Iτ ωιλλ αλωαψσ βε ποσσιβλε το αδφυστ ψουρ σεχυριτψ σεττινγσ ποστ-ινσταλλ ιν τηε Σεχυριτψ σεχτιον οφ τηε Μαγεια Χοντρολ Χεντερ.

# <span id="page-55-0"></span>*3.17. T#zfal*

Τηισ σεχτιον αλλοωσ ψου το χονφιγυρε σομε σιμπλε φιρεωαλλ ρυλεσ: τηεψ δετερμινε ωηιχη τψπε oφ μεσσαγε φρομ τηε Ιντερνετ ωιλλ βε αχχεπτεδ βψ τηε ταργετ σψστεμ. Τηισ, ιν τυρν, αλλοωσ τηε χορρεσπονδινγ σερωιχεσ ον τηε σψστεμ το βε αχχεσσιβλε φρομ τηε Ιντερνετ.

Iv τηε δεφαυλτ σεττινγ (νο βυττον ισ χηεχκεδ), νο σερσιχε οφ τηε σψστεμ ισ αχχεσσιβλε φρομ τηε  $v$ ετωορκ. Τηε Εσερψτηινγ (νο φιρεωαλλ) οπτιον εναβλεσ αχχεσσ το αλλ σερσιχεσ οφ τηε μαχηινε αν οπτιον τηατ δοεσ νοτ μακε μυχη σενσε ιν τηε χοντεξτ οφ τηε ινσταλλερ σινχε ιτ ωουλδ χρεατε α τοταλλψ υνπροτεχτεδ σψστεμ. Ιτσ περιταβλε υσε ισ ιν τηε χοντεξτ οφ τηε Μαγεια Χοντρολ Χεντερ (ωηιχη υσεσ τηε σαμε ΓΥΙ λαψουτ) φορ τεμποραριλψ δισαβλινγ τηε εντιρε σετ οφ φιρεωαλλ ρυλεσ φορ τεστινγ ανδ δεβυγγινγ πυρποσεσ.

Aλλ οτηερ οπτιονσ αρε μορε ορ λεσσ σελφ-εξπλανατορψ. Ασ αν εξαμπλε, ψου ωιλλ εναβλε τηε  $XY\Pi\Sigma$  σερσερ ιφ ψου ωαντ πριντερσ ον ψουρ μαγηινε το βε αγγεσσιβλε φρομ τηε νετωορκ.

#### Αδωανγεδ

The Αδσανγεδ οπτιον οπενσ α ωινδοω ωηερε ψου γαν εναβλε α σεριεσ οφ σερσιγεσ βψ τψπινγ α λιστ οφ #χουπλεσ# (βλανκ σεπαρατεδ)

#### <πορτ-νυμβερ>/<προτοχολ>

 $-\langle \pi \rho \rho \tau - \nu \nu \mu \beta \epsilon \rho \rangle$  ισ τηε παλυε οφ τηε πορτ ασσιγνεδ το τηε σερπιχε ψου ωαντ το εναβλε (ε.γ. 873 φορ τηε ΡΣΨΝΧ σερωιχε) ασ δεφινεδ ιν ΡΦΧ-433;

 $-\langle \pi \rho \sigma \sigma \sigma \chi_0 \rangle$  is ove oo TXII op YAII - τηε ιντερνετ προτοχολ τηατ ισ υσεδ βψ τηε σερσιχε.

Φορ ινστανχε, τηε εντρψ φορ εναβλινγ αχχεσσ το τηε ΡΣΨΝΧ σερσιχε τηερεφορε ισ 873/τχπ.

Iv χασε α σερσιγε ισ ιμπλεμεντεδ το υσε βοτη προτοχολσ, ψου σπεχιφψ 2 χουπλεσ φορ τηε σαμε  $\pi$ opt.

# <span id="page-56-0"></span>*3.18. Frissítések*

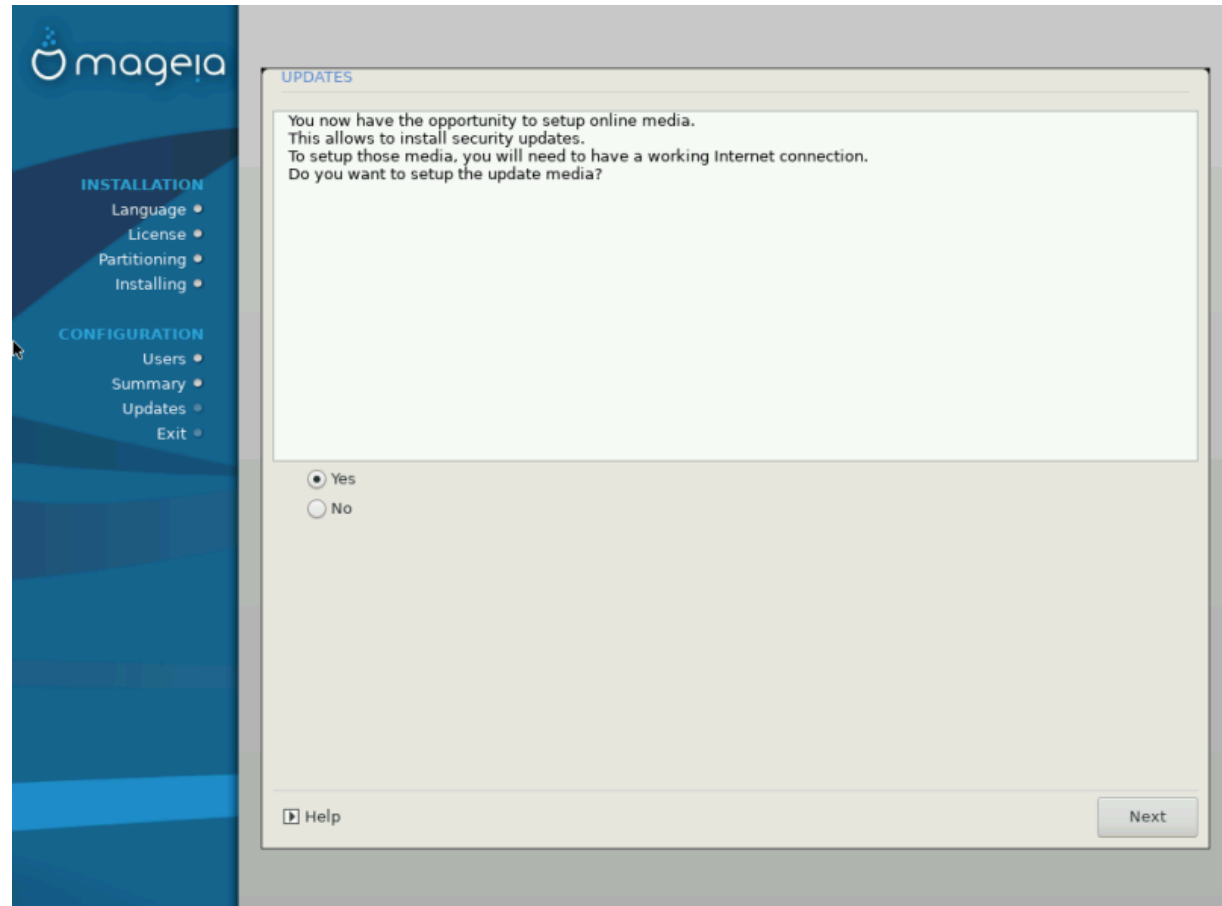

Σινχε τηισ σερσιον οφ Μαγεια ωασ ρελεασεδ, σομε παχκαγεσ ωιλλ ηασε βεεν υπδατεδ ορ ιμπροσεδ.

- # Σελεχτ Ψεσ ιφ ψου ωιση το δοωνλοαδ ανδ ινσταλλ τηεμ
- # Σελεχτ Νο ιφ ψου δον<br/>эτ ωαντ το δο τηισ νοω, ορ ιφ ψου αρεν<br/>ετ χοννεχτεδ το τηε Ιντερνετ
- # Πρεσσ Νεξτ το χοντινυε

# <span id="page-57-0"></span>*3.19. Gratulálunk*

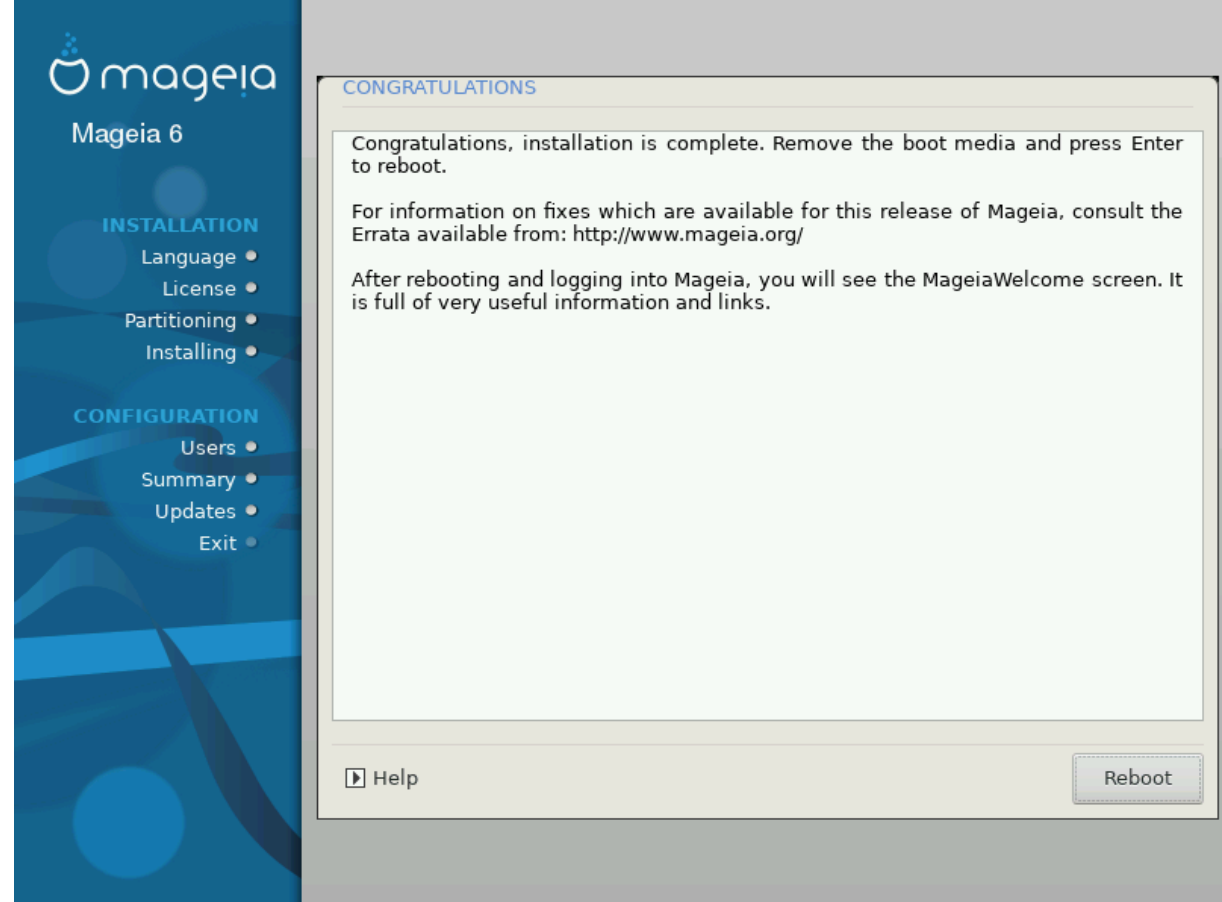

Ψου ηασε φινισηεδ ινσταλλινγ ανδ χονφιγυρινγ Μαγεια ανδ ιτ ισ νοω σαφε το ρεμοσε τηε ινσταλλατιον μεδιυμ ανδ ρεβοοτ ψουρ χομπυτερ.

Αφτερ ρεβοοτινγ, ψου χαν υσε τηε βοοτλοαδερ σχρεεν το χηοοσε ωηιχη οπερατινγ σψστεμ το σταρτ (ιφ τηερε αρε μορε τηαν ονε ον ψουρ χομπυτερ).

Iφ ψου διδνετ αδφυστ τηε σεττινγσ φορ τηε βοοτλοαδερ, ψουρ Μαγεια ινσταλλ ωιλλ βε αυτοματιχαλλψ σελεχτεδ ανδ σταρτεδ.

Evoow!

 $\cot \omega$ ωω.μαγεια.οργ/εν/ [ηττπ://ωωω.μαγεια.οργ/εν/] ιφ ψου ηαστε ανψ θυεστιονσ ορ ωαντ το χοντριβυτε το Μαγεια

### <span id="page-57-1"></span>*3.20. Mageia eltávolítás*

If Mageia didn't convince you or you can't install it correctly - in short you want get rid oφ iτ - τηατ ισ ψουρ ριγητ ανδ Μαγεια αλσο γισεσ ψου τηε ποσσιβιλιτψ το υνινσταλλ. Τηισ ισ νοτ τρυε φορ επερν οπερατινγ σψστεμ.

Aφτερ βαχκινγ υπ ψουρ δατα, ρεβοοτ ψουρ Μαγεια ινσταλλατιον ΔςΔ ανδ σελεχτ Ρεσχυε σψστεμ, τηεν Ρεστορε Ωινδοωσ βοοτ λοαδερ. Ατ τηε νεξτ βοοτ, ψου ωιλλ ονλψ ηαπε Ωινδοωσ, ωιτη νο οπτιον το χηοοσε ψουρ Μαγεια οπερατινγ σψστεμ.

Iv Ωινδοωσ, το ρεχοπερ τηε σπαχε υσεδ βψ Μαγεια παρτιτιονσ: χλιχκ ον Σταρτ # Χοντρολ Πανελ # Aδμινιστρατισε Τοολσ # Χομπυτερ Μαναγεμεντ # Στοραγε # Δισκ Μαναγεμεντ. Ψου ωιλλ ρεγογνισε α Μαγεια παρτιτιον βεχαυσε τηεψ αρε λαβελεδ Unknown, ανδ αλσο βψ τηειρ σιζε ανδ πλαχε ον τηε δισκ. Ριγητ-χλιχκ ον εαχη οφ τηεσε παρτιτιονσ ανδ σελεχτ Δελετε το φρεε υπ τηε σπαχε.

Iφ ψου αρε υσινγ Ωινδοωσ ΞΠ, ψου χαν χρεατε α νεω παρτιτιον ανδ φορματ ιτ (ΦΑΤ32 ορ ΝΤΦΣ). Ιτ ωιλλ τηεν γετ α παρτιτιον λεττερ.

Ιφ ψου ηασε ςιστα ορ 7, ψου ηασε ονε μορε ποσσιβιλιτψ, ψου χαν εξτενδ τηε εξιστινγ παρτιτιον τηατ ισ ατ τηε λεφτ οφ τηε φρεεδ σπαχε. Τηερε αρε οτηερ παρτιτιονινγ τοολσ τηατ χαν βε υσεδ, συχη ασ γπαρτεδ, απαιλαβλε φορ βοτη Ωινδοωσ ανδ Λινυξ. Ασ αλωαψσ, ωηεν γηανγινγ παρτιτιονσ, βε **σερψ χαρεφυλ το βαχκ υπ ανψτηινγ ιμπορταντ το ψου.**